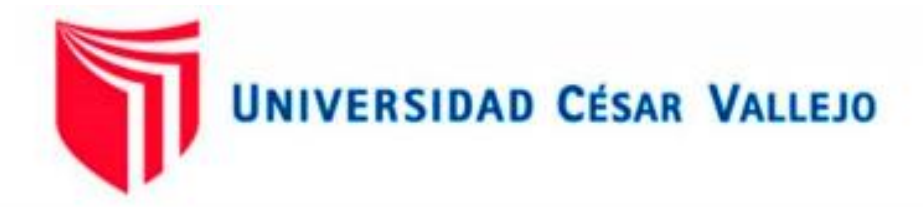

# FACULTAD DE INGENIERIA CIVIL ESCUELA PROFESIONAL DE INGENIERIA CIVIL

### **Título de la Tesis**

"Análisis estructural por elementos finitos de una vivienda familiar con deficiencias de diseño para reforzamiento con técnicas de variación volumétrica."

TESIS PARA OBTENER EL TÍTULO PROFESIONAL DE INGENIERO CIVIL

## **AUTORA:**

Bach. VALENCIA MAR, Mariela Alejandra (ORCID: 0000-0002-9643-2515)

## **ASESOR:**

Mg. CLEMENTE CONDORI, Luis Jimmy (ORCID: 0000-0002-0250-4363)

## **LÍNEA DE INVESTIGACIÓN:**

Diseño sísmico y estructural

LIMA – PERÚ

2021

#### <span id="page-1-0"></span>**Dedicatoria**

Dedico esta tesis a mis padres Lucila y Eduardo a mi hermana Jhazmin a Merry y Zipora mis mascotas; por ser el motivo que me impulsa a seguir mis sueños y aspiraciones; por enseñarme que las dificultades no son permanentes que life goes on.

### <span id="page-2-0"></span>**Agradecimiento**

Agradecer a Dios por guiar cada uno de mis pasos; a mi familia gracias a su apoyo incondicional en cada etapa buena y adversa de mi vida a causa suya he logrado sobrellevar cada reto que se me ha presentado.

#### **Declaratoria de autenticidad**

#### Declaratoria de autenticidad

<span id="page-3-0"></span>Yo Valencia Mar, Mariela Alejandra identificado con D.N.I 73088724, bachiller en ingeniería civil de la Escuela profesional de Ingeniería Civil, autora de la tesis titulada:

"Análisis estructural por elementos finitos de una vivienda familiar con deficiencias de diseño para reforzamiento con técnicas de variación volumétrica"

#### DECLARO QUE:

El tema de tesis es auténtico, siendo resultado de mi trabajo personal, que no se ha copiado, que no se ha utilizado ideas, formulaciones, citas integrales e ilustraciones diversas, sacadas de cualquier tesis, obra, articulo, memoria, etc., (en versión digital o impresa), sin mencionar de forma clara y exacta su origen o autor, tanto en el cuerpo del texto, figuras, cuadros, tablas u otros que tengan derechos de autor.

En este sentido, soy consciente de que el hecho de no respetar los derechos de autor y hacer plagio, son objeto de sanciones universitarias y/o legales.

Lima, 20 de julio de 2021

क्षि Alejandra Valencia Mar DNI: 73088724

### Índice de contenido

<span id="page-4-0"></span>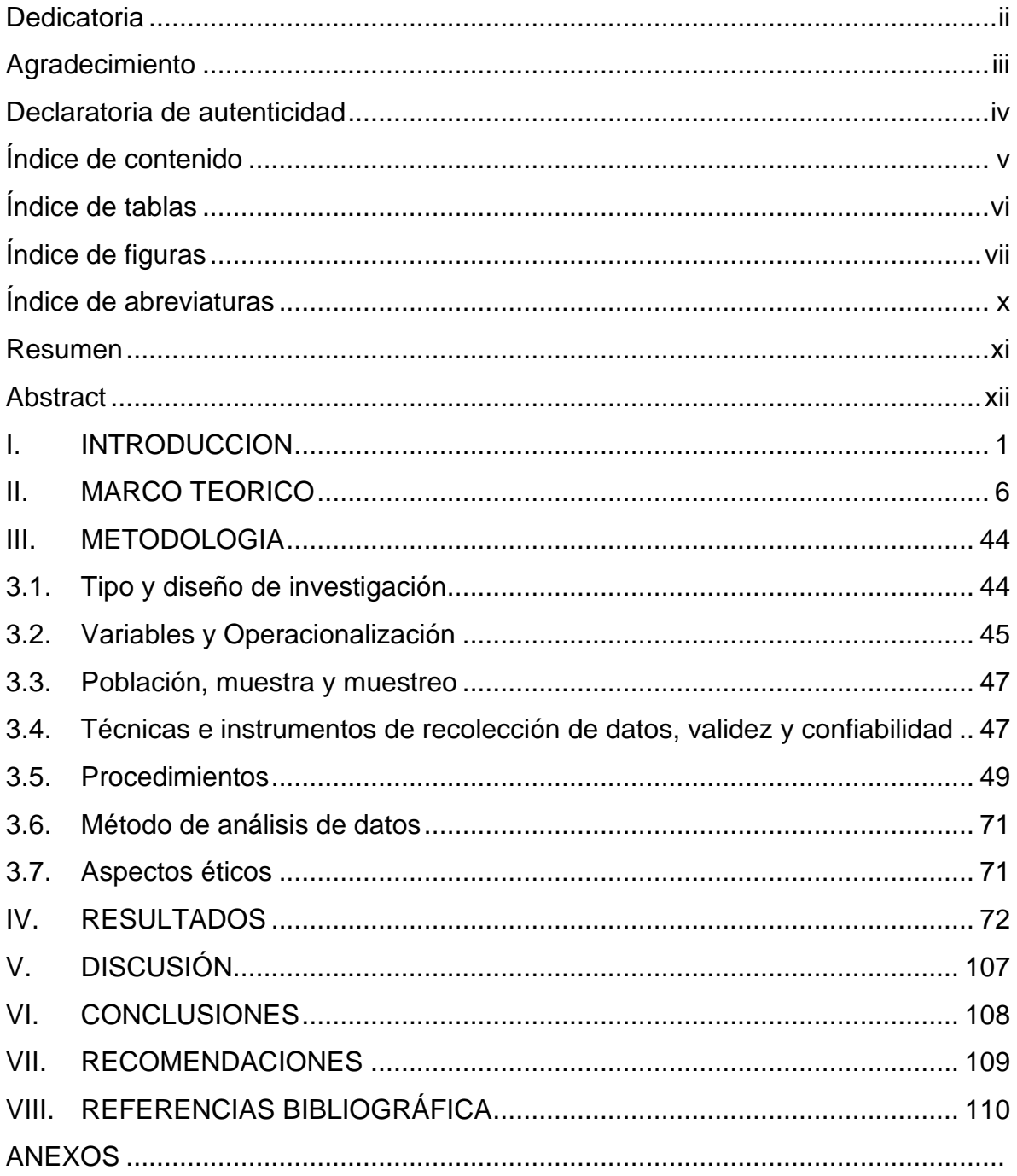

### **Índice de tablas**

<span id="page-5-0"></span>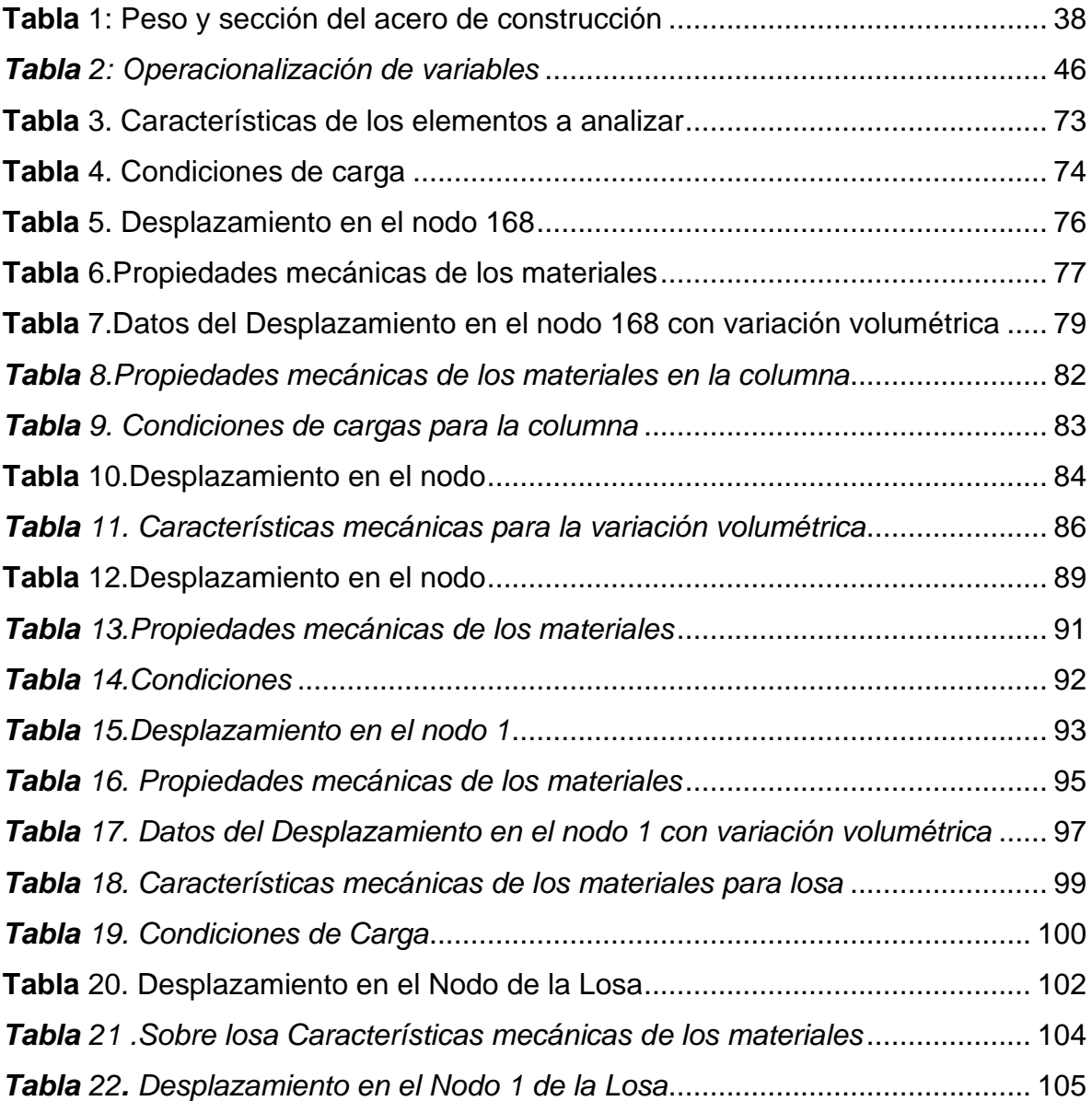

## **Índice de figuras**

<span id="page-6-0"></span>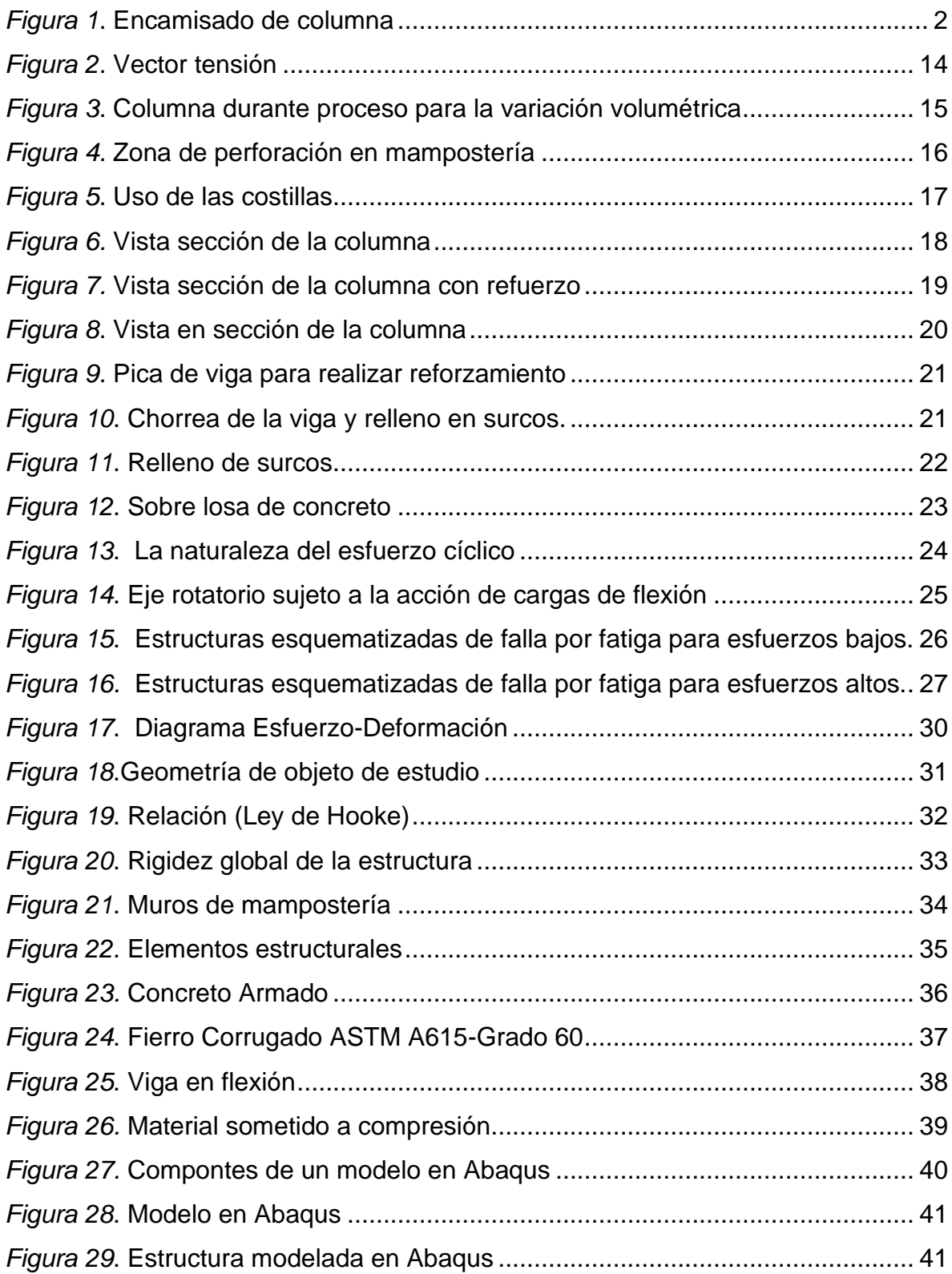

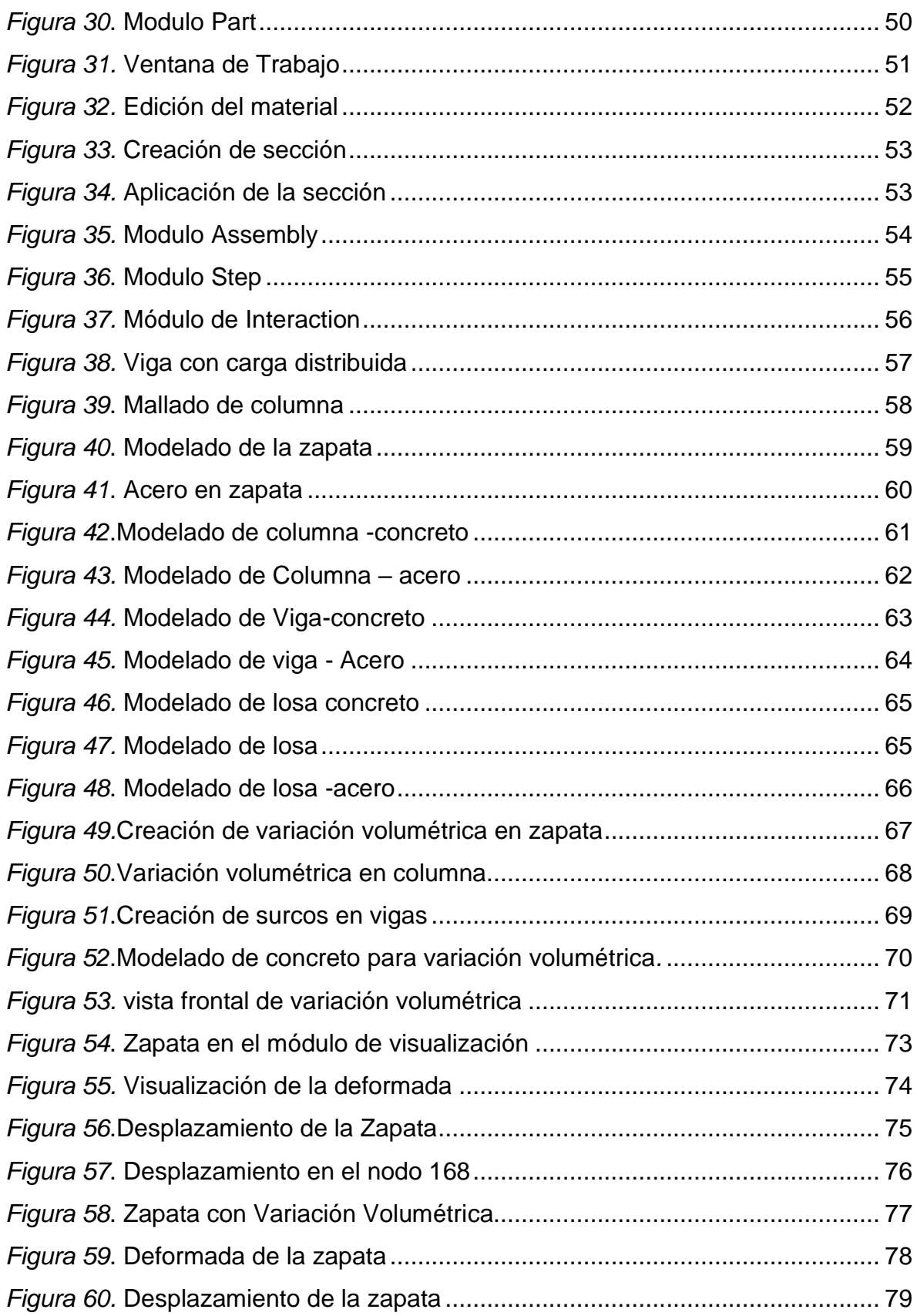

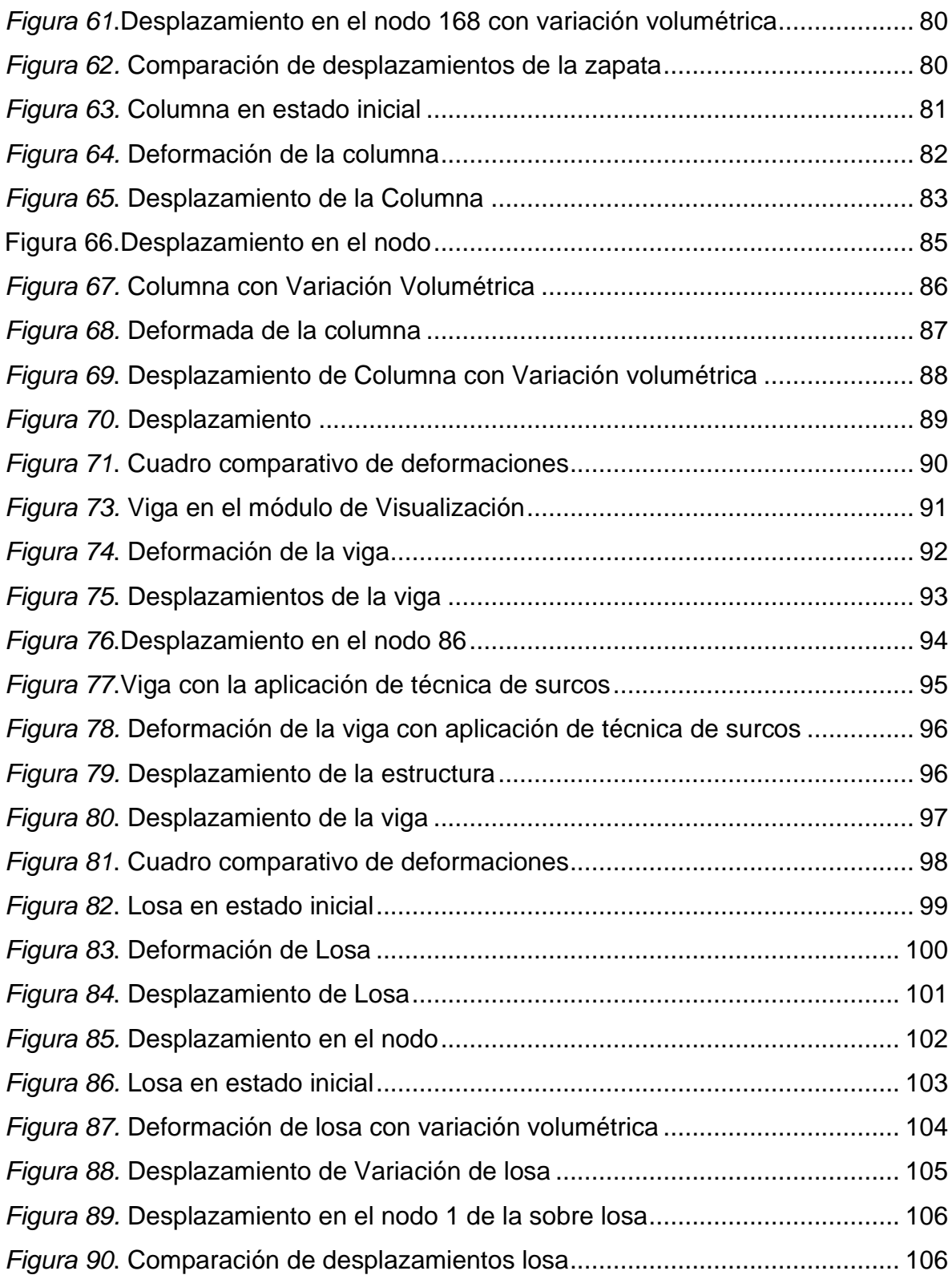

#### **Índice de abreviaturas**

<span id="page-9-0"></span>ABAQUS: Es un software de simulación para modelación por elementos finitos.

MEF: Método de los Elementos Finitos.

RPM: Repeticiones por minuto.

BC: Boundary Condition (condiciones de borde).

UES: Universidad de El Salvador.

ESPRAN: Escuela Primaria de la Armada Nacional.

ETABS: Software de análisis estructural y dimensionamiento de edificios.

NTP: Norma Técnica Peruana.

FEMA 154: Federal Emergency Management Agency, es un método cualitativo para

 la determinación de si se reforzar una edificación lo hace a través de un Índice.

DOF: Degree of freedom (grado de libertad)

#### **Resumen**

<span id="page-10-0"></span>El presente proyecto de investigación tiene como objetivo reforzar con técnicas de variación volumétrica mediante el análisis estructural por elementos finitos de una vivienda familiar con deficiencias de diseño, El método de investigación que se presenta en este trabajo es el método analítico. Según su finalidad el tipo de investigación es aplicada, ya que nos basaremos en los hallazgos tecnológicos de la investigación básica, ocupándose del proceso de enlace entre la teoría y el producto. Con un diseño descriptivo, se tomó como muestra una vivienda.

La investigación es aplicada y desarrollada con el software de simulación para modelación por elementos finitos ABAQUS, Como resultado se obtuvo los desplazamientos de cada elemento en un nodo referente de la estructura en una primera etapa posteriormente al emplearse las técnicas de reforzamiento se hizo un nuevo cálculo en el mismo nodo para de esa manera comparar los desplazamientos.

**Palabras clave:** análisis estructural, elementos finitos, variación volumétrica

#### **Abstract**

<span id="page-11-0"></span>The present research project aims to reinforce volume variation techniques through finite element structural analysis of a family home with design deficiencies. The research method presented in this work is the analytical method. According to its purpose, the type of research is applied, since we will base ourselves on the technological findings of basic research, dealing with the process of linking the theory and the product. With a descriptive design, a house was taken as a sample.

The research is applied and developed with the simulation software for finite element modeling ABAQUS.As a result, the displacements of each element in a reference node of the structure were obtained in a first stage, later when using the reinforcement techniques, a new calculation was made. in the same node in order to compare the displacements.

**Keywords:** structural analysis, finite elements, volumetric variation

#### **I. INTRODUCCION**

<span id="page-12-0"></span>Con el paso de los años la Ingeniería Civil ha ido evolucionando de acuerdo a los grandes avances en la tecnología, aplicando sus nuevas formas y refrendando sus nuevas normas, todo esto generado por la gran demanda en lo que se refiere a edificaciones. Sin embargo, hoy en día se ve muchas construcciones y autoconstrucciones que son un peligro latente para las personas, ya que por motivos de desconocimiento de las personas y por querer ahorrar, existen edificaciones de poca calidad, en las cuales el propietario no valora lo que puede pasar si se presenta un sismo de gran magnitud, en el cual se generarían pérdidas humanas, pérdidas económicas etc. Es por ello necesario y vital la utilización de un análisis estructural, dentro del cual mediante estudios profesionales se logrará tener en la edificación un reforzamiento integral acorde al tipo de requerimiento deseado; para poder tener un producto de calidad evitando grandes desastres producidos a través de un sismo.

Para la elaboración de esta tesis utilizaremos el método de elementos finitos ya que la gran mayoría de los métodos clásicos de análisis estructural que se conocen tienen como base el estudio de análisis matricial, excluyendo estructuras de forma continua por tal motivo es preciso profundizar en las teorías del Método de Elementos Finitos.

Así mismo se hará la utilización de técnicas de variación volumétrica para aquellos elementos estructurales con deficiencia constructiva y se modelará estas variaciones en el software a utilizar.

Es muy importante hacer estos tipos de estudios ya que ayudara, cómo se comportará la edificación estática y dinámicamente que es ahí donde se analizará ya que uno de los principales objetivos es que el reforzamiento integral de la edificación para que no sufra daños graves y por ende no colapse si se da un sismo de gran magnitud.

1

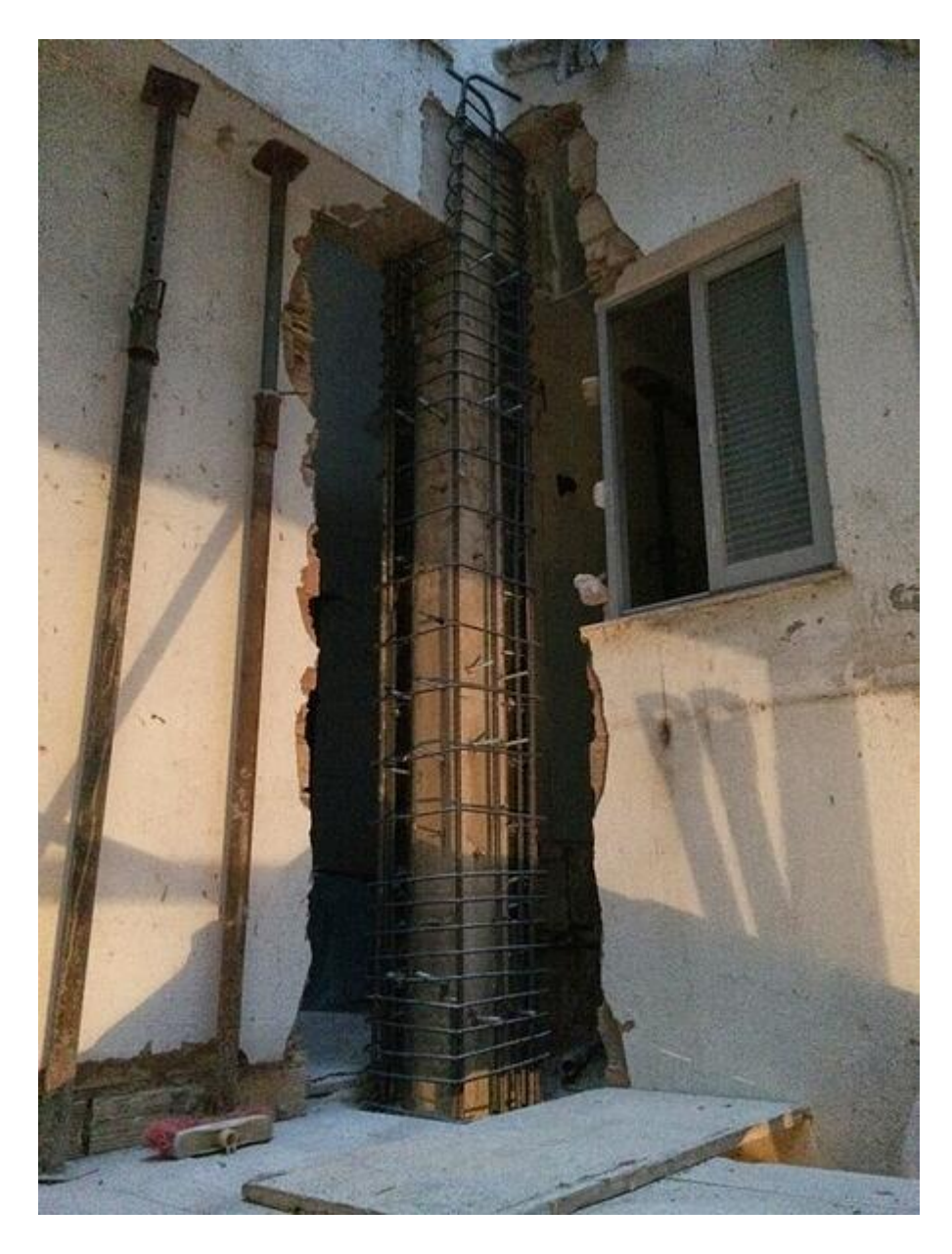

 *Figura 1.* Encamisado de columna Fuente: https://bit.ly/3BqUiOA

#### **Formulación del problema**

#### **Problema General**

¿Cómo el análisis estructural por elementos finitos de una vivienda familiar con deficiencias de diseño se reforzaría con técnicas de variación volumétrica?

#### **Problemas específicos**

- a. ¿Con la incorporación de cobertura de concreto armado se haría una evaluación completa de la estabilidad de las zapatas aplicando el análisis estructural por elementos finitos?
- b. ¿Con la aplicación de un encamisado de acero se efectuaría una estimación más precisa de la rigidez de las columnas utilizando el análisis estructural por elementos finitos?
- c. ¿Con la preparación de surcos e inclusión de acero de refuerzo se demostraría una reducción de la deflexión de las vigas empleando el análisis estructural por elementos finitos?
- d. ¿Con la anexión de una capa de sobre losa se definiría el espesor de una cubierta más resistente usando el análisis estructural por elementos finitos?

#### **Justificación del estudio**

#### **Justificación Metodológica**

Esta investigación se demostró metodológicamente ya que se efectuó un estudio cuantitativo, en el cual se produjo un instrumento para medir la variable independiente "Análisis Estructural" y su valimiento sobre la variable dependiente "Reforzamiento por variación volumétrica".

#### **Justificación Práctica**

Esta investigación se efectuó debido a que existe la necesidad ver cómo se comporta una estructura sometida a cargas de servicio y sismo, en un diseño de análisis estructural mediante elementos finitos; así mismo dar una propuesta de reforzamiento por variación volumétrica, ayudando como guía para generar tácticas esenciales que contribuirán al progreso del diseño estructural y sirviendo de fundamento para otros investigadores.

#### **Justificación Teórica**

La investigación es importante porque proporcionara información técnica del análisis estructural y reforzamiento por variación volumétrica en una edificación, que cumpla las normas peruanas.

#### **Justificación Social**

La investigación beneficiara a la comunidad estudiantil de ingeniería, para evaluar el desempeño de una edificación que cuente con parámetros normativos. Que permitirá salvar vidas en caso de un movimiento telúrico.

#### **Objetivos**

#### **Objetivo general**

Reforzar con técnicas de variación volumétrica mediante el análisis estructural por elementos finitos de una vivienda familiar con deficiencias de diseño.

#### **Objetivos específicos**

- a. Hacer una evaluación completa de la estabilidad de las zapatas aplicando el análisis estructural por elementos finitos por medio de la incorporación de cobertura de concreto armado.
- b. Efectuar una estimación más precisa de la rigidez de las columnas utilizando el análisis estructural por elementos finitos a través de la aplicación de un encamisado de acero.
- c. Demostrar una reducción de la deflexión de las vigas empleando el análisis estructural por elementos finitos en base a la preparación de surcos e inclusión de acero de refuerzo.

d. Definir el espesor de una cubierta más resistente usando el análisis estructural por elementos finitos en razón a la anexión de una capa de sobre losa.

#### **Hipótesis**

El proyecto de tesis no involucra contratación de hipótesis debido a tener un nivel de investigación descriptivo.

(Sampieri H 1997) manifiesta que en cuanto a los estudios descriptivos estos buscan detallar los rasgos importantes de individuos, conjuntos, o cualquier otra manifestación la cual sea introducido a análisis. Describir es medir desde una opinión científica. Un estudio descriptivo elige un grupo de preguntas y cada una cuantifica de forma autónoma para describir el tema que se indaga.

Teniendo en cuenta lo anterior mencionado los estudios descriptivos se orienta a cuantificar con la mayor exactitud posible.

El hecho de medir únicamente un fenómeno para describirlo no necesita hipótesis, por lo que los estudios puramente descriptivos adolecen de ellas.

#### **Delimitaciones**

#### **Delimitación temporal**

La presente investigación se ejecutó por un periodo de 4 meses desde marzo del 2021 hasta julio del 2021 lo cual permitió determinar si haciendo uso del análisis estructural mediante elementos finitos se puede determinar las deficiencias de los procesos constructivos de una vivienda; la verificación esos errores se dio mediante el modelado en el software ABAQUS para elementos finitos.

#### **Delimitación espacial**

La investigación se realizó tomando como muestra una vivienda con deficiencias constructivas ubicada en calle San Martin s/n en la provincia de Calca Región de Cusco.

#### **II. MARCO TEORICO**

#### <span id="page-17-0"></span>**Trabajos previos**

#### **Antecedentes Internacionales**

Madruñero & Lemos (2019) Los autores han elaborado un estudio que lleva como título: "Análisis estructural y formulación de soluciones para la escuela Rafael Bazante, afectada por el sismo del 6 de septiembre del 2018" para optar el título profesional ingeniería civil en la Escuela Superior Politécnica del Litoral-Ecuador, tiene por objetivo Diseñar las soluciones incluyendo medidas técnicas para la rehabilitación de la escuela Rafael Bazante. El método empleado en este estudio fue la recopilación de información. Se concluye ejecutar un modelo a escala de la edificación copiando las características mecánicas de dichos materiales del lugar con su respectiva configuración constructiva y aplicarle las fuerzas que simulen el movimiento sismico para verificar los lugares más vulnerables que deben ser reforzados. De igual manera, se puede hacer prototipos a escala de la edificación con las diferentes propuestas de reforzamiento, a fin de evaluar el desempeño de cada una y poder seleccionar la que resista mejor a las demandas de esfuerzos presentados.

Lopez, Perez, & Solorzano (2017) Los autores han elaborado un estudio que lleva como título "Evaluación estructural por desempeño sísmico para la evaluación del al norte del edificio de la facultad de medicina de la universidad de El Salvador" para optar el título profesional ingeniero civil en la Universidad de El Salvador, tiene por objetivo evaluar mediante el desempeño sísmico del ala norte del edificio de la Facultad de medicina de la Universidad de El Salvador (UES) y proponer medidas para garantizar la seguridad estructural del edificio y la minimización de riesgos ante la ocurrencia de eventos sísmicos, El método empleado en este estudio fue la recopilación de información, llegando a la conclusión que los elementos identificados no constituyen daños que supongan un peligro para la estructura o los usuarios, ya que el tipo y propiedades del daño encontrado no exponen la integridad de los componentes, permitiendo la identificación y evaluación de los daños generados por un acontecimiento sísmico y luego se sugieren técnicas de reparación. Este proyecto proporciona una referencia internacional sobre el método utilizado para evaluar el acontecimiento sísmico en el sitio de la investigación.

Espinoza (2016) El autor elaboro un estudio titulado "Estudio de la vulnerabilidad sísmica de una unidad educativa, caso escuela primaria de la armada nacional", para optar el grado de Magister en la Universidad de Guayaquil-Ecuador, tiene por objetivo principal analizar el grado de vulnerabilidad estructural del bloque de aulas sector norte de la Escuela Primaria de la Armada Nacional (ESPRAN) se busca estimar el comportamiento de la estructura ante un sismo de 7.8 Mw en Ecuador, con la finalidad de minimizar desastres relacionados a dicha edificación, el método empleado en este se estudio fue tipo mixta (cualitativo-cuantitativo) sobre la vulnerabilidad estructural, el análisis estructural se realizó con el programa ETABS versión 9.7.4. ; se concluye que el estudio de la vulnerabilidad estructural determino que no existen problemas de rigidez y que las derivas se encuentran por debajo del 2% del límite establecido por la Norma Ecuatoriana, por lo tanto no necesita reforzamiento estructural. Así mismo, aplicando normas de diseño y de construcción en las edificaciones destinadas a centros educativos, se garantiza la seguridad de los mismos, ya que sus estructuras serían capaces de soportar la ocurrencia de un sismo de gran magnitud brindando confianza y garantía para la protección de alumnos docentes, personal administrativo y padres de familia.

Hernandez (2016) El autor ha elaborado un estudio titulado "Vulnerabilidad sísmica de edificios del campus Mocambo de la universidad Veracruzana" para optar el grado de Magister en la Universidad Veracruzana- México, tiene por objetivo es determinar el índice de vulnerabilidad sísmica de las edificaciones selectas del campus Mocambo de la Universidad Veracruzana para asegurar la continuidad de los servicios básicos, minimizar daños a la propiedad, minimizar el riesgo de colapso, evitar pérdidas de vida y tener un nivel de seguridad sísmica de acuerdo con el método de análisis utilizado. En la presente investigación se consideró la metodología de Hirosawa de primer orden. El método está constituido de tres niveles de análisis, teniendo una precisión según el orden, enfocados principalmente en el estudio del comportamiento y resistencia de los sistemas estructurales (Hirosawa, 1992). El modelamiento de la edificación se empleó utilizando el software de SAP2000 para el análisis y diseño estructural, el cual es un programa empleado a nivel mundial por los estructuralistas. Se concluye que los modelos presentados en el proyecto presente fueron los que estuvieron más próximos a las estructuras reales, ya que los periodos que se obtuvieron por los dos métodos aplicados tanto experimental como analítico son bastante semejantes, lo que significa que el margen de error de ambas metodologías es mínimo durante el modelamiento de las estructuras y calcular la vulnerabilidad sísmica.

Blacio (2016) El autor elaboro un estudio titulado "Análisis estructural de una vivienda de interés social, existente de hormigón armado sismo resistente, en el Cantón Pasaje", para optar de ingeniero civil en la Universidad Técnica de Machala -Ecuador; tiene como objetivo el estudio estructural de una vivienda de interés social existente de hormigón armado. Los métodos que se empleara para el análisis son analíticos o numéricos. Se concluye que las viviendas de interés social, de hormigón armado sismo-resistente en el sector urbano La orquídea, del cantón Pasaje de la Provincia de El Oro, son una buena alternativa por cuanto la población tiene fácil acceso a estas viviendas, por eso se recomienda la planificación y asistencia técnica profesional.

#### **Antecedentes Nacionales**

Ariza, Matalana, Mora, Rebata, & Rupay (2021) Los autores en su estudio elaborado que tiene como título: "Análisis y comparación de técnicas de reforzamiento estructural en centros educativos 780 pre mediante el método Choosing By Advantage" para optar el título profesional ingeniería civil en la Pontificia Universidad Católica del Perú-Lima, tiene como objetivo Analizar las distintas técnicas de reforzamiento aplicadas en los centros educativos. Para ello se empleó una metodología de investigación con un enfoque cualitativo estará diseñado bajo un modelo no experimental-descriptivo. Se concluye en que se debe de realizar una misma investigación para estos modelos de tal manera que se tengan más factores a considerar en la comparativa mediante CBA, pues como estos métodos de reforzamiento fueron analizados de distintas investigaciones se complicó la comparación de criterios

Llajaruna (2019) El autor elaboro un estudio titulado: "Evaluación de la vulnerabilidad sísmica y propuesta de reforzamiento estructural del pabellón B de la I.E. Antonia Moreno de Cáceres San Juan de Lurigancho – 2019", para optar el título profesional de ingeniero civil en la Universidad César Vallejo-Lima, tiene como objetivo de Evaluar el nivel de vulnerabilidad sísmica y proponer el reforzamiento estructural en el pabellón B, de la I.E. Antonia Moreno de Cáceres, SJL. 2019, mediante la metodología de FEMA 154 y Análisis sísmico dinámico y estático a través del programa Etabs, obteniendo como resultado que la estructura del pabellón B de dicha edificación necesita una evaluación a detalle, los resultados del análisis sísmico indican que las derivas entrepiso de las estructuras exceden a lo estipulado en la NTP. E030, por lo que requiere reforzamiento estructural. El reforzamiento propuesto es adición y ensanchamiento de columnas, aplicando esta técnica cumple con las derivas requeridas y cumple con los parámetros de la NTP. E030. Se concluyó que la vulnerabilidad sísmica del pabellón B de I.E. Antonia Moreno de Cáceres, San Juan de Lurigancho, no cumple con las derivas requeridas de la NTP E030 y con la técnica propuesta con reforzamiento de adición y ensanche de columnas se va reducir los desplazamientos y aumenta la rigidez de la estructura, disminuyendo la vulnerabilidad sísmica estructural

Ascurra & Muriel (2019) Los autores en su estudio elaborado que tiene como título: "Propuesta de reforzamiento integral de un Edificio Comercial de 2 pisos con ampliación a 5 pisos en la ciudad de Lima- San Martin de Porres: comparando un recalce convencional de un no convencional" para optar el título profesional ingeniería civil en la Universidad Peruana de Ciencias Aplicadas, tiene como objetivo plantear el reforzamiento estructural de un edificio de concreto armado destinado a centro comercial, formulando dos tipos de reforzamiento en la cimentación para un análisis comparativo de la capacidad estructural, tiempo de ejecución, costo del reforzamiento, la complejidad constructiva y calificación de mano de obra. La metodología empleada en este estudio fue la recopilación de información. Se concluye que, considerando a los micropilotes como una de las propuestas de reforzamientos de cimentaciones superficiales, son elementos estructurales que transfieren las acciones al terreno y pueden tener elementos importantes para transferir directa o indirectamente las cargas y limitar las deformaciones. Este sistema se puede aplicar como: micropilotes aislados, grupos de micropilotes, reticulados de micropilotes y pantallas de micropilotes. Por otro lado, el reforzamiento mediante ensanchamiento de zapatas, consiste en ensanchar o ampliar la zapata para aumentar la superficie de contacto con el terreno. Se considera también aumentar el canto por encima de la zapata, en relación con su altura.

Barreto & Samayani (2017) Los autores en su estudio elaborado que tiene como título: "Análisis Elástico e Inelástico y verificación por desempeño para el Reforzamiento Estructural de La Facultad de Ingeniería Civil – UNAS" para optar el título profesional de la Universidad Nacional de San Agustín de Arequipa, tiene como objetivo realizar el Análisis Elástico e Inelástico estructural de la facultad de ingeniería civil de la UNSA para plantear su reforzamiento y su verificación de diseño por desempeño. Para ello se empleó una metodología de investigación con un enfoque cualitativo estará diseñado bajo un modelo no experimental-descriptivo. Se llega a la conclusión a por ser una estructura de gran envergadura ser proyectado a más pisos y con tecnología de punta por ser la escuela de Ingeniería Civil y Nacional por tanto demoler dicha instalación existente y construir una nueva

Robles (2017) El autor elaboro un estudio titulado: "Análisis estructural para diagnosticar la integridad estructural de una nave industrial de acero en la región Tacna – 2017", para optar el título profesional de ingeniero civil en la Universidad César Vallejo-Lima, tuvo como objetivo, demostrar de qué manera el análisis estructural influye en el diagnóstico de la integridad estructural de una nave industrial de acero en la región de Tacna - 2017. El marco teórico fue enriquecido con las publicaciones de autores como: McCormac, Hibbeler, Barbat, Nonnast y Valderrama. La metodología de investigación empleada en este estudio fue de tipo aplicativa, con un nivel explicativo, teniendo un enfoque cualitativo, de diseño no experimental y de tiempo transversal. Además, de ser desarrollada siguiendo los lineamientos del método deductivo. La investigación concluyo en que se demuestra que el análisis estructural influye significativamente en el diagnóstico de la integridad estructural de la nave industrial de acero en la región Tacna - 2017. Siendo está diagnosticada estructuralmente en una condición de criticidad leve, ya que presentan ratios de esfuerzos admisibles superiores a 1 (Demanda/Capacidad < 1.0). Por lo cual será, necesario recomendar un reforzamiento estructural en las zonas críticas.

#### **Teorías relacionadas al tema**

#### **Cálculos numéricos**

Los cálculos numéricos idealizan y conciben procedimientos para aprobar de forma competente las soluciones de problemas enunciados matemáticamente.

El fin principal del cálculo numérico es encontrar salidas aproximadas para problemas complejos. (Araujo, 2017)

#### **Errores en los métodos numéricos**

Los usos de cálculos numéricos con lleva a reflexionar sobre las inexactitudes consubstánciales a los mismos, que son básicamente los que siguen: (Vigueras ,2016)

- **Inexactitud en los datos iniciales,** si son consecuencia de alguna medición realizada con alguna herramienta.
- **Inexactitud de redondeo,** debido a que el computador maneja únicamente un numero finito de dígitos significativos.
- **Inexactitud de discretización**, Se origina al reemplazar una incógnita constante con otro discontinuo, dando un ejemplo, una secuencia por una suma finita, etc.

#### **Los algoritmos y los diagramas de flujo**

Se puede mencionar, un algoritmo es el método que da a conocer, sin anfibología, una progresión finita de procesos a ejecutar en una disposición específica para dar solución a una designada incógnita. (Vigueras,2016)

- **Un diagrama de flujo** Viene a ser una muestra esquemática del algoritmo, que nos indica los procesos del algoritmo y el flujo de control entre los diferentes pasos. Los diferentes modelos de operaciones se indican por distintos tipos de cajas, y los flujos de control se indican por líneas guiadas entre las cajas.
- **Operaciones de proceso**. Se utilizan para manipular datos guardados previamente, lo que da como resultado resultados que también se guardarán.
- **Operaciones de salida.** Son aquellas que informan al usuario unos resultados, sacados de las unidades de almacenamiento.

Una subcategoría de un tema tiene la siguiente estructura:

- **Repetitiva,** si se compone de una sucesión lógica de inicio y una sucesión lógica final, se hace una vez en el conjunto y un subconjunto repetido se realiza n veces.
- **Alternativa,** consiste en una secuencia lógica inicial, final, realizadas una vez en el grupo y dos o más subgrupos que se excluyen entre ellos.
- **Compleja,** si se compone de varias estructuras elementales. Si únicamente se compone de estructuras iterativas, se trata de redundante complejo; si solo consiste en estructuras opcional se indica opcional complejo y si es para ambas se indican complejo mixto.

#### **Teoría de Resistencia de materiales**

De acuerdo a algunos Apuntes para una breve introducción a la Resistencia de Materiales y temas relacionados publicado en el portal del área de Mecánica de Medios Continuos y Teoría de estructuras de la Universidad de Valladolid Investiga sólidos con formas alargadas (generalmente rectas). Los supuestos utilizan otros supuestos básicos en la teoría de la elasticidad. Características geométricas cuyo tamaño es mucho mayor que el tamaño.

Los otros dos permiten abreviaciones muy necesarias en el modelo matemático. Este tipo de barras de acero se utilizan principalmente en estructuras de edificaciones e ingeniería civil, y en algunos casos también maquinaria, por lo que la investigación especial es muy importante.

- a) **Dimensionamiento**: Al conocer el método de fuerzas de equilibrio el cual actúa en una viga o estructura completa, recomendamos establecer el tamaño de la viga o estructura para que la fuerza interna específica (tensión) o deformación no exceda el rango permitido previamente establecido.
- b) **Comprobación:** En este caso, conociendo con anticipación las dimensiones de la estructura y el sistema, que se encuentran en equilibrio de fuerzas el cual actúa sobre ella (cargas aplicadas y reacciones de los apoyos), nos planteamos determinar esfuerzos y deformaciones internas para garantizar que no excedan los límites máximos permitidos.

**Equilibrio estático:** A manera de objeto de análisis, consideramos cualquier sólido, el cual en un inicio puede considerarse inflexible, simplemente teniendo en cuenta que se deforma y se manifiesta en esa forma deformada después de aplicar cargas. Las cargas ya mencionadas serán un grupo de cargas puntuales o distribuidas, Como se mencionó anteriormente, en carencia de valores dinámicos, dicho sistema vectorial tendría que satisfacer las fórmulas.

$$
\sum \vec{F} = 0 \qquad \sum \vec{M} = 0
$$

**Tensión:** Es posiblemente criterio físico más relevante en la mecánica continua, especialmente en la mecánica de sólidos.

Considere un sólido en estado de armonía estático bajo el actuar de un cierto sistema de fuerzas. Por lo general, estas fuerzas se generan por la relación con otros sólidos y, por tanto, actúan sobre la superficie sólida. Pueden ser fuerza concentrada (actuando sobre un punto y teniendo una unidad de fuerza), o distribución de fuerza (actuando sobre una determinada área del contorno sólido, la unidad de fuerza separada por el espacio). Aparte de la fuerza de contorno anterior, puede haber fuerzas en el área, tal cual la gravedad. Como se ilustra en la Figura 2.

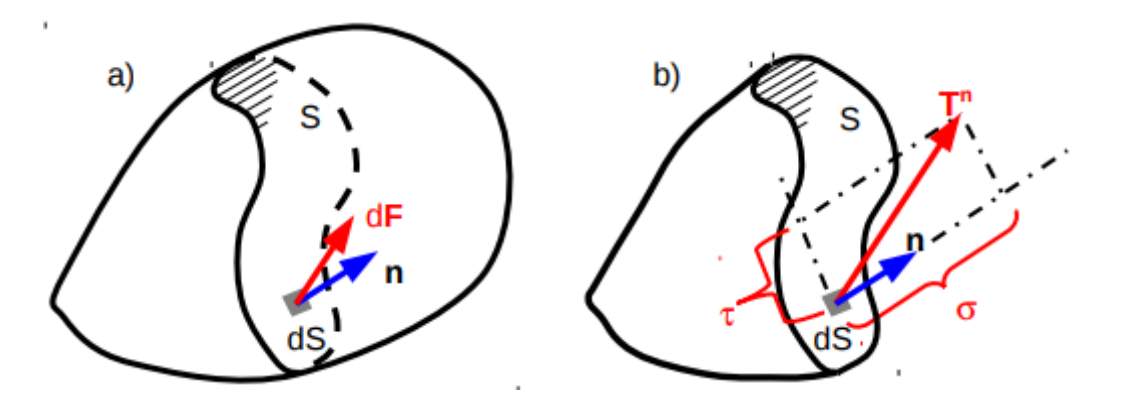

 *Figura 2.* Vector tensión Fuente: https://bit.ly/3wOHJtj

#### **Variación volumétrica**

De acuerdo con el Manual de diseño y análisis a partir del programa SAP2000 para vigas y spColumn, se trata de un método para asegurar un parte que ha tenido cambios en la resistencia, cubriendo dicho elemento estructural con una capa de concreto armado de esa manera adicionando la sección del elemento, asegurándolos frente a compresión, flexión, cortante y torsión asegurando el trabajo simultáneo entre distintos elementos. Como se ve en la figura 3.

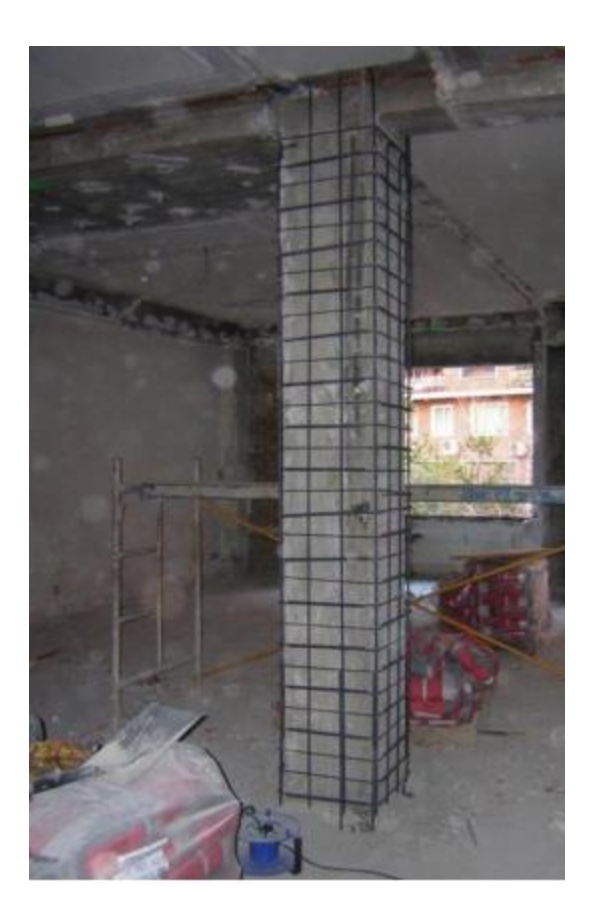

 *Figura 3.* Columna durante proceso para la variación volumétrica Fuente: https://bit.ly/3uIejeZ

#### **Variación volumétrica en los cimientos**

Puede haber problemas con la cimentación por la poca resistencia alcanzada en el hormigón o que acero colocado no obedece los requisitos mínimos, pero en ambos casos se utiliza en campo una técnica denominada "costillas" para corregir dichas deficiencias. Esto incluye fortalecer la cimentación de manera transversal, aumentar el espesor de los elementos para evitar una deflexión excesiva que puede causar daños al concreto, y el acero agregado ayuda a soportar la tensión de flexión.

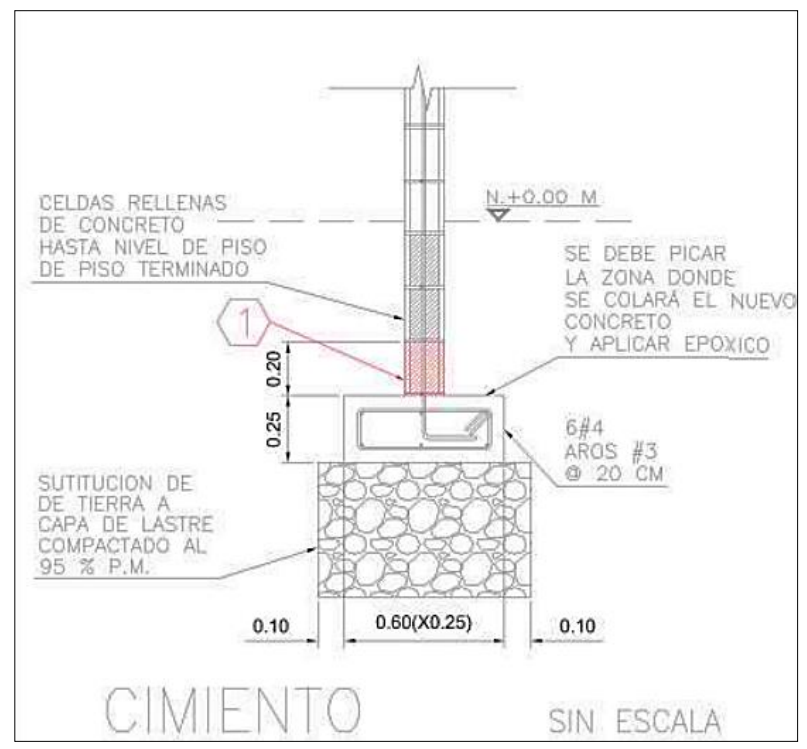

 *Figura 4*. Zona de perforación en mampostería Fuente. Manual de técnicas de reforzamiento de estructuras

Existen tres métodos más usados: el refuerzo superficial, el agrandamiento lateral del cimiento cuando este se ha reducido de tamaño en comparación con el ancho establecido, donde la técnica es parecida a las costillas, y finalmente, un sustituto que se usa cuando todo el cimiento no se acepta debido a daños visibles, como grandes fisuras en el hormigón a su carencia de soporte ante las acciones de carga.

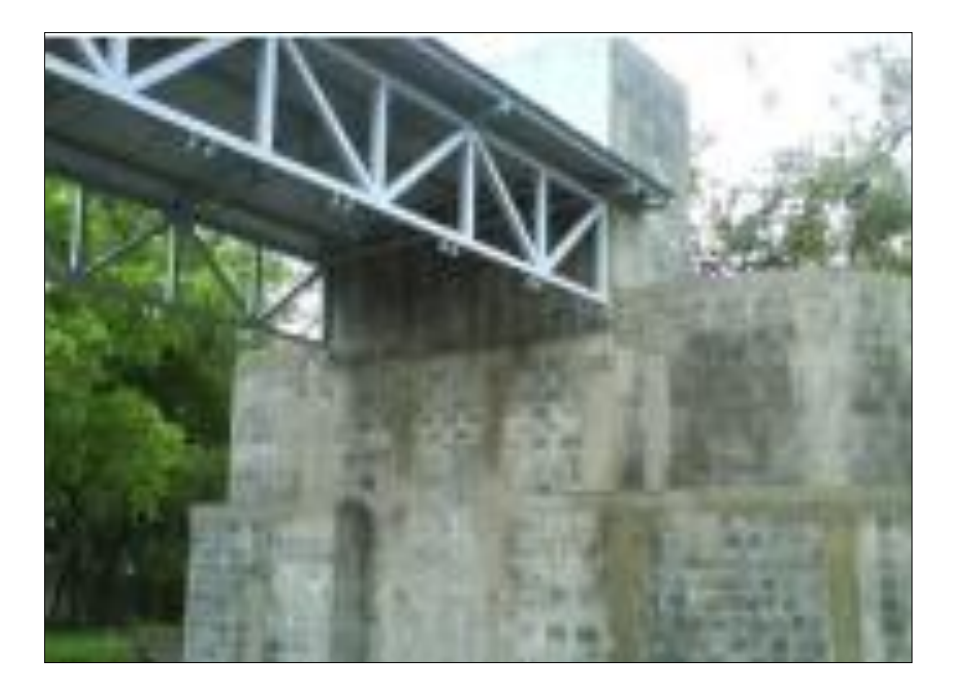

 *Figura 5*. Uso de las costillas Fuente: Manual de técnicas de reforzamiento de estructuras

#### **Variación volumétrica para las columnas**

Las columnas de concreto armado pueden tener dos problemas comunes, una de los cuales fue la falta de resistencia del hormigón debido a las razones anteriormente descritas para el mismo, pero sí cuenta con la armadura, para este caso se tienen dos opciones de reforzamiento, la primera es el encamisado con una estructura metálica (figura 6) y la otra alternativa es construir un anillo de hormigón con el acero requerido para mejorar la capacidad de la columna (figura 7), en ambos casos son obras complementarias.

Otra posibilidad es que el concreto tenga la resistencia adecuada, pero que debido a un error humano no se aplicaron todas los refuerzos o aros necesarios, para este caso se debe arreglar solo zona establecida (figura 6).

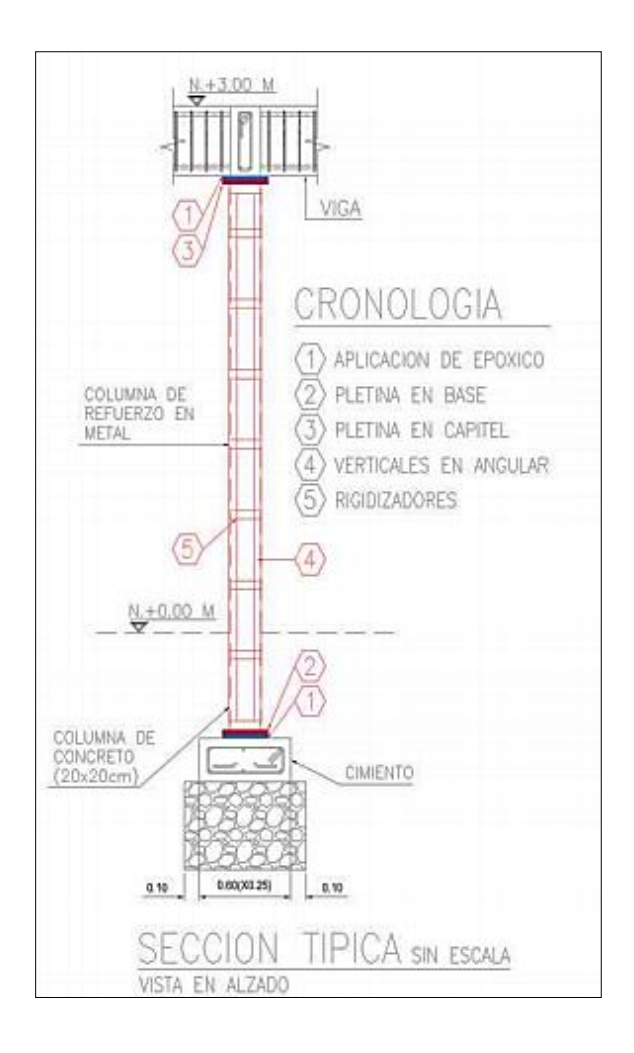

 *Figura 6.* Vista sección de la columna Fuente. Manual de técnicas de reforzamiento de estructuras

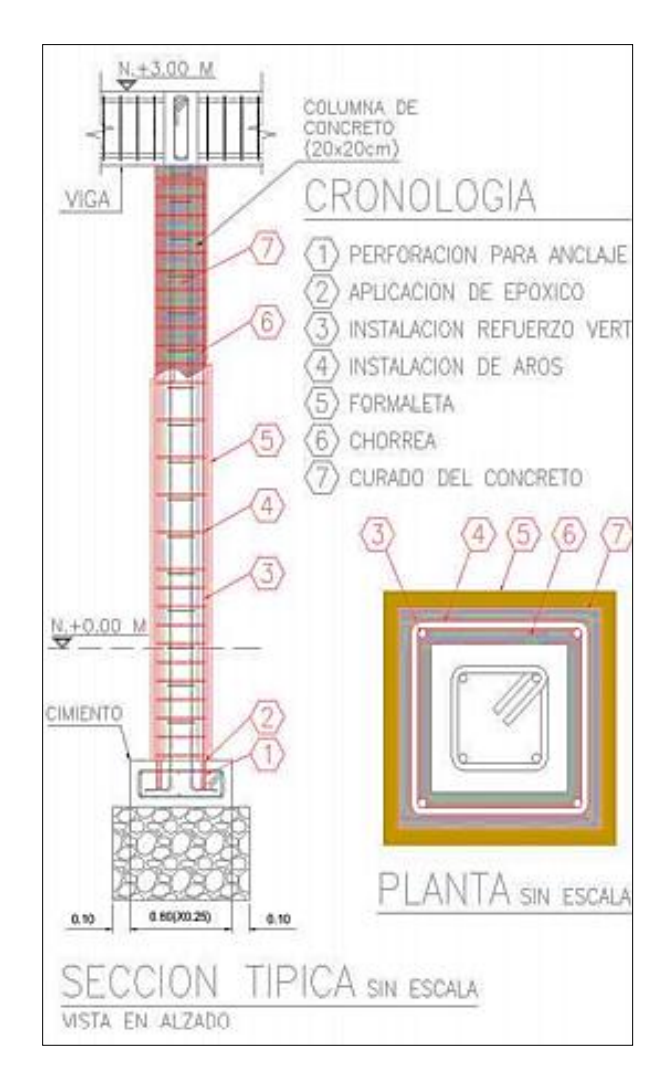

 *Figura 7*. Vista sección de la columna con refuerzo Fuente. Manual de técnicas de reforzamiento de estructuras

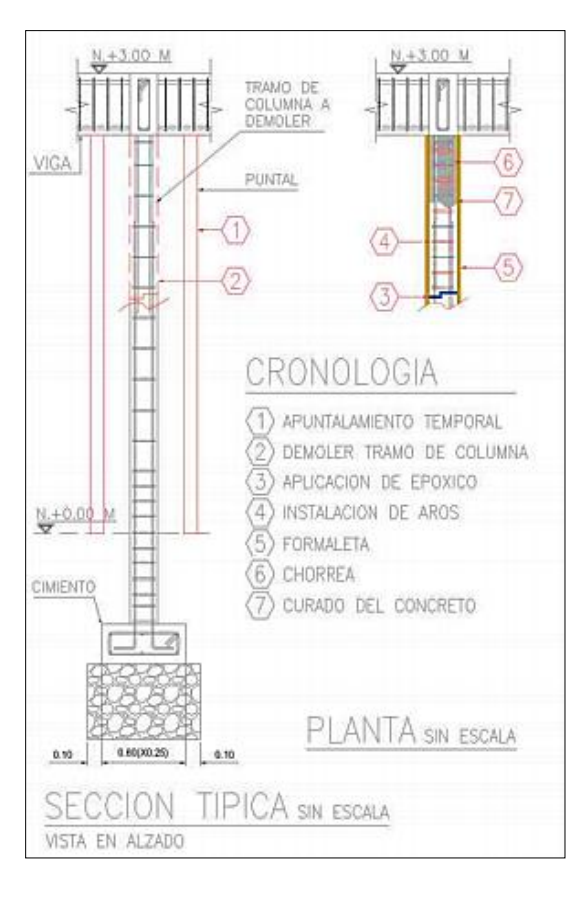

 *Figura 8*. Vista en sección de la columna Fuente. Manual de técnicas de reforzamiento de estructuras

#### **Variación volumétrica en vigas**

Las vigas son el elemento estructural más común para el refuerzo, porque existen varias tecnologías que pueden dar resultados similares, algunas tecnologías son más complicadas en comparación a otras, dependiendo del valor de la obra, pero para esta investigación se define la tecnología a aplicar ´para obras de hasta dos pisos, la carga de diseño no requiere un complejo sistema de refuerzo. Partiendo de esta premisa, se puede añadir el acero longitudinal requerido de tres formas para reforzar las vigas con insuficiente acero frontal o superficie inferior.

Caso 1: Use clavos largos para llegar a la parte superior del anillo y permita agregar el acero requerido, como se ve en la figura 8.

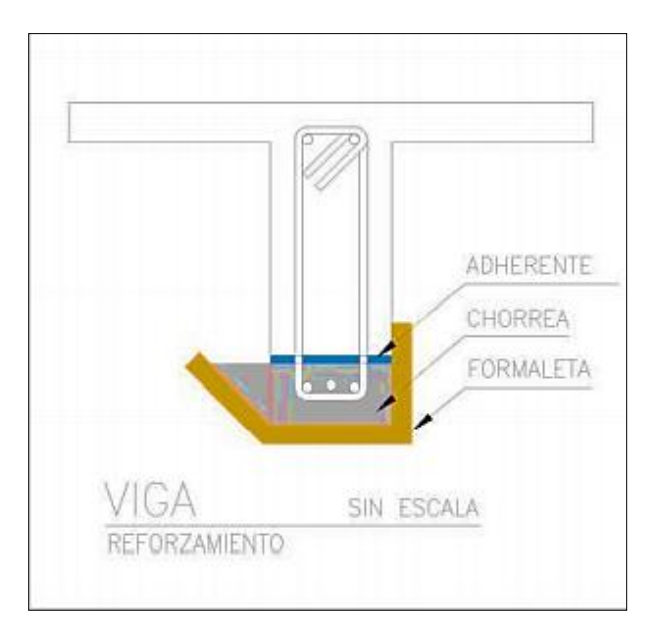

 *Figura 9.* Pica de viga para realizar reforzamiento Fuente. Manual de técnicas de reforzamiento de estructuras

Caso 2: Para casos más graves de falta de refuerzo, colocando el anillo cada 1,00 m de acero longitudinal, y luego arenando y reparando el área donde se coloca los aros, como se ve en la figura 9.

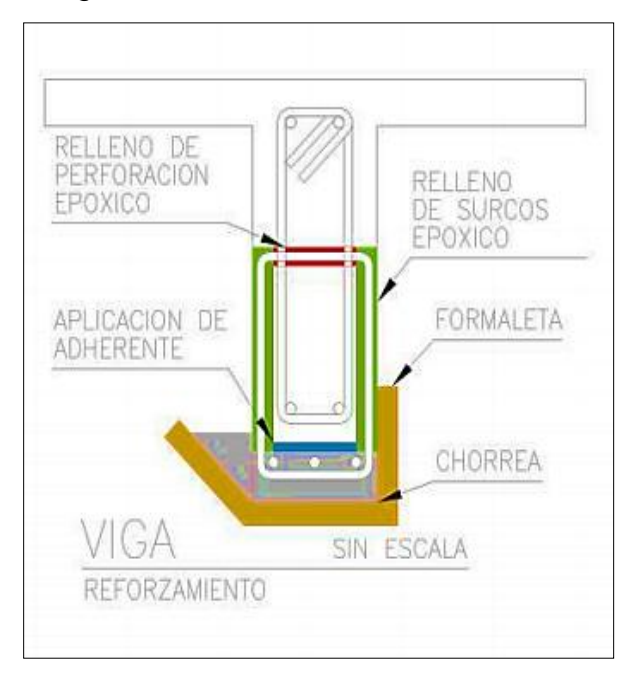

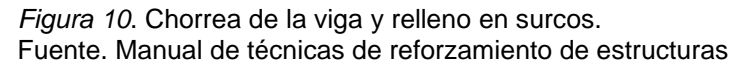

el Caso 3: Lo que se usa mucho hoy en día es usar una sierra mecánica para formar los surcos que se requieren para poner el acero y luego llenar el espacio, este método funciona de igual forma para acero positivo como negativo. Cuando este refuerzo de acero se pierde debido al cizallamiento, los aros se instalan por medio de la creación de surcos y se llenan estos con cemento de alta resistencia. Cuando la debilidad de una viga se debe a la resistencia del concreto, se recomienda analizar y revisar si una reducción en el factor de seguridad hará que dicha viga funcione. En este caso, sin embargo, es preferible demoler la viga y reconstruirla porque pueden funcionar técnicas más complejas y costosas, pero no aumentan la confiabilidad del refuerzo.

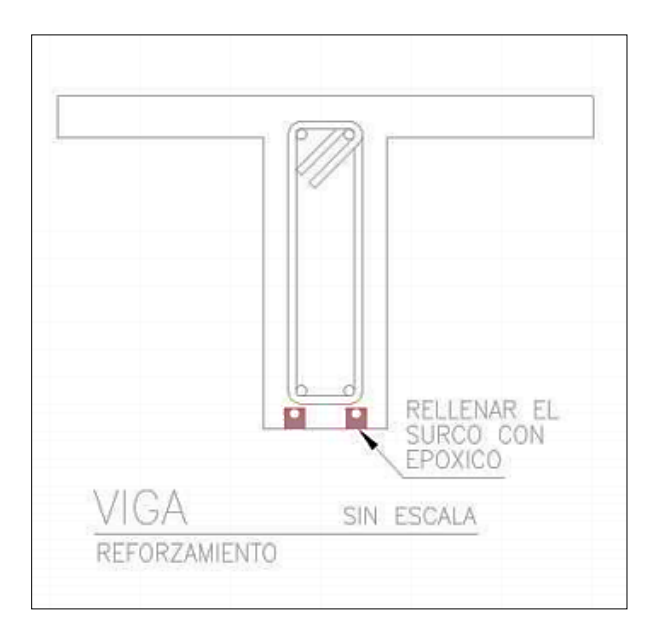

 *Figura 11.* Relleno de surcos Fuente. Manual de técnicas de reforzamiento de estructuras

#### **Variación volumétrica para losa**

Para la losa de entrepiso, ya estas hayan sido diseñadas en una o dos direcciones, tienden a presentar problemas por carencia de acero en su zona de compresión. En ambos casos se logra utilizar como técnica de reforzamiento los surcos anteriormente dichos, colocando el acero faltante y llenando cada surco con concreto expansivo. Dado que este proceso requiere mucho trabajo y problemas relacionados con las vibraciones, la limitación de esta tecnología es que debe utilizarse para losas de tamaño reducido.

Sin embargo, para las losas de entrepiso con luces de 3,00 metros a 4,50 metros apoyadas en viguetas, ya sean estas metálicas o de concreto, se puede considerar un plan de instalación de una malla para compensar la carencia de acero y crear una nueva sobre losa encima de la existente. El método tiene que incluir la instalación de uniones de cortante para asegurar la transmisión de fuerza entre las dos losas. Los pasos para esta técnica son la creación de orificios en la losa de concreto existente para los conectores cortantes, y este orificio debe ser llenado con epóxico y luego colocar el conector.

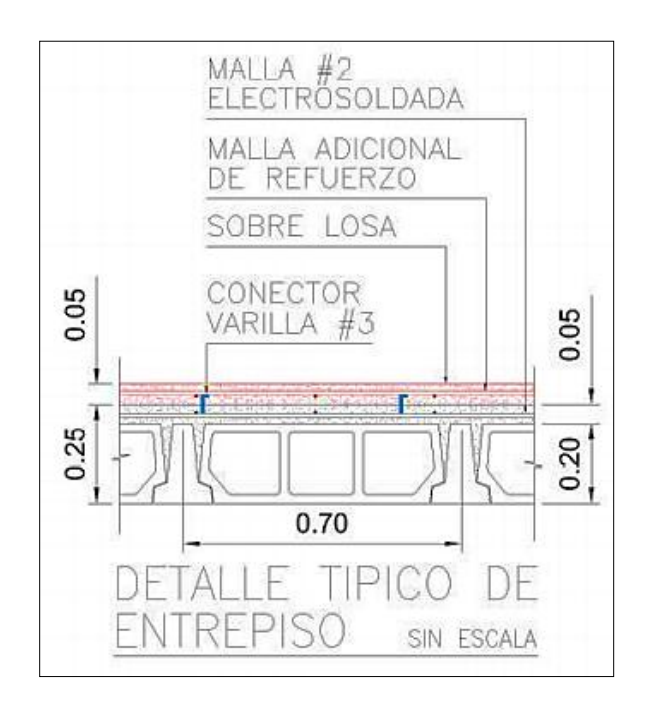

 *Figura 12*. Sobre losa de concreto Fuente. Manual de técnicas de reforzamiento de estructuras

#### **Teoría de Desintegración o fatiga de materiales**

La gran parte de elementos estructurales están sujetos a cargas que reinciden durante un gran número de ciclos.

Las fallas causadas por cargas repetitivas se denominan "fallas por fatiga", ocurren casi constantemente después de un período significativo de servicio.

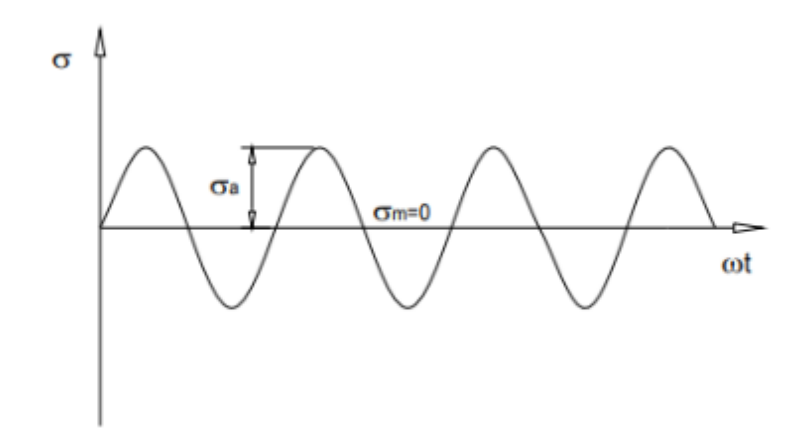

 *Figura 13.* La naturaleza del esfuerzo cíclico Fuente:<https://bit.ly/3c4bIFN>

Carga por fatiga es la continua utilización y retiro de una carga de acuerdo a la cantidad de veces que se coloque y retire la carga, la fatiga se clasifica en "fatiga de bajos ciclos" y fatiga de altos ciclos.

Así, por ejemplo, si se coloca una fibra específica en al área de un eyector giratorio que gira a 1800 RPM, la fibra se fuerza a tensarse y comprimirse 1800 veces por minuto.
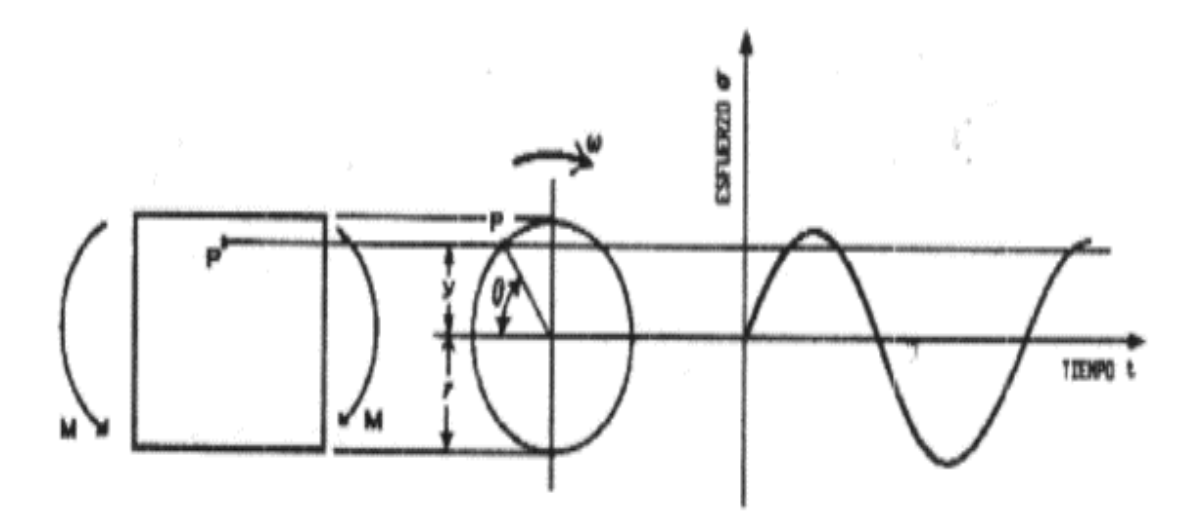

 *Figura 14.* Eje rotatorio sujeto a la acción de cargas de flexión Fuente:<https://bit.ly/3c4bIFN>

Cuando el elemento está sujeto a fuerzas oscilantes, se logra formar una fisura en el punto máximo de deformación. Los mecanismos de iniciación de la fisura por fatiga son sumamente complejos; no obstante, de acuerdo a el punto de vista de la ingeniería, las quejas por fatiga usualmente comienzan en la zona de máximo esfuerzo de tracción.

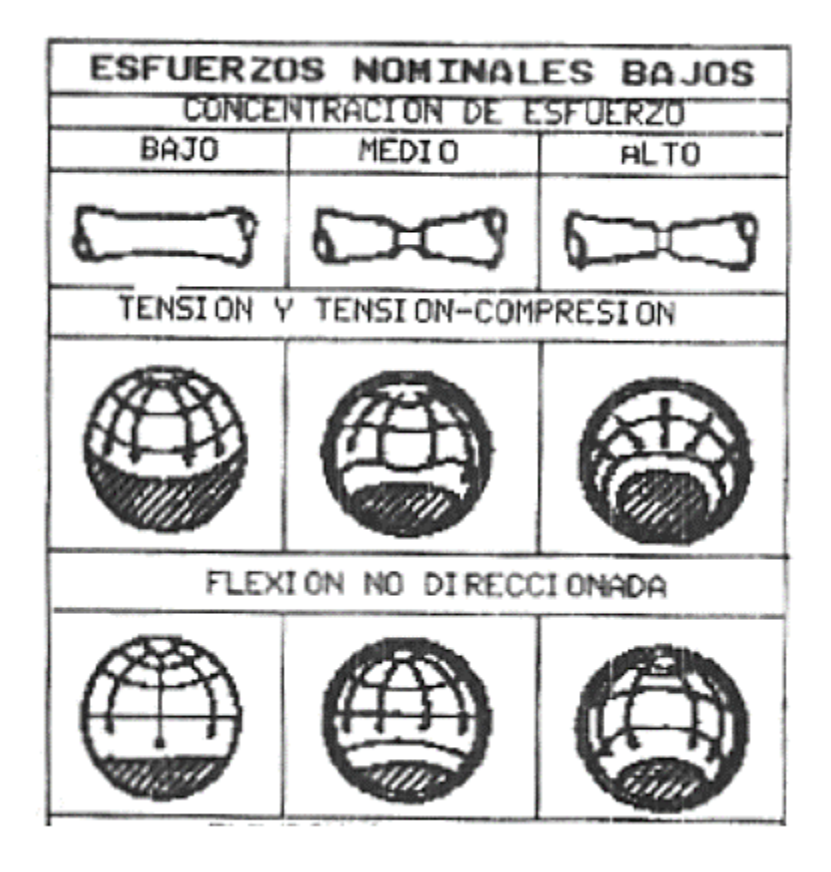

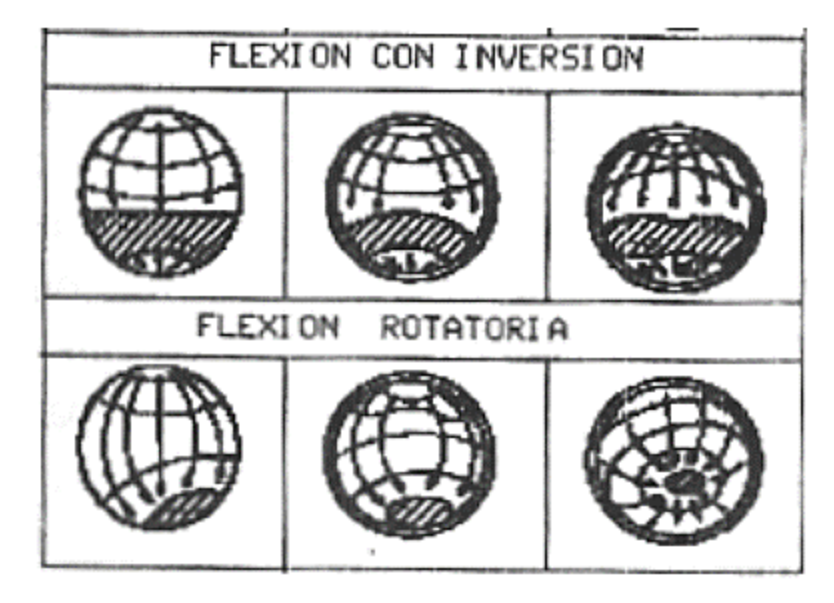

 *Figura 15*. Estructuras esquematizadas de falla por fatiga para esfuerzos bajos. Fuente: https://bit.ly/3c4bIFN

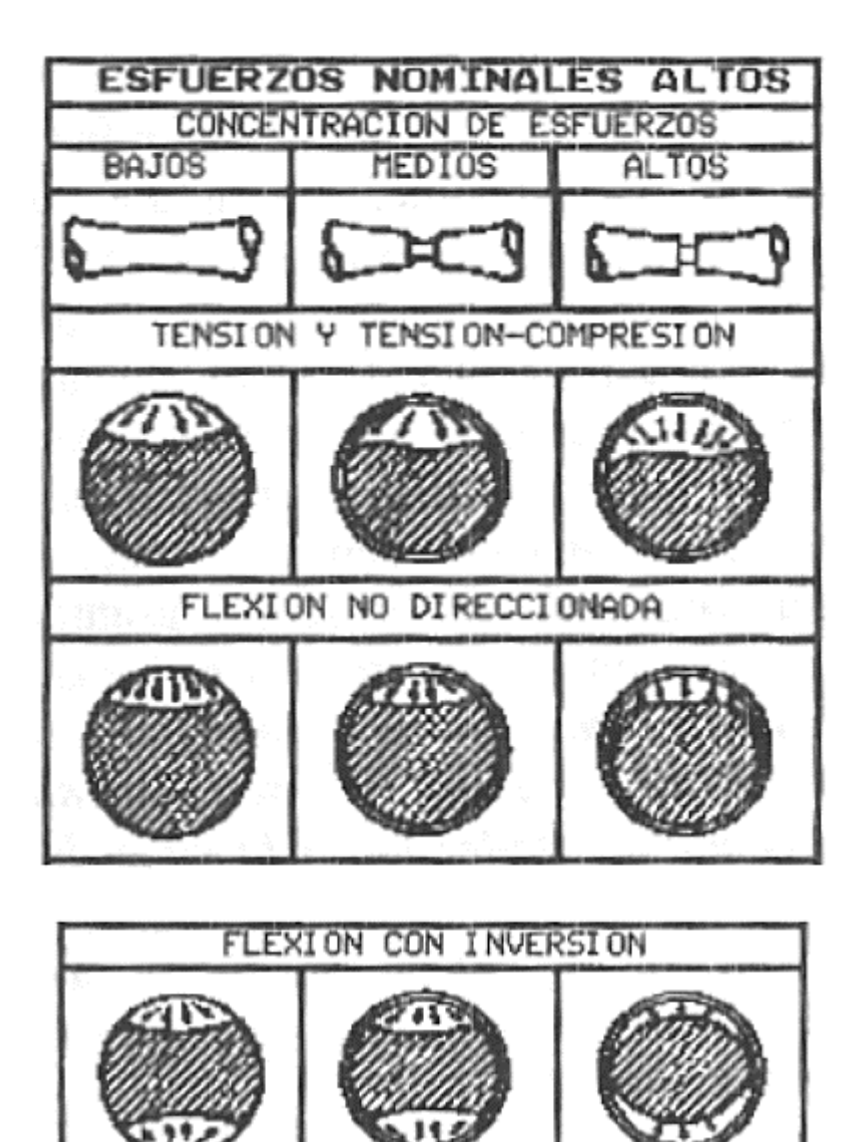

 *Figura 16.* Estructuras esquematizadas de falla por fatiga para esfuerzos altos. Fuente: https://bit.ly/3c4bIFN

**FLEXION** 

**ROTATORIA** 

# **Teoría del esfuerzo-deformación**

Rodríguez, Yohandry (2014) menciona que cada objeto intenta deformarse en sentido de la fuerza mientras soporta la fuerza aplicada. En una prueba de tracción, se aplica fuerza a lo largo de su eje, por lo que se nombra fuerza axial. Aun cuando el estrés y la deformación sucede contemporáneamente en la prueba, los dos conceptos son totalmente diferentes. Una curva típica de tensión-deformación representa la tensión y la deformación respecto al tamaño original al de la muestra. Este método es muy útil cuando está interesado en resolver los antecedentes de resistencia y ductilidad. Se utiliza con fines de diseño de ingeniería.

#### **a) Esfuerzo**

El esfuerzo de fuerza por unidad de área se nombra con la letra griega sigma (σ) y es una métrica el cual le permite colacionar la resistencia de dos materiales, porque establece un punto de relación común.

$$
\sigma = P/A
$$

Donde:

*P* = Fuerza axial.

*A* = Área de la sección transversal.

Aparte del peso propio, los elementos estructurales deben soportar el peso de otras fuerzas y cargas externas a los que estos son sometido.

#### **b) Deformación**

Es una variación en el tamaño o la forma del modelo causado por los esfuerzos internos ejercidos por una o más fuerzas que actúan sobre él, o la aparición de dilatación térmica.

Una viga sometida a tracción axial aumentará su longitud inicial; se podrá ver que este alargamiento se produce con respecto a la misma carga, pero con una mayor longitud aumentará también.

Definir la deformación (ε) como el cociente entre el alargamiento δ y la longitud inicial L, indica que la deformación es la misma sobre la barra porque si aumenta L también aumentaría δ. Matemáticamente la deformación sería:

$$
\varepsilon = \delta/L
$$

Los materiales tienden a sufrir tres tipos de deformación:

**Elástica**: Cuando se quita el esfuerzo, el objeto vuelve a sus características originales. Como tal, es una deformación transitoria que se produce, por ejemplo, durante movimiento telúrico.

**Plástica:** Cuando la deformidad persiste luego de que se haya interrumpido el esfuerzo

**Por rotura:** Cuando el esfuerzo puede hacer que la adherencia del material se deteriore y llegue a fracturarse.

#### **Diagrama esfuerzo – deformación**

Para el diseño de elementos estructurales es necesario determinar la resistencia y rigidez del elemento estructural, y estas características pueden correlacionarse si se verifica el refuerzo que soporta la fuerza axial y se registran las fuerzas aplicadas y el alargamiento.

Esta estimación nos permite expresar la tensión y la deformada derivada del llamado diagrama de tensión y deformación al dibujar el gráfico.

Si el material es el mismo, estos diagramas son similares y, en general, permite dividir el material en dos categorías con características relacionadas, estos materiales se nombran como materiales dúctiles y quebradizos.

El mapa del material dúctil se representa por la capacidad de oponerse a grandes deformaciones previas a romperse, en tanto que el mapa de material frágil tiene un alargamiento menor cuando alcanza el punto de rotura, cuyos detalles se muestran en la figura 17.

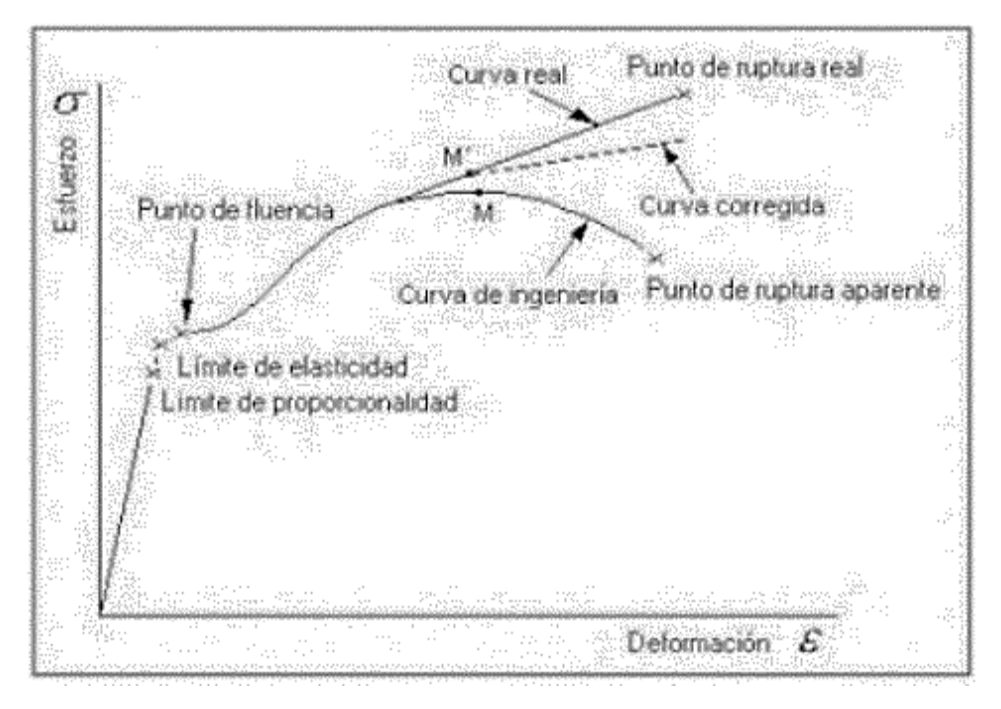

 *Figura 17*. Diagrama Esfuerzo-Deformación Fuente: https://bit.ly/3vJWDAQ

Las siguientes referencias son clave del diagrama de esfuerzo y deformación:

- Límite de proporcionalidad: En este punto la relación que existe entre la deformada y esfuerzo ha sido lineal.
- Límite de elasticidad: en el siguiente punto, el material no vuelve a su forma inicial después de ser sometido a cargas, dejándolo con una deformidad inalterable.
- **Punto de cedencia:** En el diagrama, hay un alargamiento o curvatura significativo sin el correspondiente aumento de peso. Este comportamiento no se observa en materiales frágiles.
- **Esfuerzo último:** orden superior del diagrama sobre el esfuerzo y la deformación.
- **Punto de ruptura**: es cuando el material falla. Ya que los límites de proporcionalidad, elasticidad y cedencia se encuentran tan cerca, la mayoría de los procesos se los considera como el mismo punto.

Como resultado, cuando el componente llega a la rotura, pierde su comportamiento elástico y deja de existir la relación lineal que existe entre el esfuerzo y la deformación.

## **Método de los elementos finitos**

Método numérico que se emplea para resolver incógnitas de ingeniería y física matemática. Es aplicable a diferentes áreas de la ingeniería tal como la estructura, el calor y la electromagnética.

Es un método numérico que va más allá del alcance del problema resuelto por soluciones analíticas, y es preciso para tratar problemas geométricos, de carga y rendimiento de componentes complejos.

Se considera el dominio, como el área del objeto de investigación y con un dominio continuo. Este continuo se divide en un número discreto de pequeños cuerpos, con una forma específica llamado elemento finito, y conectados entre sí por puntos comunes llamados nudos, como se muestra en la figura 18.

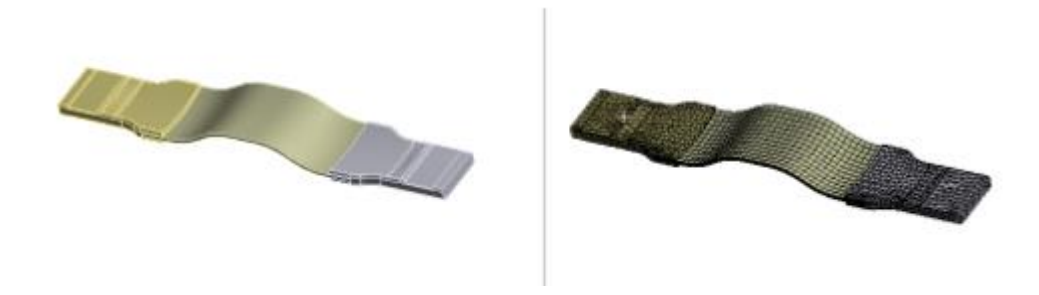

 *Figura 18*.Geometría de objeto de estudio Fuente: [https://bit.ly/3fMt10f.](https://bit.ly/3fMt10f)

Los procedimientos de discretización (dividiendo el continuo en partes más pequeñas), las ecuaciones y los cálculos son adecuados para programación y uso posterior en computadoras, lo que los hace muy populares y útiles en diferentes industrias. En resumen, dividir la geometría en elementos finitos puede resolver problemas complejos y subdividirlos en problemas más simples para que las computadoras puedan realizar estas tareas de manera efectiva.

El método de los elementos finitos da solución a diferentes interrogantes, que se igualan y simplifican en un sistema de ecuaciones diferenciales. Por ejemplo, considerando la estructura, se derivará una formula, la fórmula de movimiento, que determina el equilibrio entre la fuerza interna y la fuerza exterior de la estructura. Si el problema es cuasi estático, solo considere el equilibrio de las fuerzas elásticas internas y externas.

Examine un problema estático simple para comprender que su base se aplicará a la solución a través del método de elementos finitos.

En 1660, Robert Hooke describió la llamada ley elástica, su nombre era ley de Hooke. Describa que la tensión en el resorte cambia linealmente con la extensión.

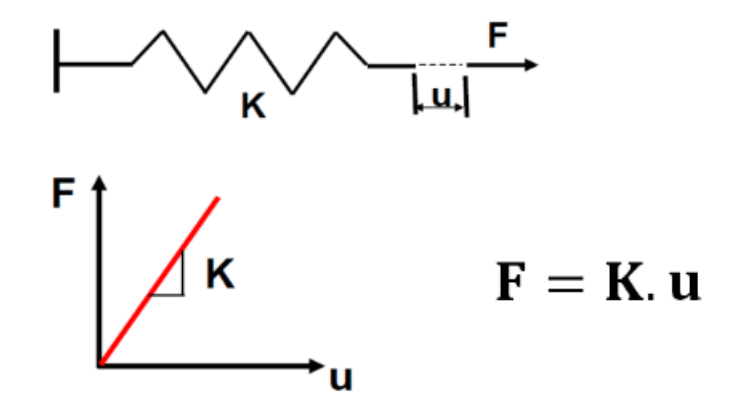

 *Figura 19*. Relación (Ley de Hooke) Fuente: [https://bit.ly/3fMt10f.](https://bit.ly/3fMt10f)

En donde la geometría es más difícil que los resortes lineales, la geometría se discretiza, y la rigidez del elemento se obtiene del conocimiento de cada elemento de la estructura discreta y las propiedades del material que la constituye. Los elementos están conectados por vértices, llamados nodos que forman una estructura discreta continua.

Matemáticamente hablando, a través de la rigidez de cada elemento y conociendo el movimiento de cada nodo se le llama grado de libertad (DOF) o grado de libertad (DOF) en inglés, creando la rigidez de una estructura geométrica compleja.

La figura 20, muestra la rigidez global de la estructura, N es igual al número del grado de libertad.

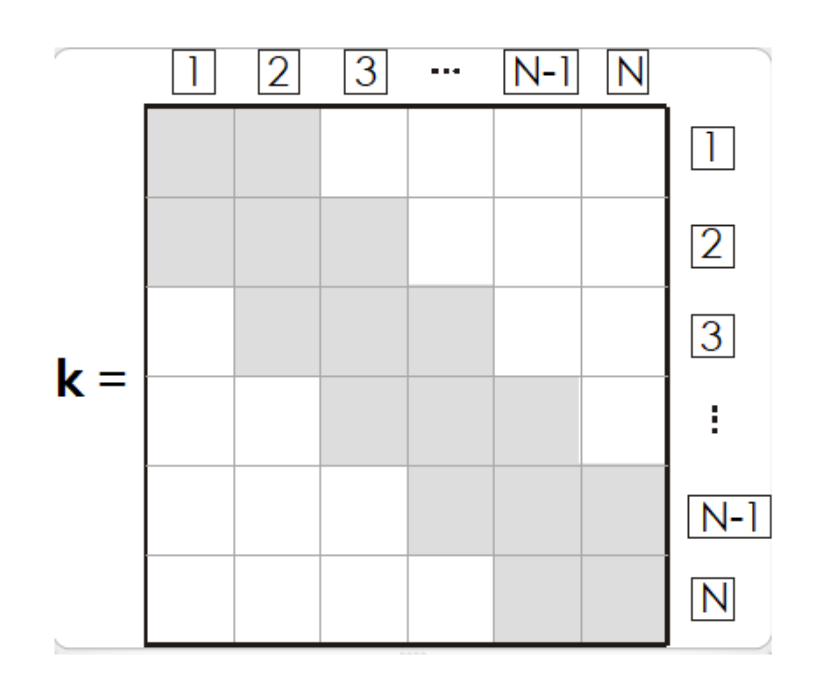

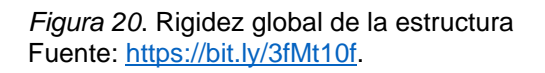

Esto permite escribir la relación entre esfuerzo externo, rigidez y desplazamiento en forma matricial.

$$
\{F\} = [K] \times \{u\}
$$

Donde:

{F} =vector de esfuerzos externos

[K] = rigidez global

{u} =vector de los desplazamientos

En esta incógnita, los valores desconocidos son los desplazamientos, y como resultado, se utiliza un procedimiento de resolución del sistema basado en ecuaciones y se calcularan los desplazamientos de cada nudo. Las deformaciones, reacciones de apoyo y otras respuestas buscadas por los expertos se derivan de los desplazamientos.

## **Definiciones conceptuales**

#### **Marco conceptual**

#### **Elementos estructurales**

Según el blog de Rubicón México, los elementos estructurales son los componentes de una estructura que se utilizan para dar resistencia y rigidez. Su funcionalidad primordial es de soporte del peso de la estructura, así como otras fuerzas, sísmicas, vientos, etc.

Los fundamentales tipos de elementos estructurales son:

**Los muros de carga de mampostería** (Están constituidos por tabicón, bloque, ladrillo, adobe o también piedra). pueden ser:

- **Muro confinado:** están rodeadas de componentes de hormigón armado.
- **Muro reforzado:** Hay agujeros que están reforzados con concreto armado por dentro, por lo que este queda fuera de vista, como en el "aparente acabado muros".
- **Muro simple:** En este caso no hay apoyo, o si lo hay, es innecesario y no ayuda.

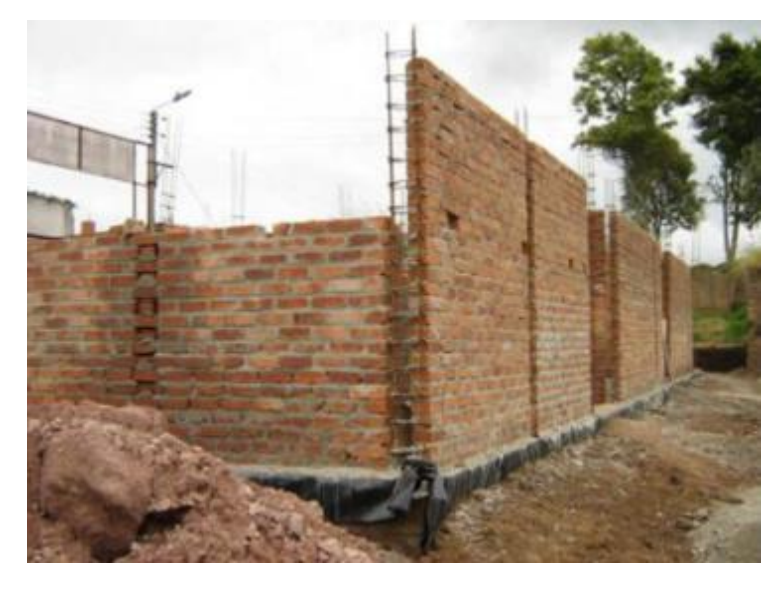

 *Figura 21*. Muros de mampostería Fuente: https://bit.ly/3uXWhWe

## **Los muros de concreto.**

**Columnas** (Son componentes de concreto armado verticales, o también pueden ser de acero o de madera).

**Vigas o trabes** (Son componentes de concreto armado en dirección horizontal, de igual forma también pueden ser de acero o de madera).

**Losas** (Es un sistema de techo o también se le denomina de piso para los siguientes niveles, en su mayoría son de concreto armado).

**Escaleras** (Son metálicas o de concreto, estas se pueden estar en interiores o exteriores). En general, es un sistema independiente de la estructura del edificio.

**Cimentación** (Son zapatas ya sean de concreto o pilotes).

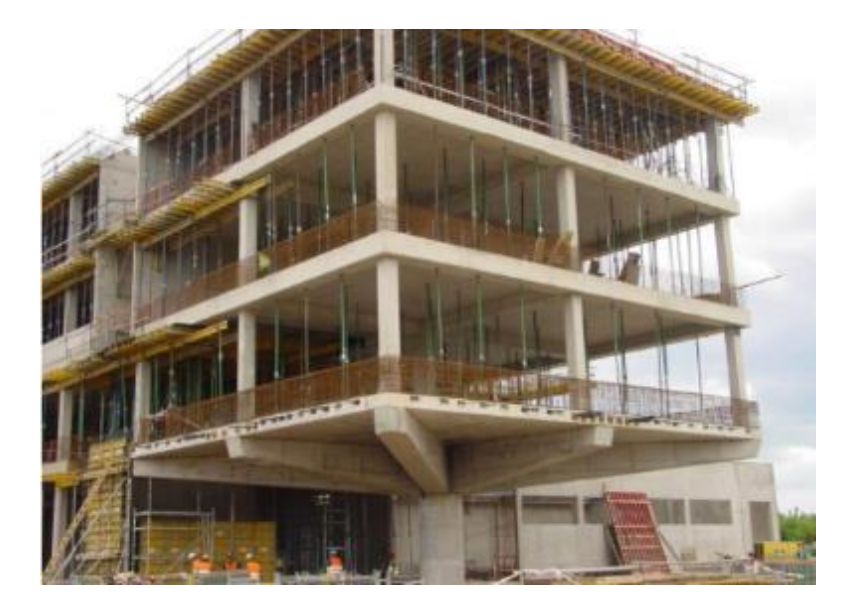

 *Figura 22.* Elementos estructurales Fuente: https://bit.ly/2RhlXze

La función básica de los elementos es unir y conservar unidos a la mampostería para que estos no se separen. también ayudan al soporte de cargas verticales y a reforzar el muro. Cuando un sismo hace que el muro se agrave, estos controlan el agravio y evitan que el muro se derrumbe.

## **Concreto armado**

Según el portal especializado en temas de arquitectura, construcción Arkiplus, Menciona que el concreto armado, es aquel concreto en el que el acero se le adiciona de tal forma que los dos materiales trabajan juntos para resistir fuerzas. Las varillas de refuerzo de acero, barras, reciben los esfuerzos de compresión en una estructura de concreto absorben la tracción, cizalladura. El concreto sin refuerzo no resiste fácilmente las fuerzas provocadas por el viento, los movimientos telúricos y otras fuerzas, por lo que este es insuficiente en la mayoría de las construcciones estructurales. Por el contrario, el concreto con armado actual tiene una gran resistencia; la resistencia del acero y la del concreto trabaja en unidos para de esa manera permitir que el elemento adquiera una resistencia necesaria para resistir estas fuerzas durante largo tiempo.

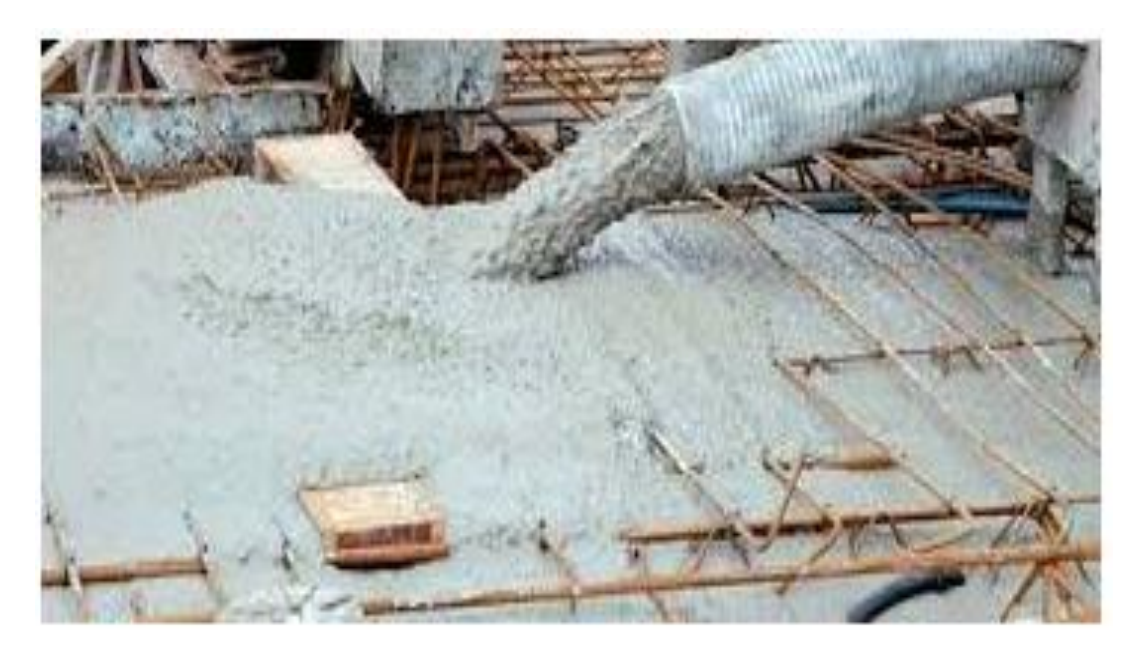

 *Figura 23.* Concreto Armado Fuente:<https://bit.ly/34FsM0D>

## **Acero de construcción**

El término "acero estructural" se refiere a un término general utilizado para describir un grupo de aleaciones de acero diseñadas específicamente para la ejecución de todo tipo de elemento estructural, edificios y componentes de maquinaria industrial.

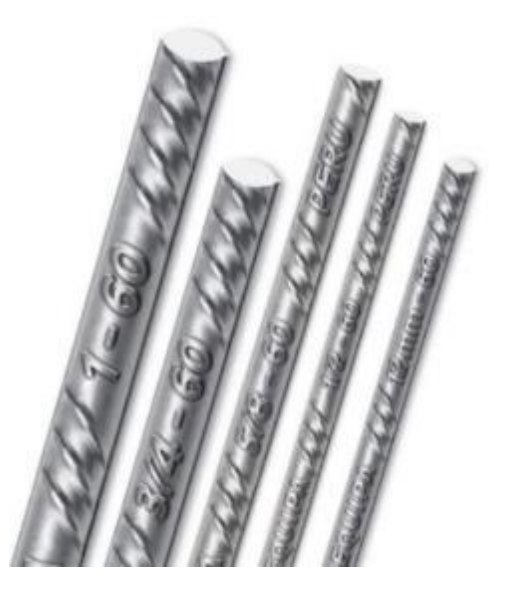

 *Figura 24.* Fierro Corrugado ASTM A615-Grado 60 Fuente:<https://bit.ly/3uWkKev>

El acero se comercializa en varillas que tiene una de longitud 9 m. Estas tienen "corrugas" alrededor de si y en toda la longitud de la barra que son útiles para garantizar su "agarre" al estar unida al concreto.

Los grosores más usados para la construcción de una vivienda son las que poseen un diámetro de 6 mm, 3/8", 1/2", y 5/8".

También se elaboran en diámetros de 8 mm, 12 mm, 3/4", 1" y 1 3/8". Tal como se puede ver en la tabla 1.

| <b>DIAMETRO DEL</b><br><b>ACERO</b> | <b>AREA NOMINAL</b><br>mm <sup>2</sup> | <b>PESO NOMINAL</b><br>kg/m | <b>PESO MINIMO</b><br>kg/m |
|-------------------------------------|----------------------------------------|-----------------------------|----------------------------|
| 6 mm                                | 28                                     | 0.222                       | 0.207                      |
| 8 mm                                | 50                                     | 0.395                       | 0.371                      |
| 3/8"                                | 71                                     | 0.56                        | 0.526                      |
| $12 \text{ mm}$                     | 113                                    | 0.888                       | 0.835                      |
| ⅓                                   | 129                                    | 0.994                       | 0.934                      |
| 5/8                                 | 199                                    | 1.552                       | 1.459                      |
| 3/4                                 | 284                                    | 2.235                       | 2.101                      |
| 4 "                                 | 510                                    | 3.973                       | 3.735                      |
| 13/8"                               | 1006                                   | 7.907                       | 7.433                      |

 *Tabla 1: Peso y sección del acero de construcción* 

Fuente: Aceros Arequipa

#### **Flexión**

La flexión viene a ser combinación de tensión de compresión y de tracción. Cuando las partes superiores de la pieza se someten a esfuerzos de flexión (estas se vuelven más largas), las partes inferiores se achican, deformando a lo largo de su eje, provocando que se doblen. La característica más notable es que el objeto doblado tiene una superficie en forma de punto llamada parte neutra, por lo tanto, el espacio en cualquier parte de la longitud de la curva contenida en él no cambiará en relación con el valor previo a doblar. La fuerza de tracción causada por la flexión se conoce como momento flector.

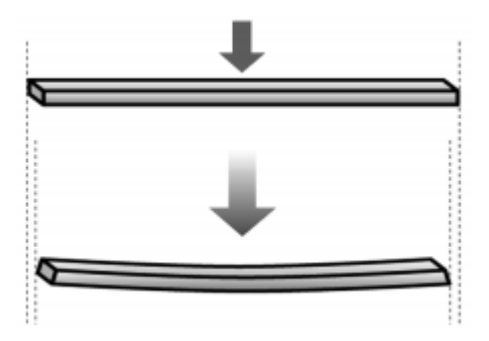

*Figura 25.* Viga en flexión Fuente: https://bit.ly/3yZ4Gfa

# **Compresión**

La compresión es la tensión que recibe un objeto al aplicar una fuerza en la misma dirección y tiende a acortarla. Es lo opuesto a la tracción acercándolos.

Se puede decir que la compresión es el resultado de la tensión o presión existente en un medio solido o continuo deformable y se caracteriza por una disminución de volumen en una determinada dirección.

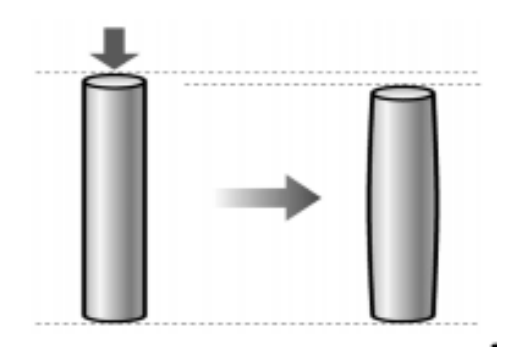

*Figura 26.* Material sometido a compresión Fuente: https://bit.ly/3yZ4Gfa

# **Marco tecnológico**

# **ABAQUS**

Es un software diseñado para resolver y analizar incógnitas de ciencia e ingeniería utilizando el método por elementos finitos.

El software puede solucionar casi cualquier problema, desde un simple análisis lineal hasta complejas simulaciones no lineales.

Abaqus tiene un gran archivo de elementos fijos los cuales le permite diseñar cualquier geometría, así como una gran lista de elementos que simulan la reacción de la gran mayoría de materiales, de tal forma que permite su uso en distintas áreas de ingeniería (Uzcategui, Maylett)

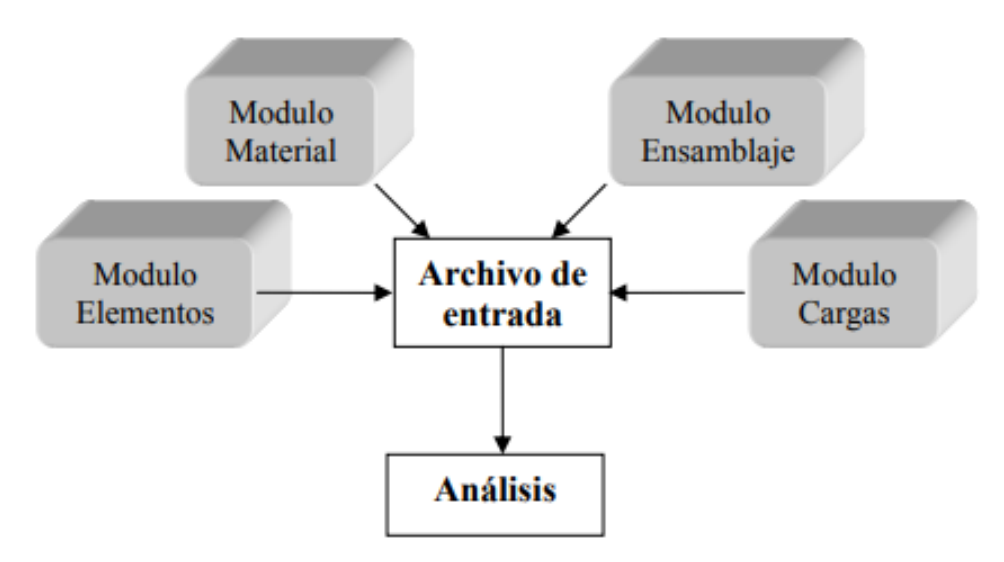

 *Figura 27.* Compontes de un modelo en Abaqus Fuente. Manual de Usuario Abaqus

#### **Definición de un modelo en ABAQUS**

En Abaqus CAE los análisis se pueden crear, editar, monitorear, diagnosticar y visualizar rápidamente. El programa combina el modelado, el análisis, la administración y la visualización.

Las respuestas al análisis de Elementos Finitos permiten a los usuarios crear respuestas personalizadas utilizando productos que se asocian con este programa. Proporciona respuestas para los análisis estáticos y los dinámicos de menor velocidad donde la ubicación de la concentración del esfuerzo es crítica.

El módulo de análisis adiciona valor a la simulación; con este, existe la posibilidad utilizar operaciones para subestructuras automáticas de diferente nivel, útiles para realizar un análisis de frecuencia, etc. (Uzcategui,Maylett)

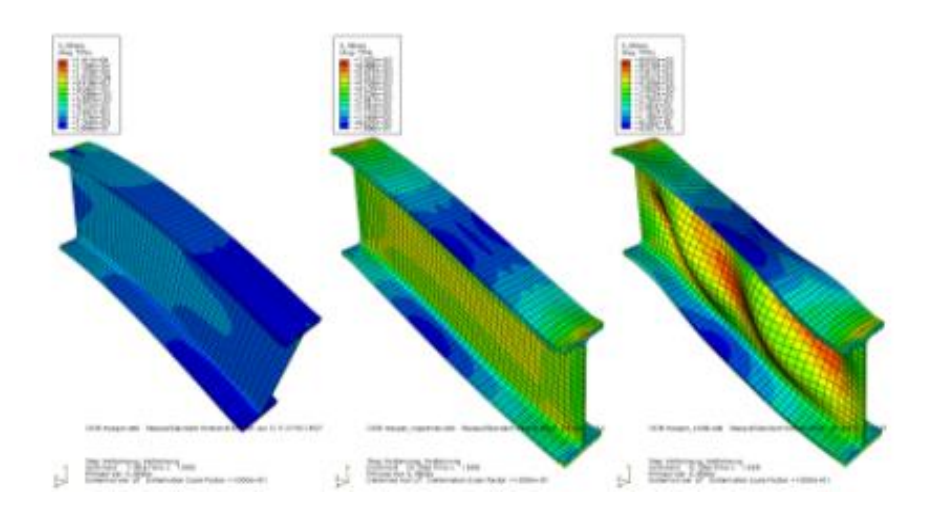

 *Figura 28.* Modelo en Abaqus Fuente.<https://bit.ly/3xSyUiB>

Una vez diseñada la estructura, el programa crea una colección de documentos que dividen la información según la etapa del proceso y crea un conjunto de respuestas que Abaqus tiene la capacidad de interpretar de acuerdo al tipo de circunstancia en que nos encontremos.

Toda la información depende del modelo siempre y, como resultado, cada vez que se realiza una variación en el modelo, todo se actualiza para reflejar la realidad.

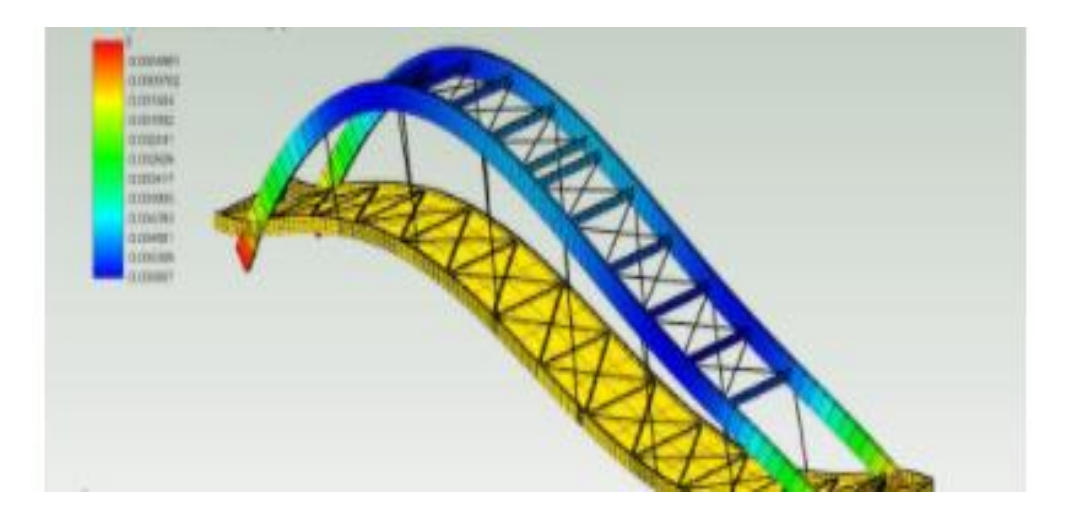

 *Figura 29.* Estructura modelada en Abaqus Fuente.<https://bit.ly/3xSyUiB>

ABAQUS cuenta con una variedad de subprogramas que se especializan en temas específicos y nos permiten desarrollar las circunstancias del problema al que nos enfrentamos de una manera completamente realista. Abaqus tiene capacidades extras; para análisis multidisciplinario como eléctricas, térmicas, fluidos, etc.

Se tiene un complemento personalizado del software que utiliza un método analítico y los procesos de diseño dinámico utilizados por la Marina de guerra de los EE. UU. A finde probar la resistencia a la asfixia en el equipo de la embarcación.

Abaqus brinda la capacidad de diseñar diferentes pieza, material u obra con toda libertad permitiendo respuestas altamente precisas, además de ser un programa que permite el avance de eventos como, por ejemplo, una grieta en un hormigón. viga, porque se puede obtener el proceso de agrietado bajo cualquier circunstancia.

# **Partes del programa**

Al iniciar el software Abaqus, se observa una distribución de elementos en pantalla donde se puede ver los apartados que se indican más abajo. (Uzcategui,Maylett)

- 1. **Barra de título:** Muestra la información del archivo en el que se está trabajando, la versión de Abaqus y la ventana de trabajo activa.
- 2. **Barra de Menú:** Encontramos las distintas opciones de trabajo que se tiene disponibles para cada módulo, donde algunas se mantendrán en común y otras pueden cambiaran módulo a módulo.
- 3. **Barra de herramientas:** Brinda acceso rápido a opciones que se encuentran dentro de los distintos menús.
- 4. **Caja de herramientas:** Encontraremos opciones de acceso rápido a las diferentes herramientas que se encuentran disponibles para el módulo en el que se está trabajando.
- 5. **Barra de contexto:** Permite navegar por los diferentes módulos que tiene Abaqus y por las distintas funcionalidades de cada uno.
- 6. **Árbol de modelo/resultados:** Organiza toda la información que tiene nuestro modelo para permitir una vista y edición rápida del modelo, como también nos da la posibilidad navegar en distintos modelos.
- 7. **Pestaña "Model"** Se encuentra el diagrama de árbol respecto al modelo en sí, de tal manera trabajar con más de uno; mientras que en la pestaña "Results" podemos trabajar con diferentes archivos de resultados de análisis.
- 8. **Ventana de trabajo:** Nos muestra una determinada vista de nuestro modelo. Aquí es posible realizar la tarea con diferentes perspectivas al mismo tiempo, lo que es muy necesario para visualizar diferentes formas al mismo tiempo, por ejemplo.
- 9. **Área de mensajes y comandos:** Nos muestra los mensajes del estado, advertencias y errores que se presentan al realizar una determinada operación. Los comandos también se logran introducir utilizando un lenguaje de programación como el Python.

## **III. METODOLOGIA**

## **3.1. Tipo y diseño de investigación**

#### **Método de investigación**

El método de investigación que se presenta en este trabajo es el *método analítico*.

Un método de investigación analítico implica descomponer algo en sus elementos constituyentes para ver sus causas, su naturaleza y sus efectos. El análisis es examinar y observar un hecho en particular. Para comprender la esencia de un fenómeno u objeto de estudio, primero es necesario entender su naturaleza. Este método nos da la posibilidad conocer aún más sobre el objeto de estudio, permitiéndonos entender mejor su comportamiento e implantar nuevas teorías. (Sampieri, 2014)

## **Tipo de investigación**

Según su finalidad el tipo de investigación que será utilizada es aplicada, puesto que nos basaremos en los descubrimientos tecnológicos de la investigación fundamental, ocupándose del proceso de conexión entre la teoría y el producto.

Este tipo de investigación conlleva iniciar la investigación a partir de conocimientos que obtenemos, para luego aplicarlo siguiendo una serie de pasos estratégicos con la finalidad de obedecer la intención de la investigación (Sampieri, 2014).

#### **Nivel de investigación**

La investigación se caracteriza por poseer un nivel Descriptivo – explicativo. El nivel Descriptivo busca precisar propiedades y características fundamentales de cuál sea fenómeno que se analice. Describe las tendencias que posee un grupo o población. Mientras que un nivel explicativo establece las causas de los fenómenos que se estudian (Sampieri, 2014)

Esto nos reafirma que nuestra investigación es de nivel Descriptivo – explicativo debido a que analizaremos las deficiencias de nuestra muestra a través de los elementos finitos.

# **Diseño de investigación**

El diseño de investigación de esta tesis es descriptivo debido a que analizaremos las deficiencias de nuestra muestra a través de los elementos finitos para así recopilar datos y dar soluciones mediante las técnicas de variación volumétrica.

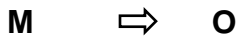

Donde:

M: muestra

O: observación

La investigación descriptiva consiste en recopilar datos que describen eventos y luego organizar, tabular, representar y describir los datos recopilados. (Glass & Hopkins, 1984).

# **3.2. Variables y Operacionalización**

# **Variables**

Es una característica que consigue tomar diferentes variables cuando se mide en diferentes individuos. Las variables representan cambios o se ven afectadas por algún tipo de cambio. Se caracteriza por la inestabilidad, la inconstancia y la volatilidad. (Cordero,2015)

Se denomina variable a una característica o propiedad de un objeto cuyo contenido puede variar como también puede ser medido y observado de manera directa e indirecta (Borja S., 2016).

# **Operacionalización**

La operacionalización de variables es la forma de medir las variables formuladas en la hipótesis y se puede descomponer en indicadores (Borja S., 2016).

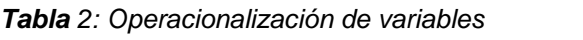

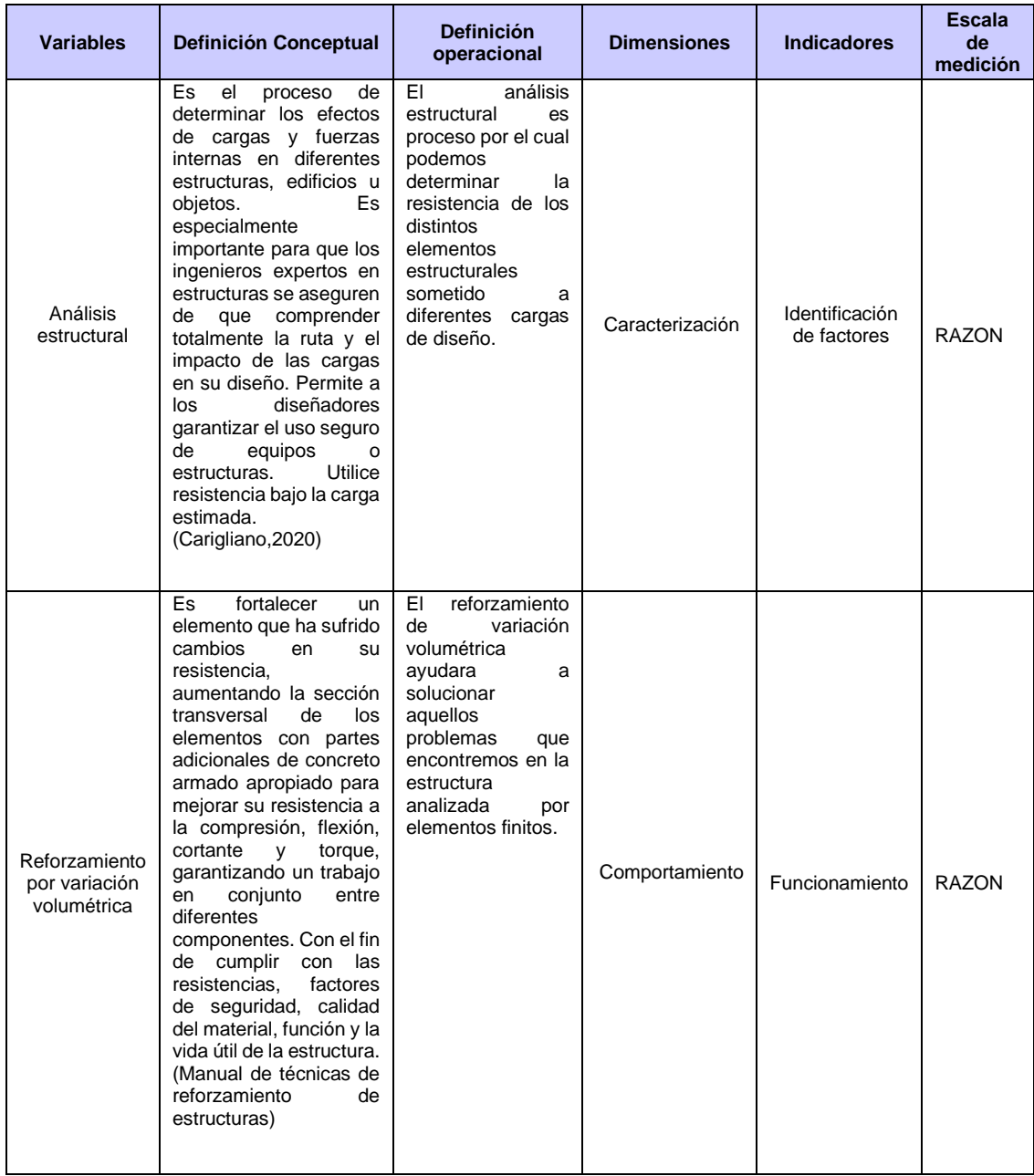

## **3.3. Población, muestra y muestreo**

## **Población**

La población seleccionada para la investigación son las viviendas con deficiencias de diseño.

Según (Sampieri, 2014 pág. 239). La población se refiere al grupo de unidades de estudio a través de la cual se obtiene las unidades de estudio que cumplen con el punto de vista de selección para poder realizar un trabajo de investigación.

#### **Muestra**

La muestra seleccionada es una vivienda y con la cual se procederá a realizar el análisis y modelamiento mediante el software Abaqus.

La muestra representa un fragmento, una parte o un subconjunto de la población cuya característica más importante es la representatividad a la población (Chávez, 2004 pág. 176).

## **Muestreo**

La elección de muestreo para el presente proyecto es de tipo no probabilístico

En este tipo de muestreo, la probabilidad de que se seleccionen todas las unidades que componen la población no es la misma ". También se nombra muestreo de conveniencia. No es al azar. Por eso se ignora la probabilidad de que se seleccione cada unidad ". (Pineda ,1994)

# **3.4. Técnicas e instrumentos de recolección de datos, validez y confiabilidad**

Técnica por medio del cual obtenemos la información del sujeto o del elemento a estudiar, en lo cual los instrumentos que se utilizara son los recursos, dispositivo y formato donde se anotara los datos recolectados de los elementos que se estudiara (Hernández S. et al, 2014 pág. 274).

# **Técnicas**

Las técnicas para la obtención de datos serán:

# **Obtención de información directa**

Esta investigación se realizó teniendo como técnica la observación directa, con recopilación de datos se dispuso la técnica de reforzamiento volumétrica a usar

# **Obtención de información indirecta**

Con la ayuda de la técnica de información directa recopilamos información que nos brindó el software, para cuya interpretación y análisis de resultados usamos manuales, libros, normas nacionales y otras fuentes para así alcanzar una credibilidad esperada.

#### **Instrumentos**

Los instrumentos a utilizar en estas técnicas de investigación fueron:

- Software ABAQUS (para el modelamiento por elementos finitos)
- Manuales sobre técnicas de reforzamiento volumétrico (para dar solución a los problemas encontrados)
- Hojas de cálculo digitales (para el procesamiento de datos)
- Normas técnicas (para la elaboración del modelado).

# **Validez y confiabilidad del instrumento Validez**

Una técnica de recolección nos da la opción de visualizar y entender por medio del criterio las situaciones, hechos, fenómenos de la naturaleza o comunidad para de tal forma conseguir evidencia, por consiguiente, se llegará a utilizar la técnica de la observación con el cual se evidenciarán fichas técnicas, cuadros, gráficos de ensayos físicos y mecánicos realizados en laboratorios (Hernández, Fernández y Baptista 2014, p.217).

Los instrumentos de recolección de datos son los recursos por el cual se pueden acoger el investigador con el fin recabar información de campo. Con antelación se debe tener información de los datos que se han sido verificados y que estén relacionados a las características que serán tomadas en cuenta por el investigador, de tal manera se llegara a obtener las fichas de recolección de datos las cuales deberían ser certificados por laboratorios en conformidad con los ensayos que se realizaron en la muestra, dicho certificado tendrá plasmada la firma del profesional laboratorista. (Hernández, Fernández y Baptista 2014, p.198).

La validez es la categoría por la que un instrumento calcula sus variables ya que dichas variables son conmensurables. (Hernández, Fernández y Baptista 2014, p.200).

La confiabilidad es el grado de autenticidad de los distintos referentes usados para la investigación con el propósito evaluar ejecución repetitivas veces lo que permita que los objetos o personas lleguen a obtener un grado de error (Hernández, Fernández y Baptista 2014, p.200).

#### **3.5. Procedimientos**

- Pasos para el modelado en Abaqus
- Estructuras modeladas en Abaqus
- Modelado de elementos estructurales con las técnicas de variación volumétrica

# **Pasos para el modelado en Abaqus**

En el Módulo Part se dibujó los elementos estructurales propuesto para los casos que se estudió. Para ello, en la barra de Menú se eligió la opción Part Create y así mismo 3D para el espacio de modelo, el tipo deformable y base solid, como se ve en la figura 30.

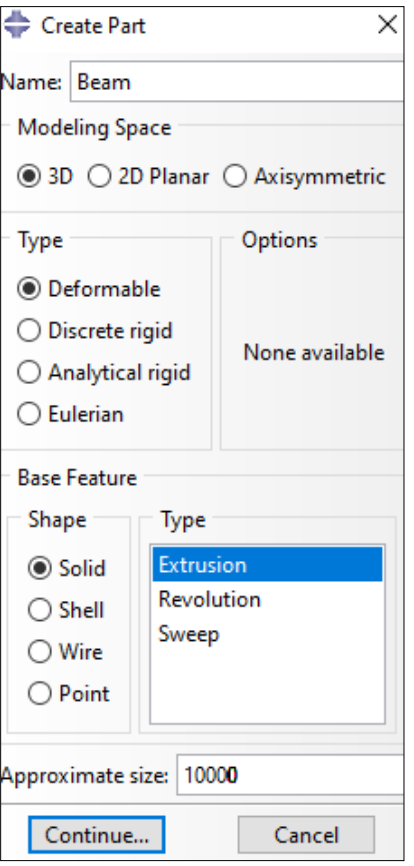

 *Figura 30*. Modulo Part

De nombre se utilizó el término Beam. Ya que se visualiza las herramientas para el dibujo, pudimos utilizar la herramienta de trazado de líneas para generar el elemento a diseñar, como se muestra en la Figura 30.

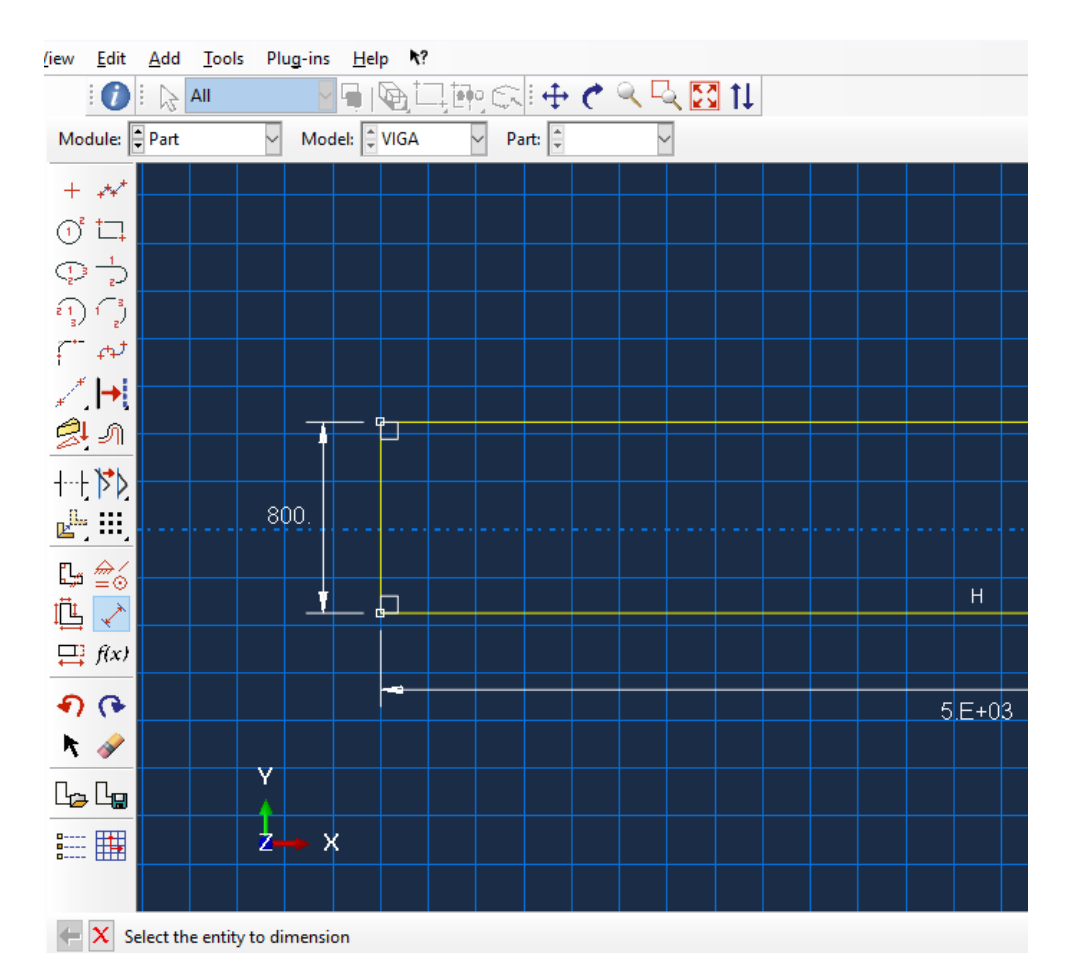

 *Figura 31.* Ventana de Trabajo

En el Módulo Property, se creó en primer lugar el material que luego se asignó a los elementos estructurales. Para ello se fue a la opción Material Create (creación del material) en la barra de Menú.

En la figura 32 se ve un cuadro en el que se colocó el material (concreto, acero) y se le asigno las propiedades mecánicas elástica con los valores referidos al módulo de Young de igual forma el coeficiente de Poisson.

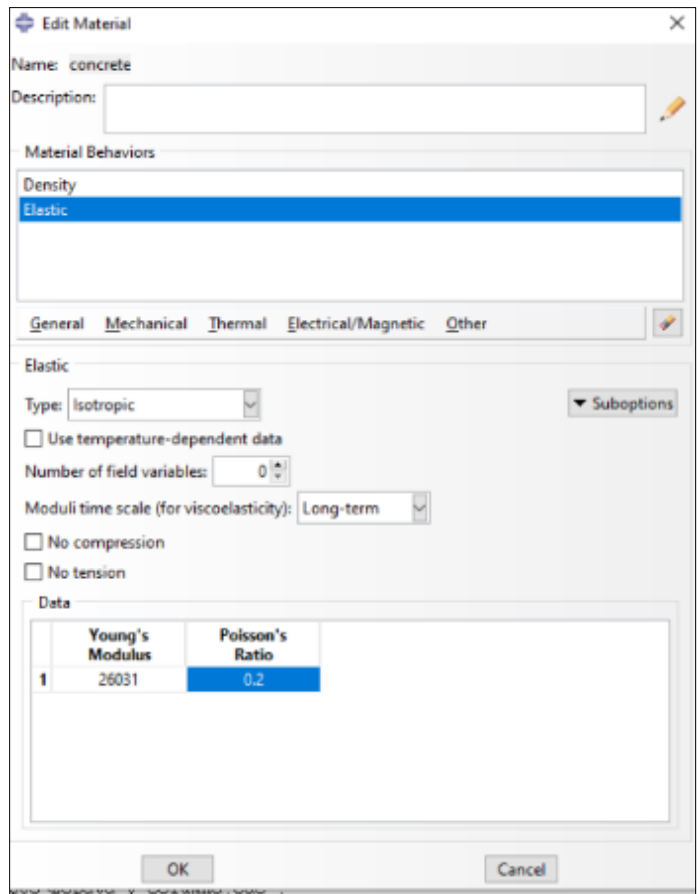

 *Figura 32.* Edición del material

Luego accedemos a la opción Section Create de la barra de Menú. Donde se creó la sección del elemento,

Nos muestra un primer cuadro de diálogo el cual pide que coloquemos un nombre y tipo a la sección. se utilizó una sección de tipo homogénea la cual se le asigno el material.

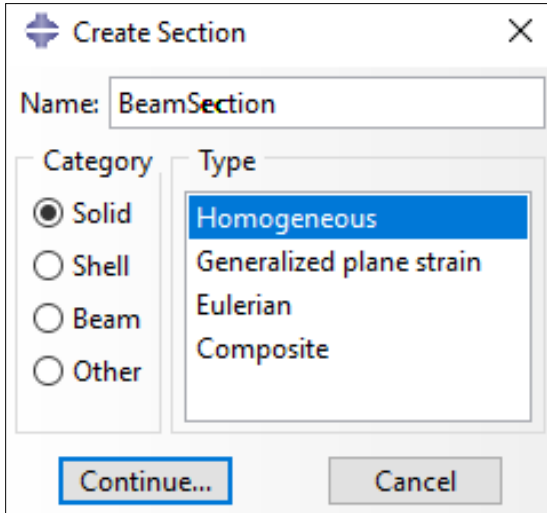

 *Figura 33.* Creación de sección

Usamos la opción Assign Section de la barra de Menú para aplicar la sección ya creada a los elementos estructurales. Se selecciono la estructura modelada y la sección antes creada como se ven la figura 34.

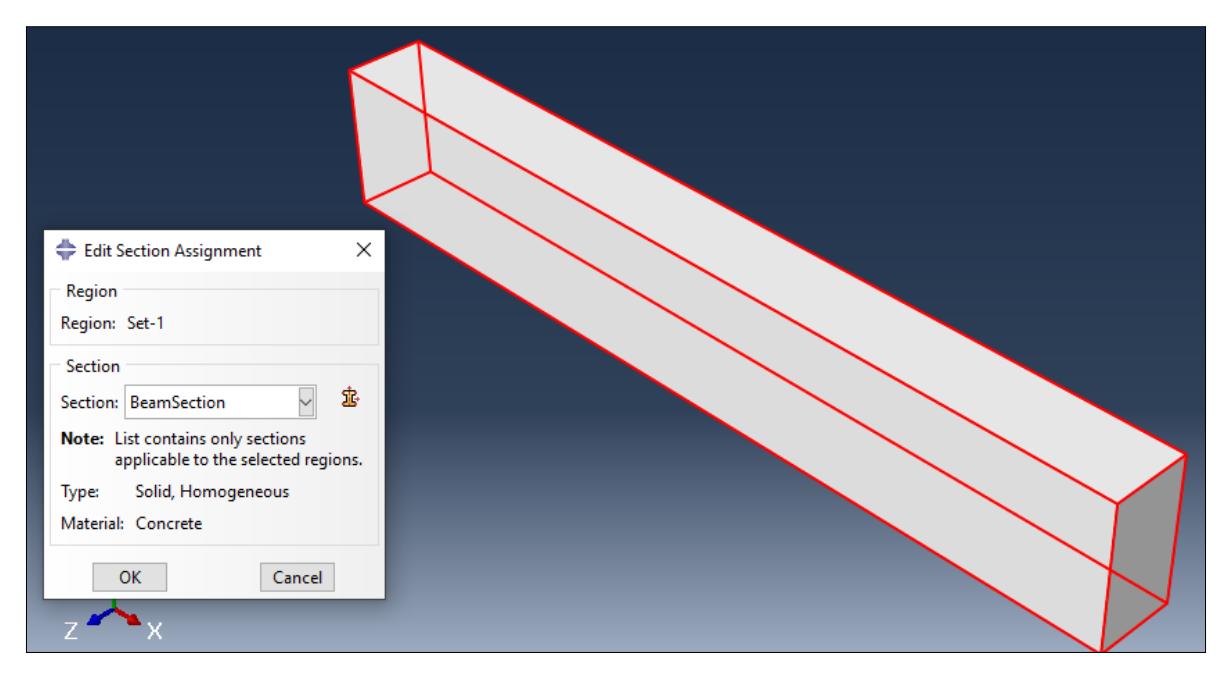

*Figura 34.* Aplicación de la sección

En Assembly se crearon y ensamblaron los subdominios que conforman las estructuras. Lo cual nos permitió determinar el tipo de mallado que se aplicaría,

puede ser independiente o dependiente y asignarles a los diferentes componentes una orientación, posición, etc. Como se muestra en la figura 35.

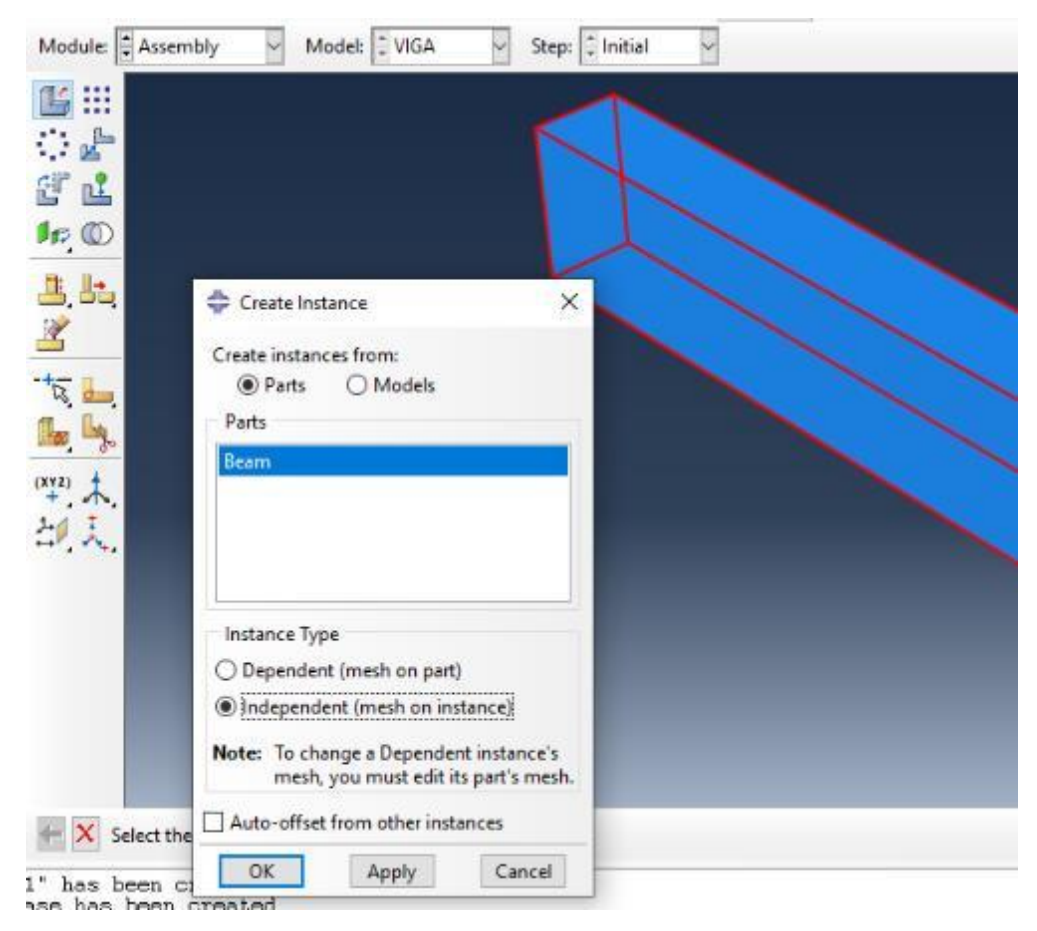

 *Figura 35.* Modulo Assembly

En"Step": Nos permitió crear y definir los diferentes estados de carga y las variables relacionadas a los mismos que se incluirían en los respuestas halladas.

Cada estado de carga se denomina "step", y suele generarse de manera seguida o superponerse. Cada modelo, por defecto, tiene el step Inicial. Las diversas opciones presentadas por Abaqus se catalogan según el proceso, Perturbación General o Lineal. En los estados generales, existen numerosas opciones disponibles, como la posibilidad de configurar distintos análisis ya sean, estático general, dinámico, de transferencia de calor, geoestático, etc. Los análisis se incluyen entre las opciones para la perturbación lineal, como la frecuencia o la perturbación estática lineal.

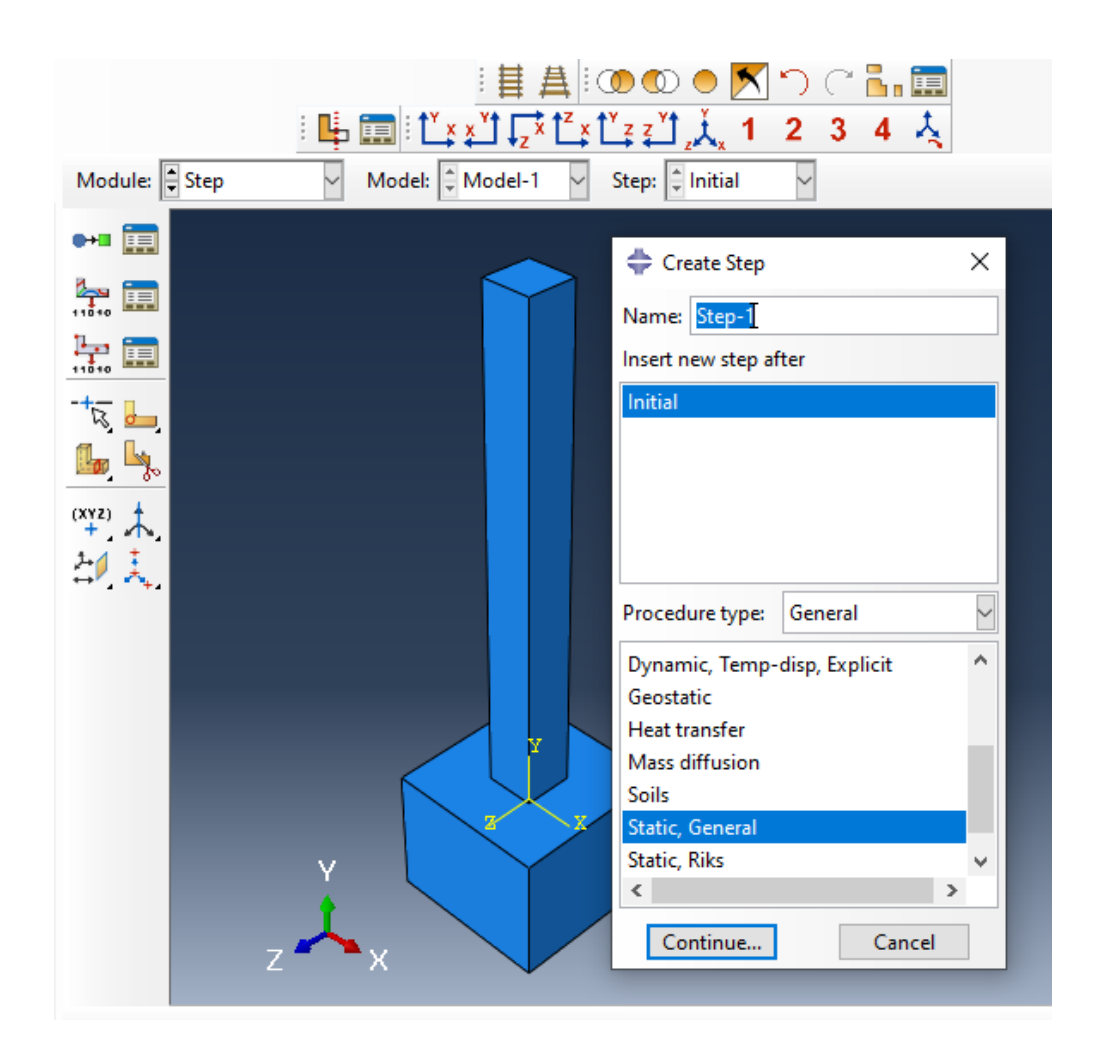

 *Figura 36*. Modulo Step

En "Interaction": Se pudo detallar las relaciones entre distintas áreas de los modelos.

Para detallar cualquier tipo de interacción es necesario crear la propiedad de la interacción creada, las opciones que se muestran en la Figura 37 Luego de haberlo definido se pudo establecer la interacción sabiendo que depende de los estados de carga, por lo que al definirla debemos elegir qué paso se utilizará y solo así podremos seleccionar interacciones que sean compatibles con ese paso. Podemos establecer la interacción teniendo en cuenta que depende de los estados de carga, ya que al definirla debemos elegir qué paso se utilizará y solo así podremos seleccionar interacciones que sean acorde con ese Step.

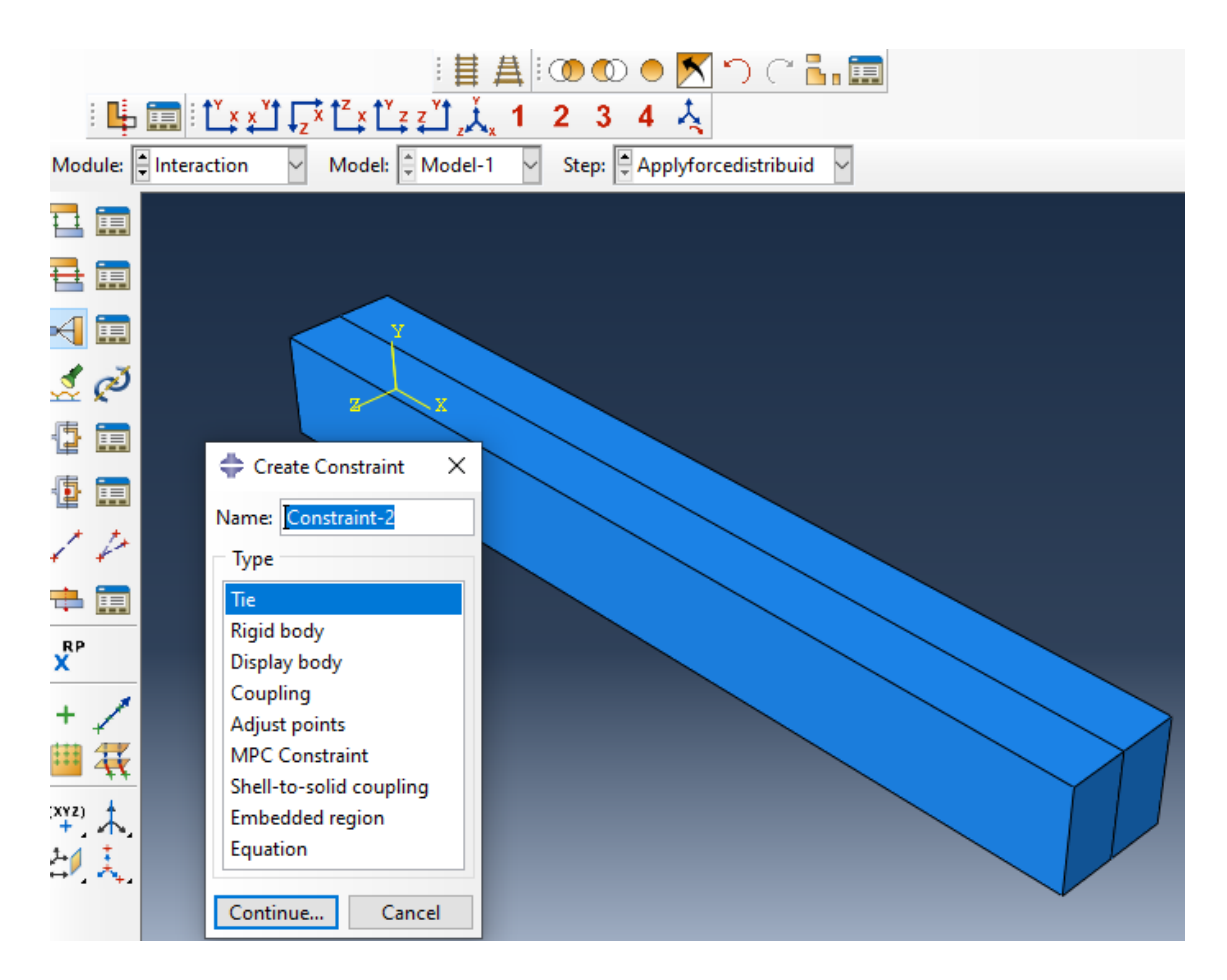

*Figura 37.* Módulo de Interaction

En el Módulo "Load": En este módulo se crearon las cargas, las condiciones de borde y los campos que fueron aplicados en cada situación de carga. Todos los elementos dependieron del tipo de step, por lo que cuando creamos uno, primero debemos seleccionar el un step y luego se desplegarán las opciones que sean compatibles con ese step. Respecto a las condiciones de borde BC tenemos, Es importante tener en cuenta el sistema de coordenadas, porque las BC serán aplicadas en las direcciones.

Abaqus ofrece una amplia gama de cargas estas pueden variar en amplitud como se necesita. Si aplicamos una carga lineal, esta puede ser constante, depender de funciones trigonométricas como seno o coseno.

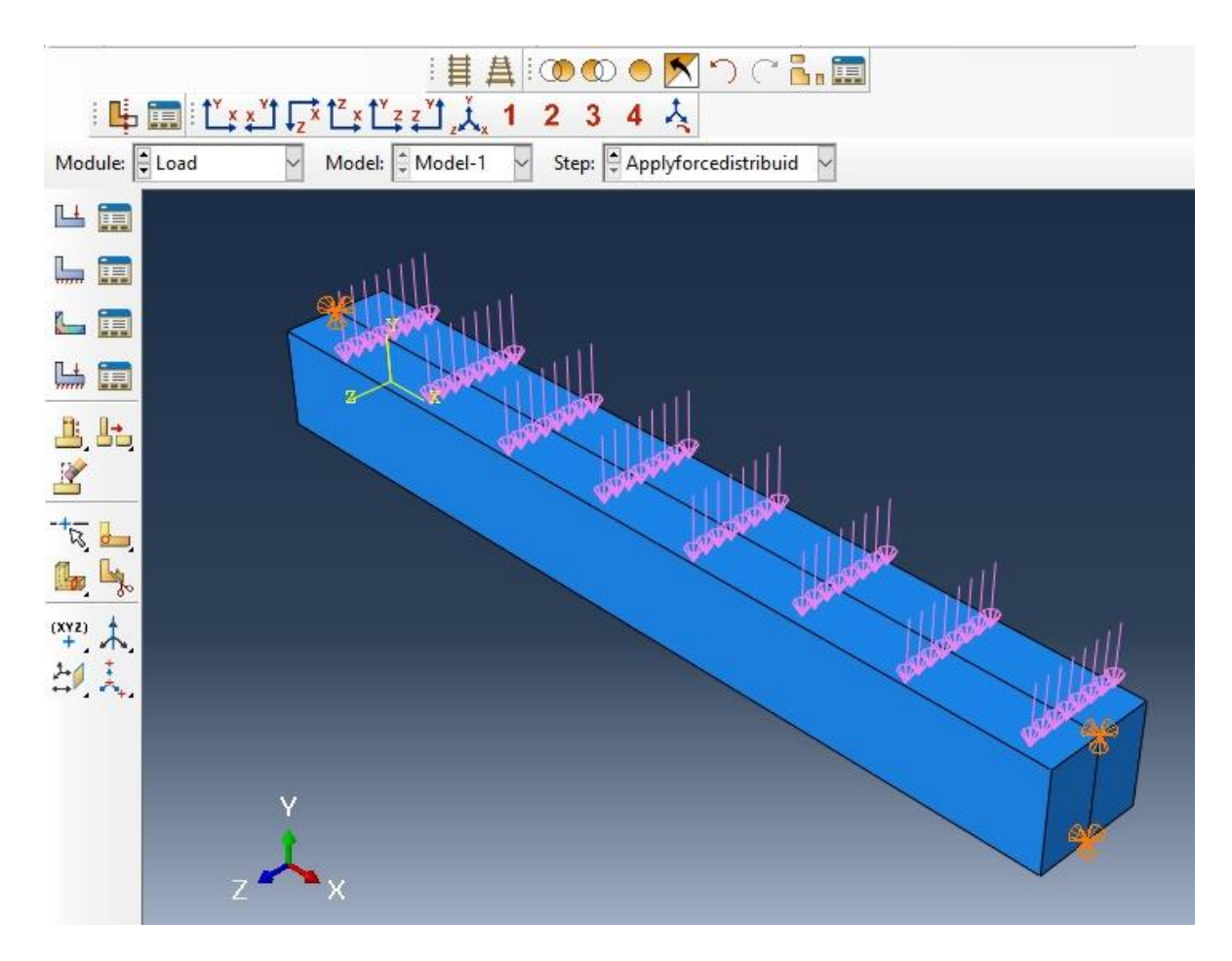

 *Figura 38.* Viga con carga distribuida

Módulo "Mesh": Permitió crear la malla de elementos finitos para nuestro modelo. Para crear el mallado, primero debemos establecer el tipo de elemento, así como el tipo de función de interpolación, el tamaño del elemento y la técnica de mallado. También podemos crear optimizaciones de una malla, así como el refinamiento en áreas donde se necesite un análisis más profundo del mismo.

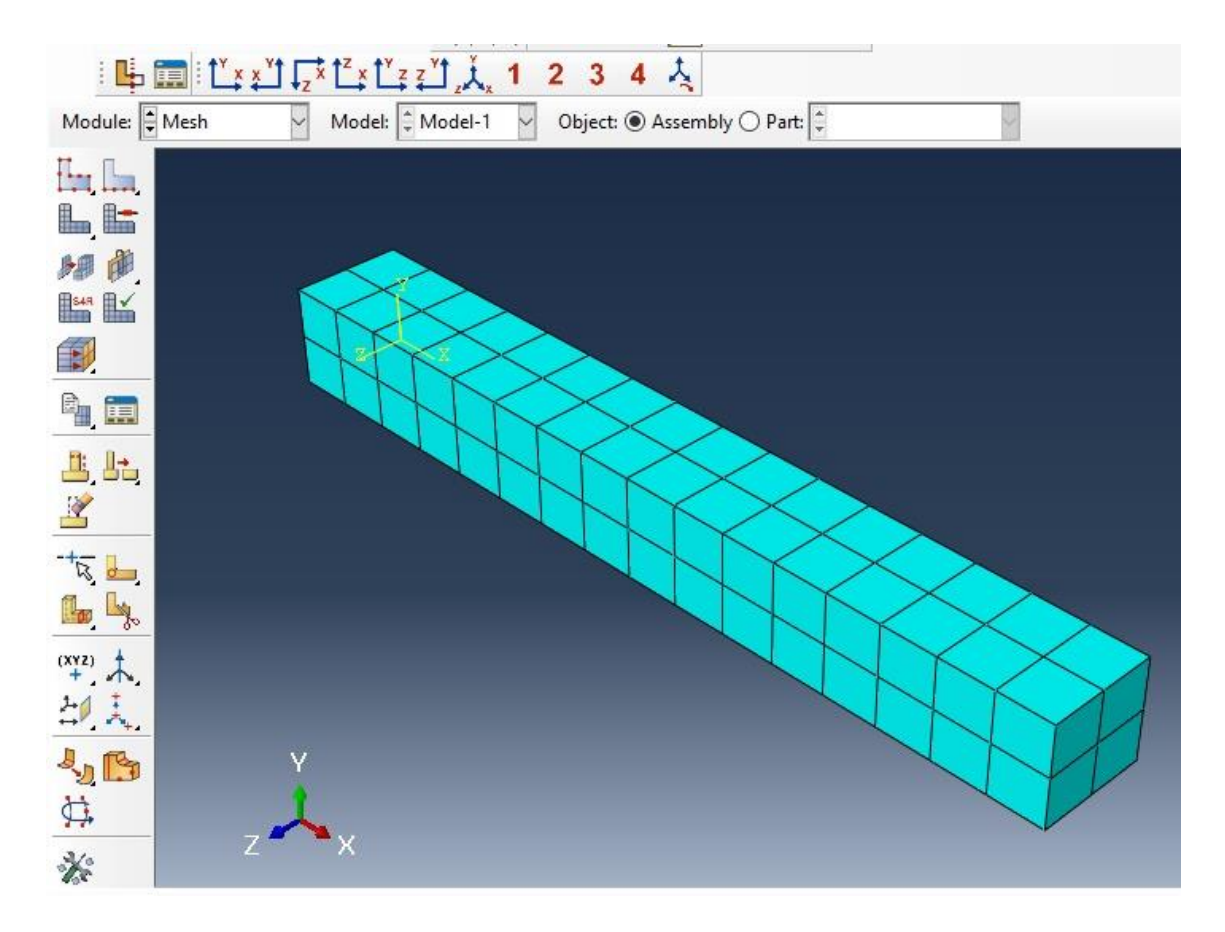

*Figura 39*. Mallado de columna

## **Estructuras modeladas en Abaqus**

# **Zapata**

• Se muestra en la figura 40 el modelado de la zapata a analizar al cual se le dio forma desde el módulo part, se le asigno el tipo de material a usar en el módulo property en este caso concreto y en el módulo Assembly se unió las partes para formar la zapata y de esa forma realizar las diferentes etapas hasta llegar a la visualización de resultados.

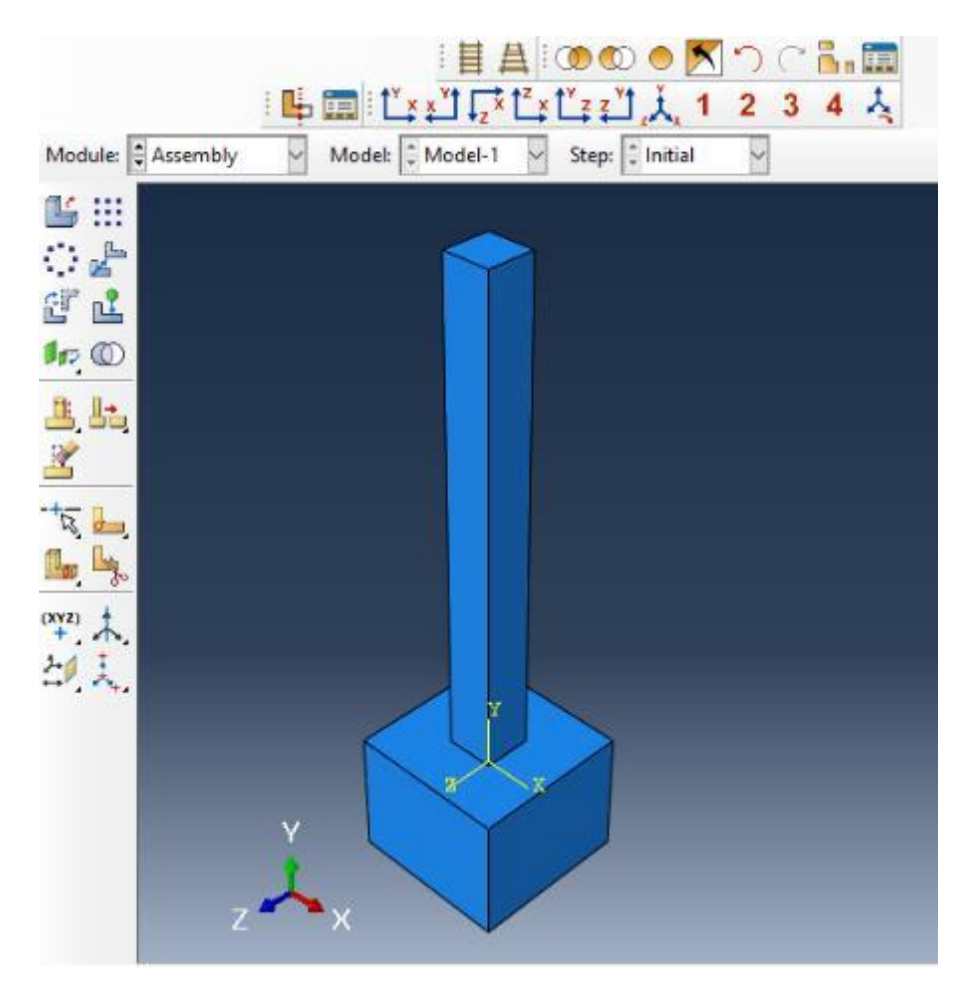

 *Figura 40*. Modelado de la zapata

• Se muestra en la figura 41 el modelado de acero en la zapata a analizar al cual se le dio forma desde el módulo part, se le asigno el tipo de material a usar en el módulo property en este caso acero y en el módulo Assembly se unió las partes para formar el armado estructural de la zapata y de esa forma llegar a unir el concreto y al acero para realizar un elemento de concreto armado realizar las diferentes etapas hasta llegar a la visualización de resultados.

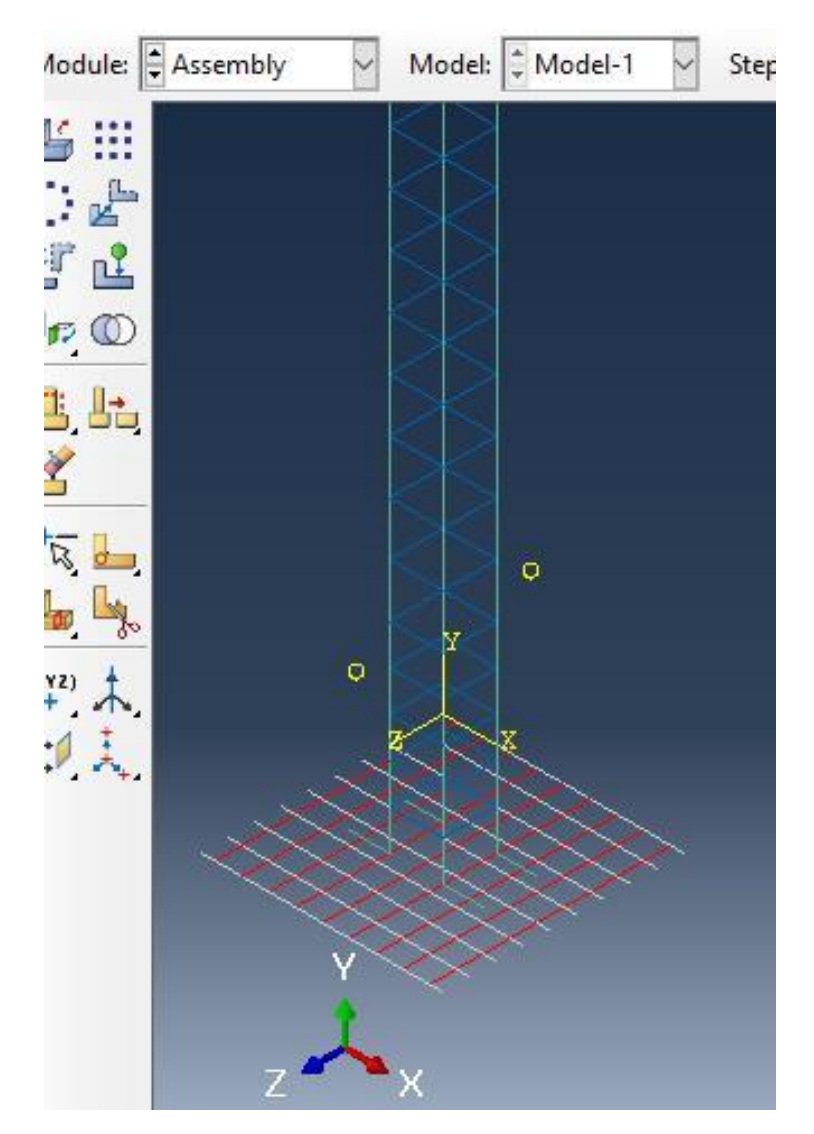

 *Figura 41*. Acero en zapata
# **Columna**

• Se muestra en la figura 42 el modelado de la columna a analizar al cual se le dio forma desde el módulo part, se le asigno el tipo de material a usar en el módulo property en este caso concreto y en el módulo Assembly se unió las partes para formar la columna y de esa forma realizar las diferentes etapas hasta llegar a la visualización de resultados.

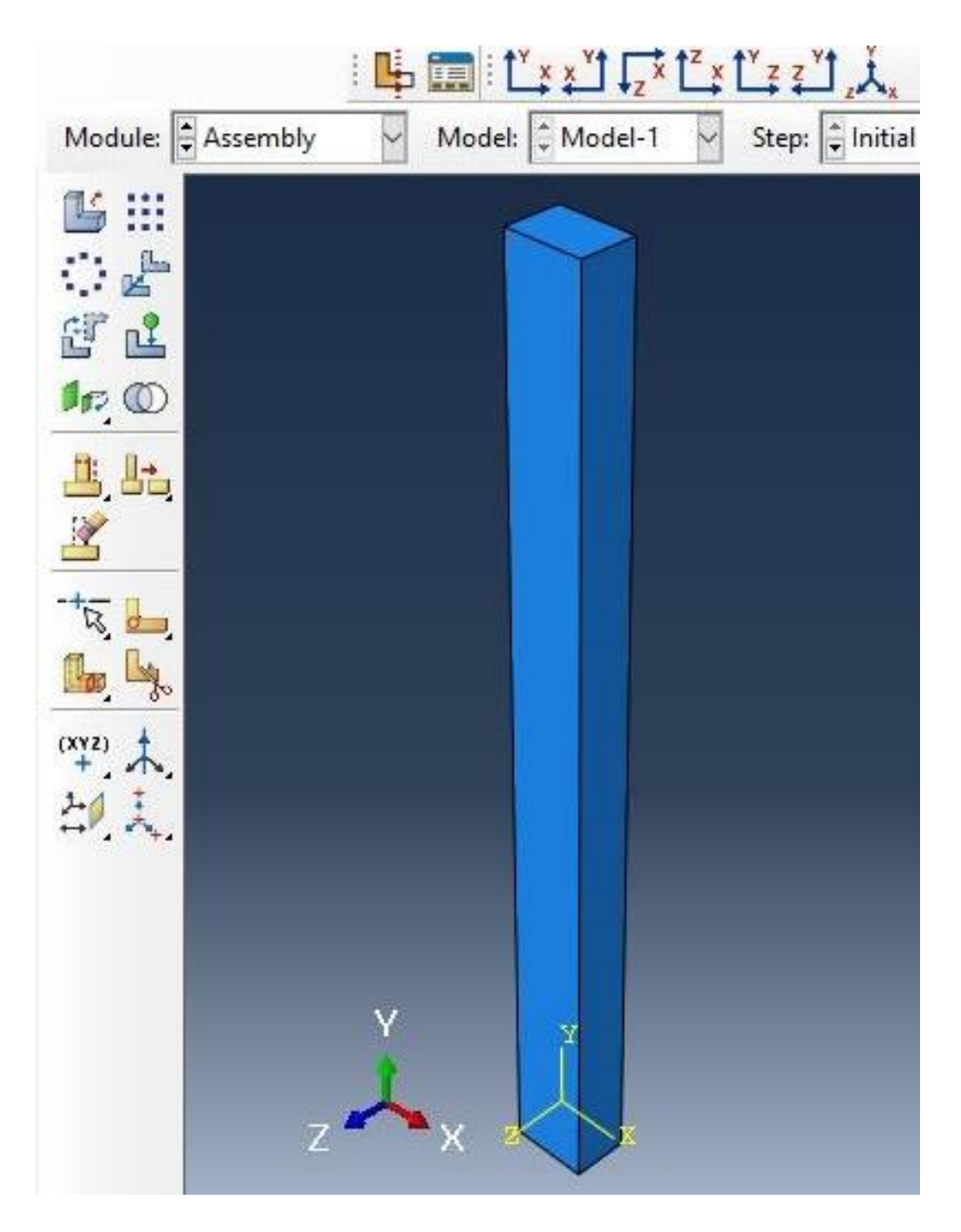

 *Figura 42*.Modelado de columna -concreto

• Se muestra en la figura 43 el modelado de acero en la columna a analizar al cual se le dio forma desde el módulo part, se le asigno el tipo de material a usar en el módulo property en este caso acero y en el módulo Assembly se unió las partes para formar el armado estructural de la columna y de esa forma llegar a unir el concreto y el acero para realizar un elemento de concreto armado y así realizar las diferentes etapas hasta llegar a la visualización de resultados.

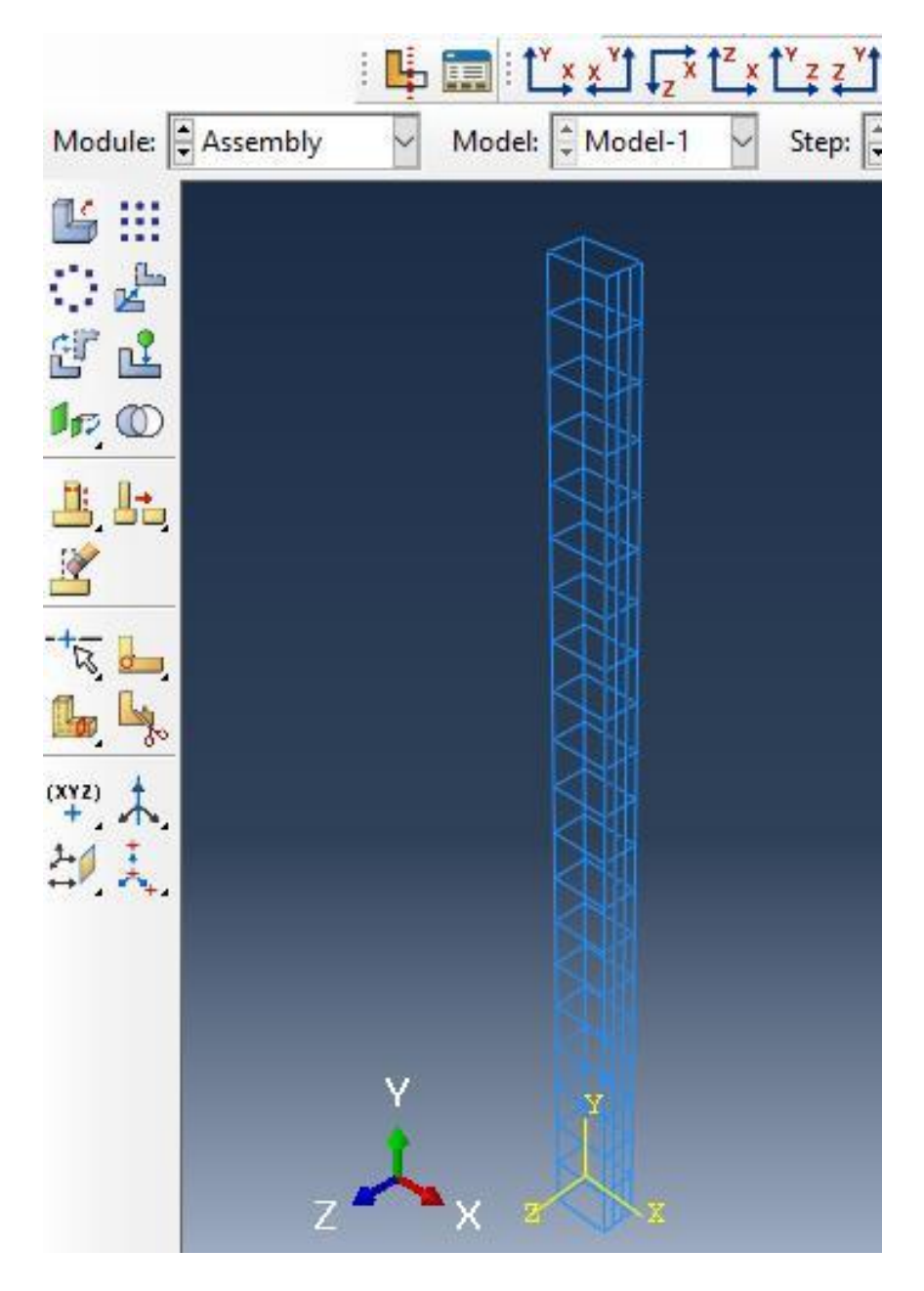

 *Figura 43.* Modelado de Columna – acero

**Viga**

• Se muestra en la figura 44 el modelado del concreto en la viga a analizar al cual se le dio forma desde el módulo part, se le asigno el tipo de material a usar en el módulo property en este caso concreto y en el módulo Assembly se unió las partes para formar la columna y de esa forma realizar las diferentes etapas hasta llegar a la visualización de resultados.

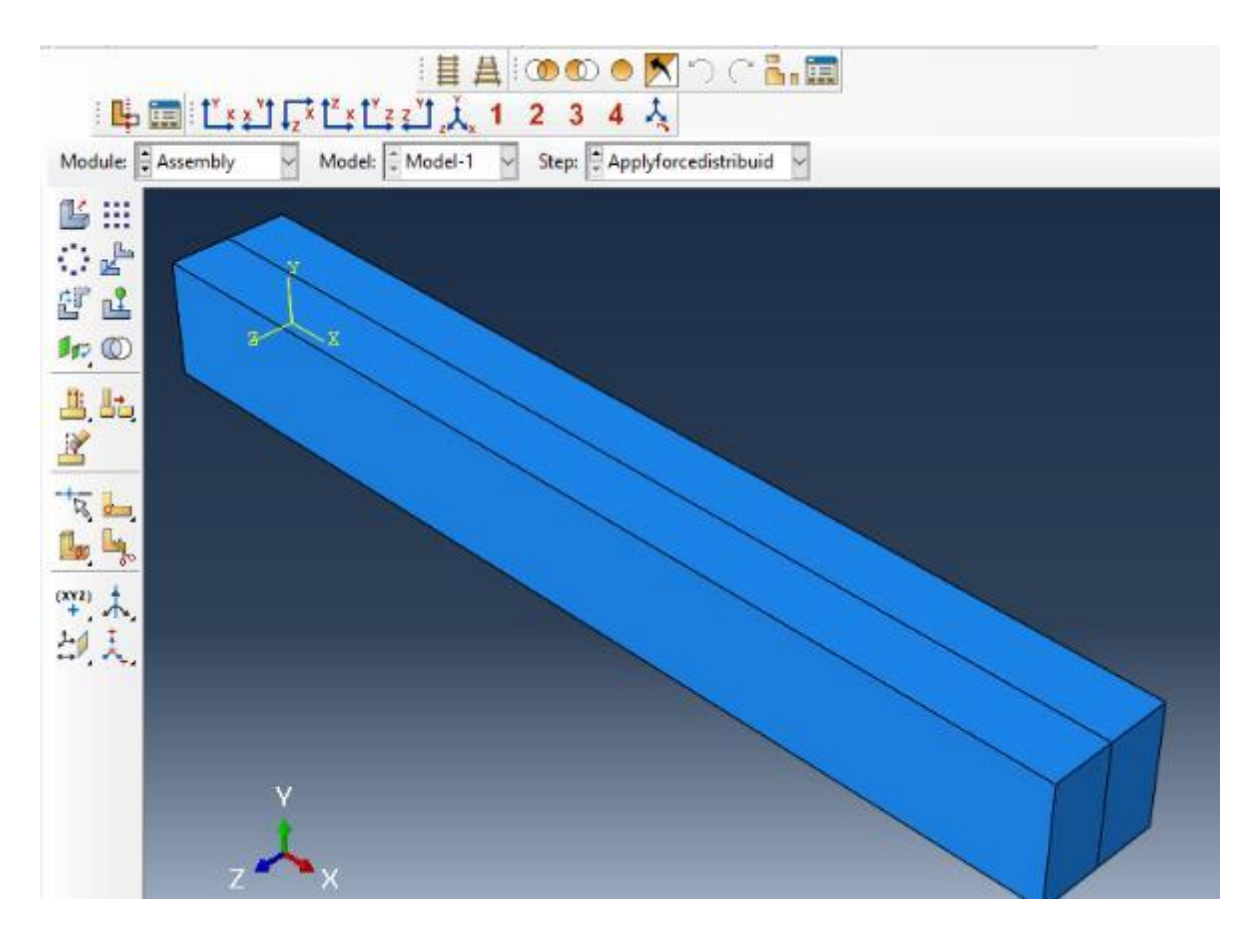

*Figura 44.* Modelado de Viga-concreto

• Se muestra en la figura 45 el modelado de acero en la viga a analizar al cual se le dio forma desde el módulo part, se le asigno el tipo de material a usar en el módulo property en este caso acero y en el módulo Assembly se unió las partes para formar el armado estructural de la viga y de esa forma llegar a unir el concreto y el acero para realizar un elemento de concreto armado y así realizar las diferentes etapas hasta llegar a la visualización de resultados.

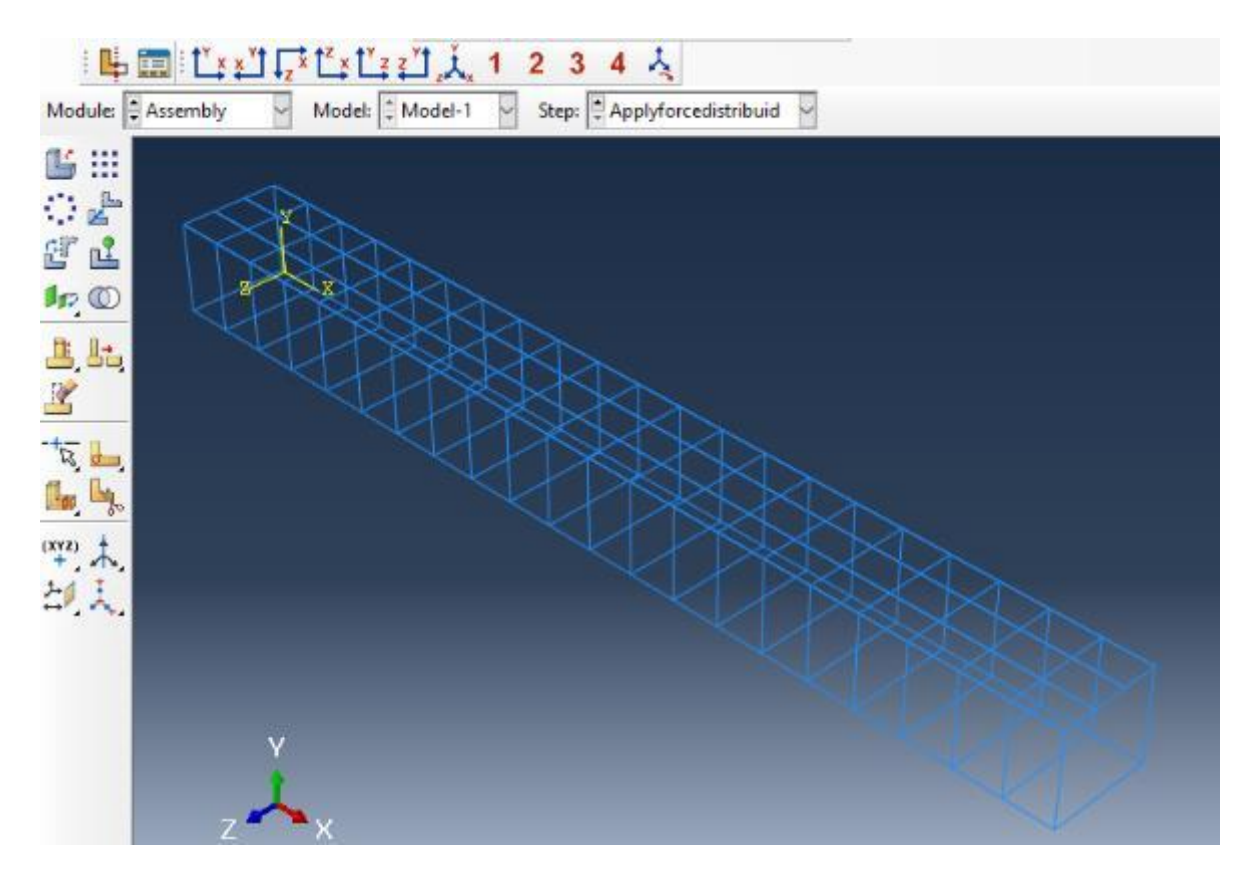

*Figura 45.* Modelado de viga - Acero

#### **Losa**

• Se muestra en la figura 46 el modelado del concreto en la losa a analizar al cual se le dio forma desde el módulo part, se le asigno el tipo de material a usar en el módulo property en este caso concreto y en el módulo Assembly se unió las partes para formar la losa y de esa forma realizar las diferentes etapas hasta llegar a la visualización de resultados.

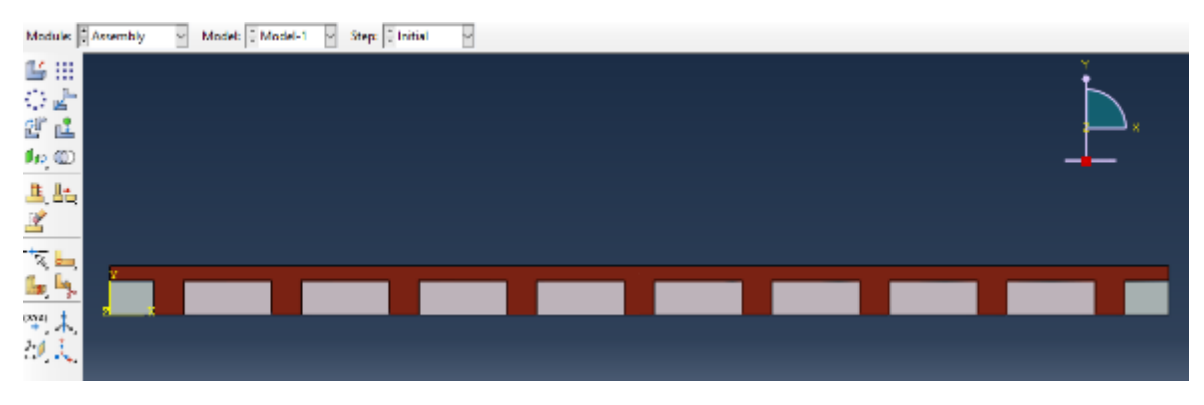

*Figura 46.* Modelado de losa concreto

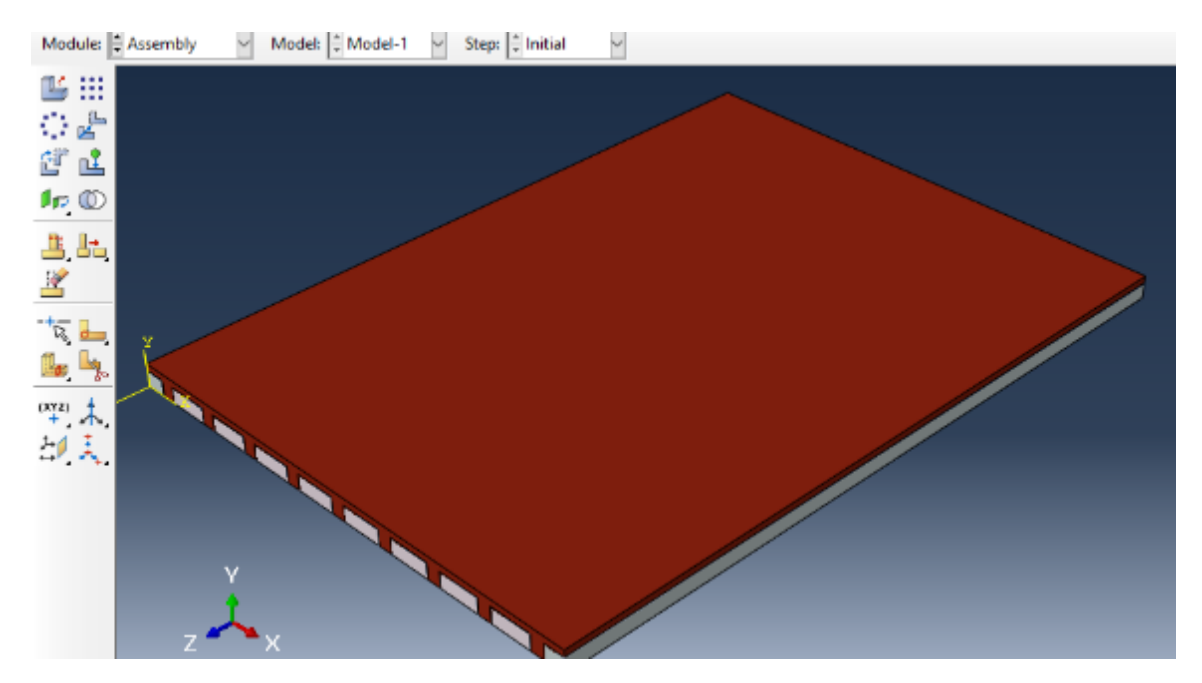

*Figura 47.* Modelado de losa

• Se muestra en la figura 48 el modelado de acero en la losa a analizar al cual se le dio forma desde el módulo part, se le asigno el tipo de material a usar en el módulo property en este caso acero y en el módulo Assembly se unió las partes para formar el armado estructural de la losa y de esa forma llegar a unir el concreto y el acero para realizar un elemento de concreto armado y así realizar las diferentes etapas hasta llegar a la visualización de resultados.

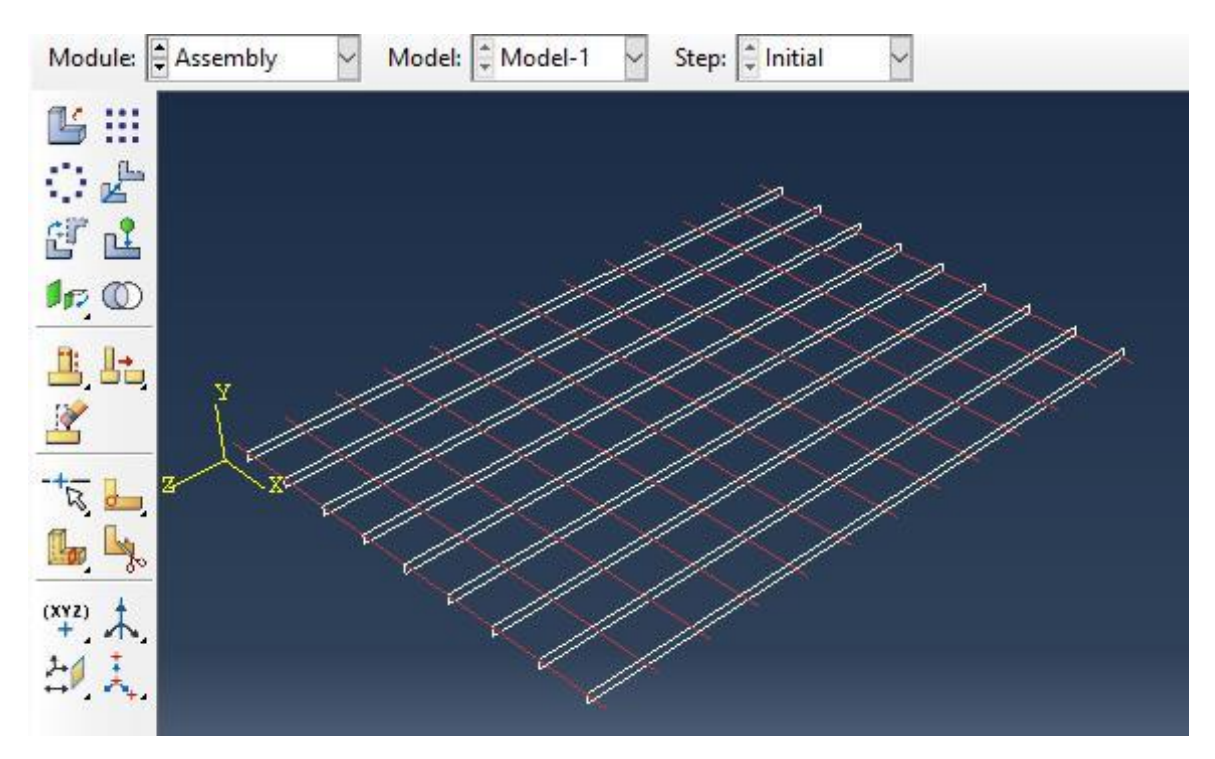

*Figura 48.* Modelado de losa -acero

# **Modelado de elementos estructurales con las técnicas de variación volumétrica**

#### **Zapata**

- De igual manera que en los anteriores casos se muestra en la figura 49 el modelado del concreto en la zapata a analizar pero en este caso se agregara una parte más lo que viene a ser la variación volumétrica elegida al cual se le dio forma desde el módulo part, se le asigno el tipo de material a usar en el módulo property en este caso concreto y en el módulo Assembly se unió las partes para formar la zapata con su variación o técnica de reforzamiento respectiva y de esa forma realizar las diferentes etapas hasta llegar a la visualización de resultados.
- De igual forma se realizó en el acero agregándole el acero de la parte de la variación volumétrica.
- Para la variación volumétrica de la zapata se eligió aumentar las dimensiones de la zapata

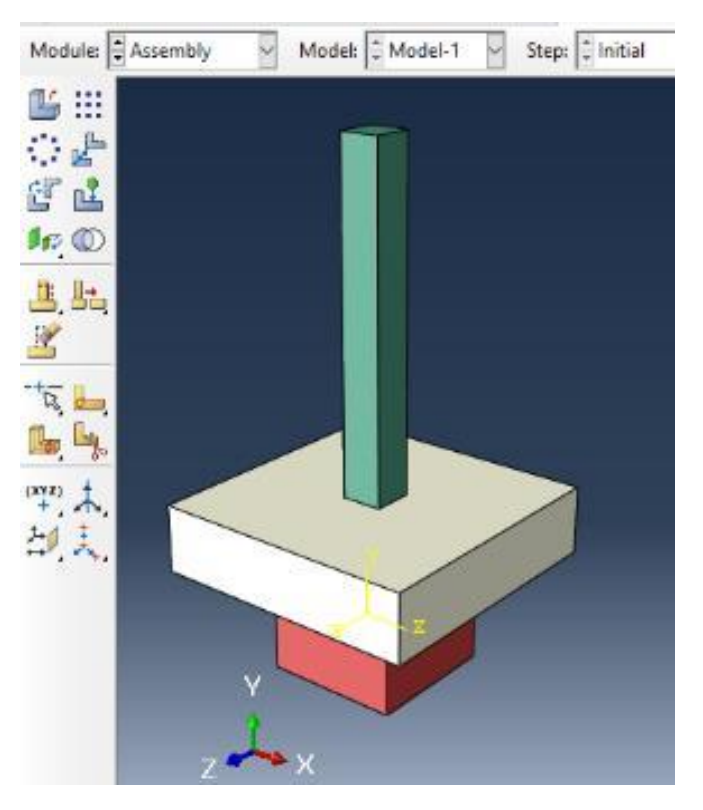

 *Figura 49*.Creación de variación volumétrica en zapata

## **Columna**

- Al igual manera que en los anteriores casos se muestra en la figura 50 el modelado del concreto en la columna a analizar pero en este caso se agregara una parte más, lo que viene a ser la variación volumétrica elegida al cual se le dio forma desde el módulo part, se le asigno el tipo de material a usar en el módulo property en primer lugar el concreto y en el módulo Assembly se unió las partes para formar la columna y de esa forma realizar las diferentes etapas hasta llegar a la visualización de resultados.
- Posteriormente de igual forma se realizó en el acero agregándole el acero de la parte de la variación volumétrica.
- Para la variación volumétrica de la columna se eligió la técnica de encamisado la cual es una técnica que complementa a la columna existente y ayuda al núcleo de concreto existente a absorber y distribuir las cargas hacia el cimiento.

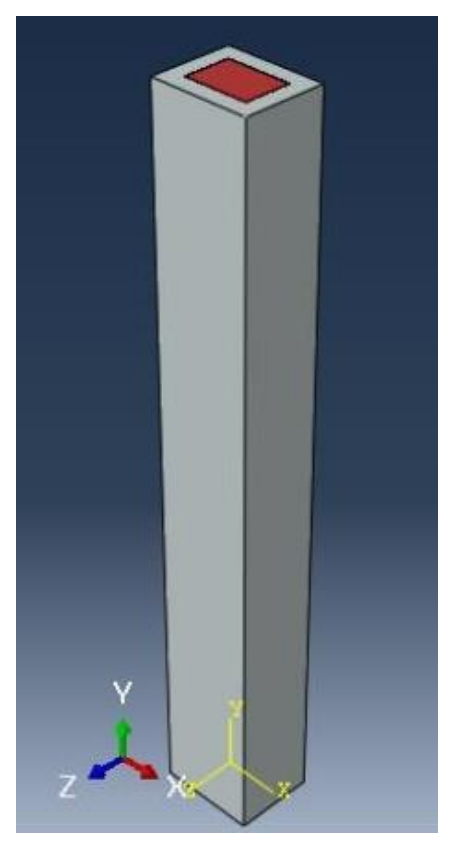

 *Figura 50*.Variación volumétrica en columna.

#### **Viga**

- Como se vio anteriormente se muestra en la figura 51 el modelado del concreto en la viga a analizar, pero en este caso se agregará una parte más lo que viene a ser la técnica de reforzamiento elegida al cual se le dio forma desde el módulo part, se le asigno el tipo de material a usar en el módulo property en primera instancia el concreto y en el módulo Assembly se unió las partes para formar la viga y de esa forma realizar las diferentes etapas hasta llegar a la visualización de resultados.
- De igual forma se realizó en el acero agregándole el acero de la parte de la técnica de reforzamiento.
- Para la variación volumétrica de la viga se eligió como técnica de reforzamiento la utilización se surcos para introducir acero y rellenar el espacio.

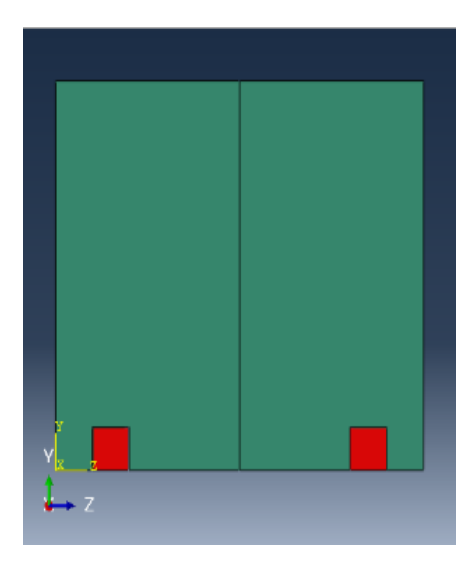

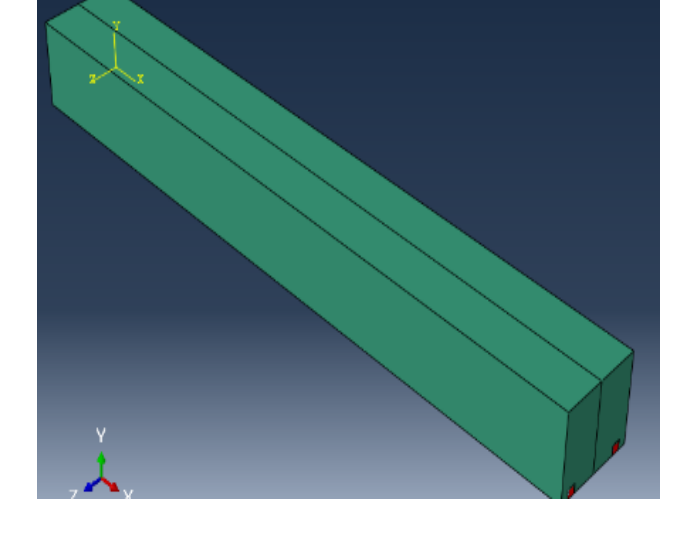

 *Figura 51*.Creación de surcos en vigas

#### **Losa**

- De igual manera se muestra en las figuras 52 y 53 el modelado del concreto en la losa a analizar, pero en este caso se agregará una parte más lo que viene a ser la técnica de reforzamiento elegida al cual se le dio forma desde el módulo part, se le asigno el tipo de material a usar en el módulo property en primera instancia el concreto y en el módulo Assembly se unió las partes para formar la losa y de esa forma realizar las diferentes etapas hasta llegar a la visualización de resultados.
- De igual forma se realizó en el acero agregándole el acero de la parte de la técnica de reforzamiento.
- Para la variación volumétrica de losa se eligió la adición de una capa de sobre losa para compensar la falta de acero en su zona de tensión o compresión.

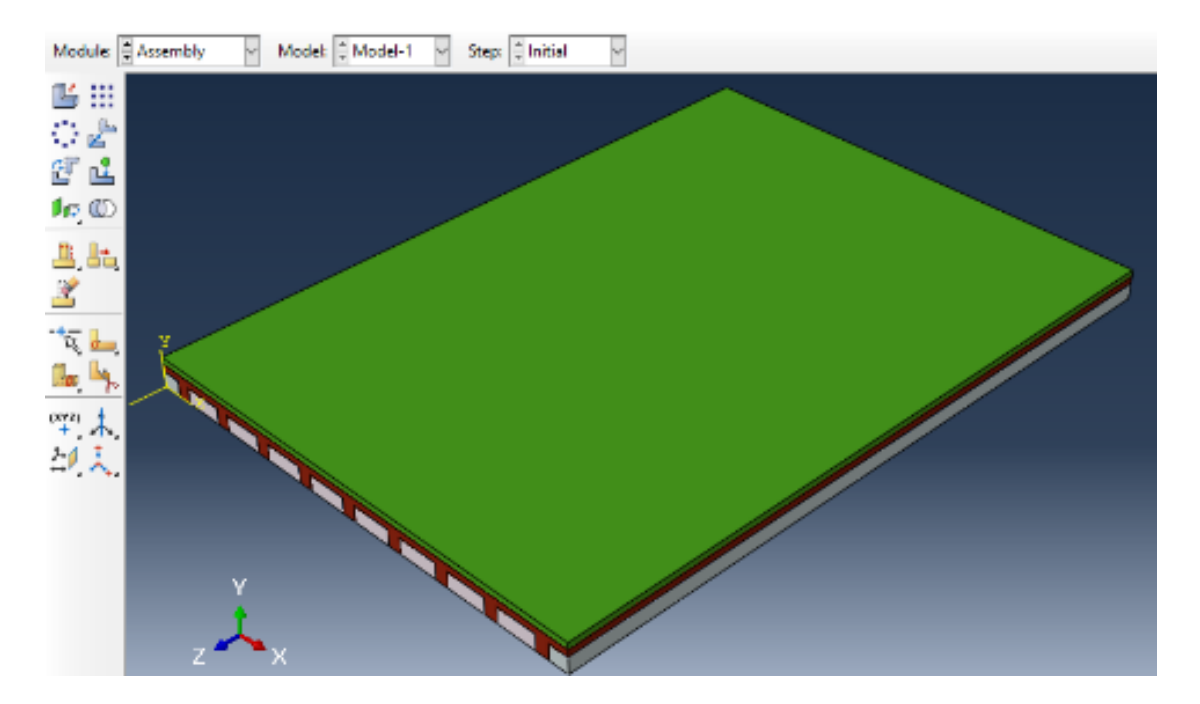

 *Figura 52*.Modelado de concreto para variación volumétrica*.*

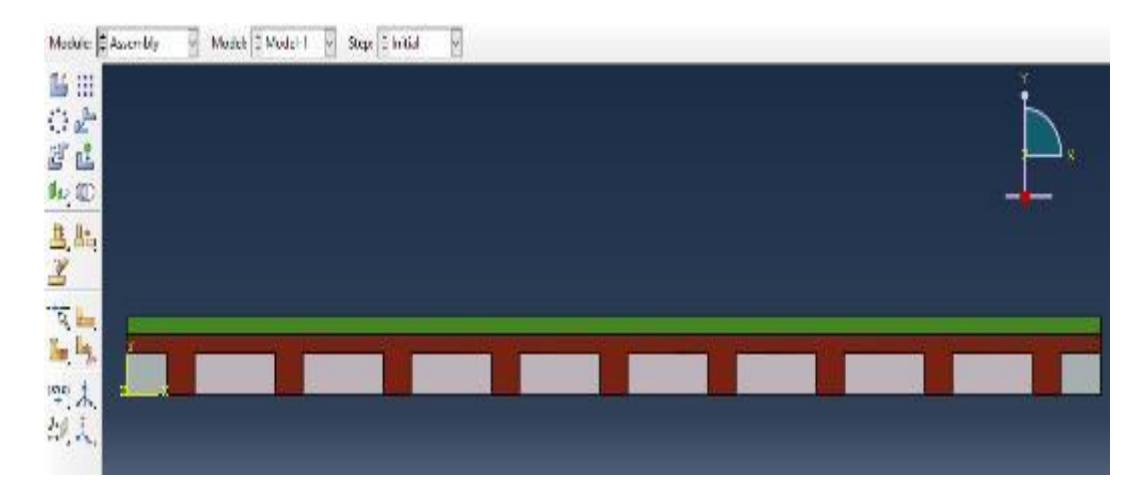

 *Figura 53*. vista frontal de variación volumétrica

# **3.6. Método de análisis de datos**

Para el método y evaluación de los datos, se utilizará Método descriptivo y explicativo

# **3.7. Aspectos éticos**

Esta investigación contiene información de fuentes confiables y confiables, respetando la propiedad del autor y citando correctamente la información en documentos, libros, estándares y artículos. Esta investigación se realizó de conformidad con el Artículo 6 (Honestidad), el Artículo 7 (denominado rigor científico) y el Artículo 9 (Responsabilidad en la investigación) aprobados por el Código de Ética de la Universidad César Vallejo resolución No. 0126-2017 / UCV.

## **IV. RESULTADOS**

Los resultados que a continuación, se mostrará son de los elementos estudiados sin la variación volumétrica o técnica de reforzamiento estructural es decir en un estado inicial.

El modelado final después de haber pasado por los distintos módulos que el software Abaqus presenta para lograr el correcto análisis estructural de cada uno de los elementos estructurales en los cuales se realizó el modelado de cada componente , la creación de cada material a usar , la asignación de cada uno de los materiales a sus respectivas formas , la unión de cada uno de las formar para llegar a generar los elementos estructurales a analizar desde la zapata , columna , viga y losa de una vivienda , posteriormente se le asignaran las cargas , condiciones de borde.

Una vez definida la geometría del modelo que representa cada elemento estructural a analizar, mallados los bloques y asignados todos los parámetros de cálculo necesarios, se calcularon con Abaqus mediante el método de los elementos finitos. Proceso que devuelve los resultados gráficos y numéricos necesarios para proceder al análisis de la estructura modelo

Tras finaliza el cálculo mediante elementos finitos de cada uno de los modelos formados por los elementos estructurales, debidamente mallados, con los parámetros de cálculo asignados y condiciones de contorno definidas, Abaqus muestra resultados obtenidos tanto en forma gráfica como numérica.

Elementos estructurales que fueron objeto de estudio para el análisis estructural mediante el método de elementos finitos:

- Zapata
- Columna
- Viga
- Losa

#### **Análisis estructural de la zapata**

• En esta figura 54 se muestra elemento zapata, donde se observa a el elemento en el apartado Plot undeformed shape del módulo de visualización de Abaqus después de realizado el análisis en el módulo Job. En donde nos muestra el elemento en su estado inicial, sin aplicación de cargas ni esfuerzos.

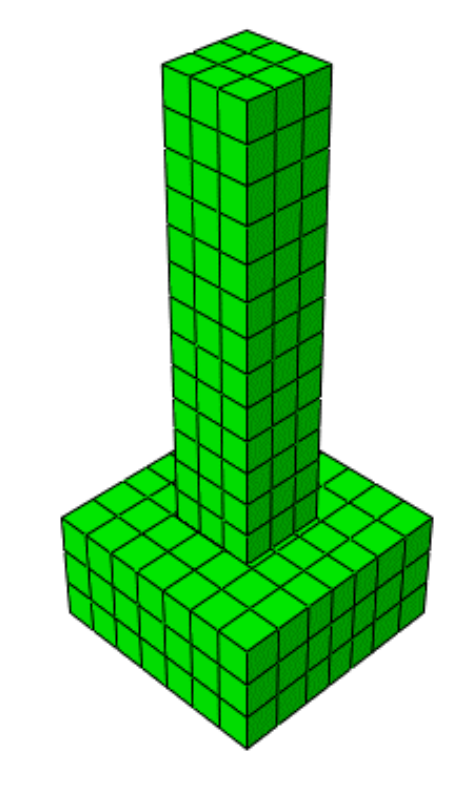

 *Figura 54*. Zapata en el módulo de visualización

• Para realizar la zapata se tomaron en consideración las siguientes características mecánicas:

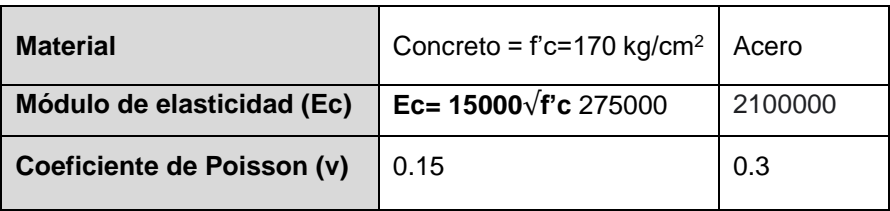

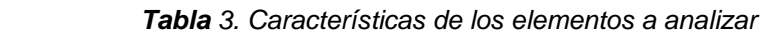

• En la figura 55 Posteriormente se visualiza la deformación que sufrió la zapata al ser sometida a cargas de diseño.

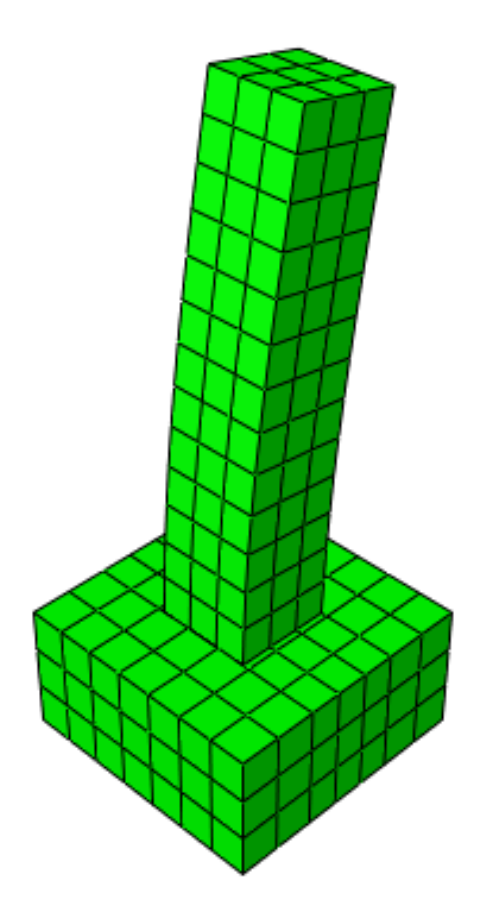

 *Figura 55.* Visualización de la deformada

• Se muestra la tabla 4 donde se muestra las condiciones de borde y cargas a las que fue sometida la zapata.

 *Tabla 4. Condiciones de carga*

| Condiciones de Borde | Empotrada                  |  |
|----------------------|----------------------------|--|
| Carga                | 3175.15 kg/cm <sup>2</sup> |  |
| Tipo de carga        | Puntual                    |  |

• En la figura 56 se muestra el elemento estructural y su estado en desplazamiento al ser sometida a la acción de su peso propio y cargas de diseño, se muestra gráficamente mediante áreas de colores el valor del mínimo y máximo desplazamiento que sufre el elemento y cada color de la gráfica tienen un valor asignado en la leyenda.

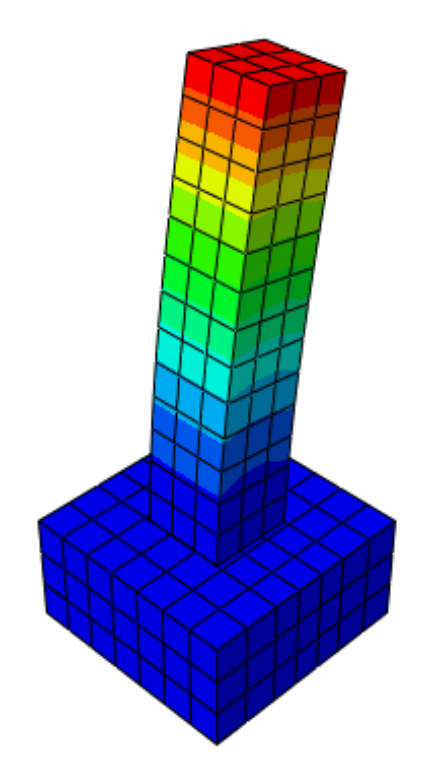

 *Figura 56*.Desplazamiento de la Zapata

- Teniendo en cuenta que el máximo desplazamiento alcanzado en la zapata se marca en la escala de colores con color rojo y la mínima de color azul.
- Para hallar el desplazamiento en un nodo determinado, seleccionaremos un nudo cualquiera de la zapata del cual podremos sacar la data en XY y así sacar información del esfuerzo que genera la zapata con respecto al tiempo en el que se sufre la deformación.

| <b>TIEMPO</b> | <b>DESPLAZAMIENTO</b><br><b>EN EL NODO</b> |
|---------------|--------------------------------------------|
| 0             | O                                          |
| 1.00E-01      | 5.01E-05                                   |
| 2.00E-01      | 1.00E-04                                   |
| 3.50E-01      | 1.75E-04                                   |
| 5.75E-01      | 2.88E-04                                   |
| 9.13E-01      | 4.57E-04                                   |
| 1             | 5.01E-04                                   |
| $\mathbf{1}$  | 5.01E-04                                   |
| 1.1           | $-2.26E-02$                                |
| 1.2           | -4.58E-02                                  |
| 1.35          | $-8.05E-02$                                |
| 1.575         | $-1.33E-01$                                |
| 1.9125        | -2.11E-01                                  |
| $\mathcal{P}$ | -2.31E-01                                  |

 *Tabla 5. Desplazamiento en el nodo 168*

• Teniendo la información de la tabla 5 realizaremos el cuadro que se muestra en la figura 58 en el cual se puede observar el desplazamiento alcanzado con respecto al nodo .

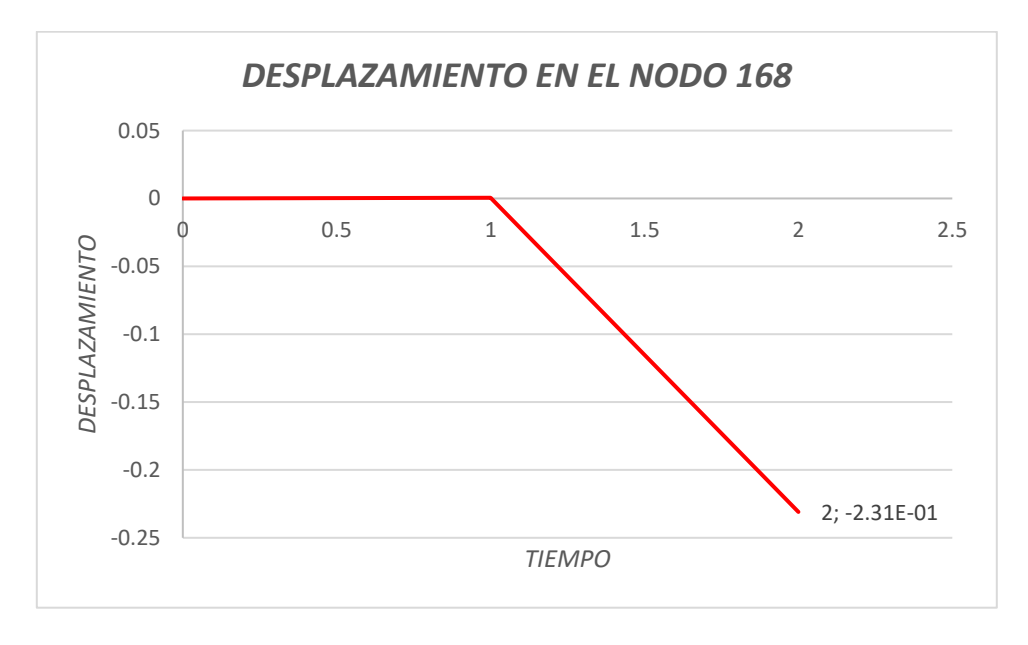

 *Figura 57*. Desplazamiento en el nodo 168

## **Variacion volumetrica de la zapata**

• Como se menciono anteriormente la tenica a utilizar en este elemento estructural es la incorporacion de concreto armado .

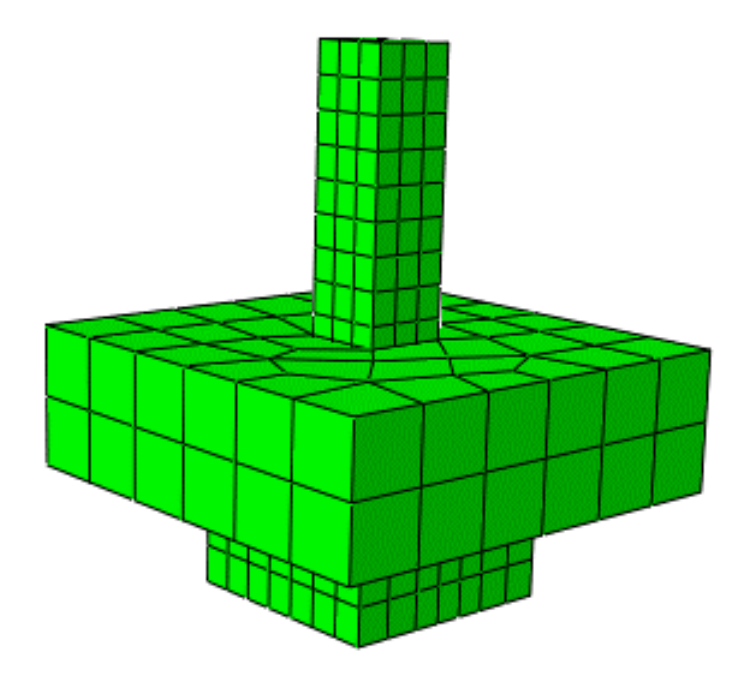

 *Figura 58*. Zapata con Variación Volumétrica

• Para realizar la técnica de reforzamiento en la zapata se tomaron en consideración las siguientes características mecánicas:

 *Tabla 6.Propiedades mecánicas de los materiales*

| <b>Material</b>            | Concreto f'c=480 kg/cm2 | Acero   |
|----------------------------|-------------------------|---------|
| Módulo de elasticidad (Ec) | 390000                  | 2100000 |
| Coeficiente de Poisson (v) | 0.15                    | 0.3     |

• Se muestra en la figura 73. En el apartado Plot deformed shape nos muestra la deformación que sufrió nuestro elemento zapata debido a las cargas y fuerzas a la que ha sido sometida.

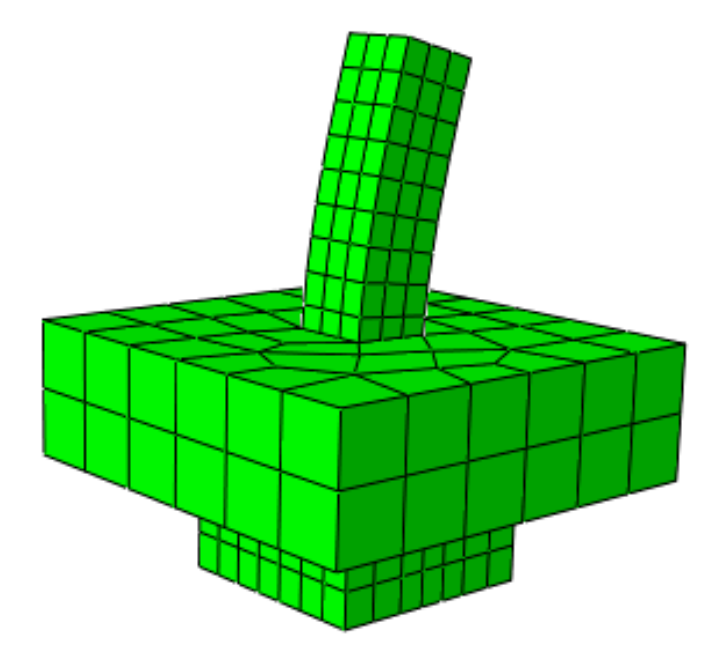

 *Figura 59.* Deformada de la zapata

• Se muestra en la figura 60 el desplazamiento que sufre la viga con la incorporación de surcos demostrando una falla en uno de estos elementos adicionados al ser sometido a cargas de peso propio y sísmicas.

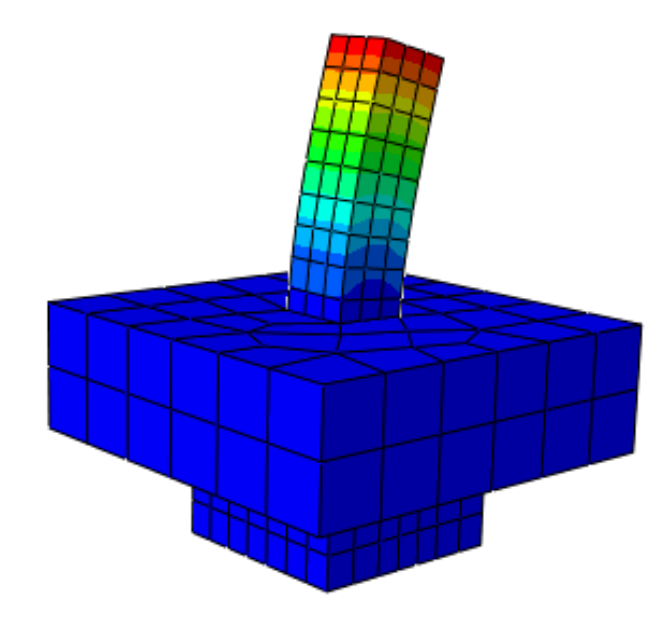

 *Figura 60.* Desplazamiento de la zapata

• En la tabla 13 se muestra el desplazamiento ejercido por la viga en un nodo en específico

| <b>TIEMPO</b> | <b>ESFUERZO EN EL</b><br>NODO |
|---------------|-------------------------------|
| 0             | n                             |
| 1.00E-01      | 2.12E-06                      |
| 2.00E-01      | 4.23E-06                      |
| 3.50E-01      | 7.40E-06                      |
| 5.75E-01      | 1.22E-05                      |
| 9.13E-01      | 1.93E-05                      |
| 1             | 2.12E-05                      |
| 1             | 2.12E-05                      |
| 1.1           | $-8.52E-03$                   |
| 1.2           | $-1.71E-02$                   |
| 1.35          | $-2.99E - 02$                 |
| 1.575         | -4.91E-02                     |
| 1.9125        | -7.79E-02                     |
| 2             | -8.54E-02                     |

 *Tabla 7.Datos del Desplazamiento en el nodo 168 con variación volumétrica*

• Teniendo la información de la tabla 13 se realizó el cuadro que se muestra en la figura 75 en el cual se puede observar el desplazamiento alcanzado con respecto al nodo.

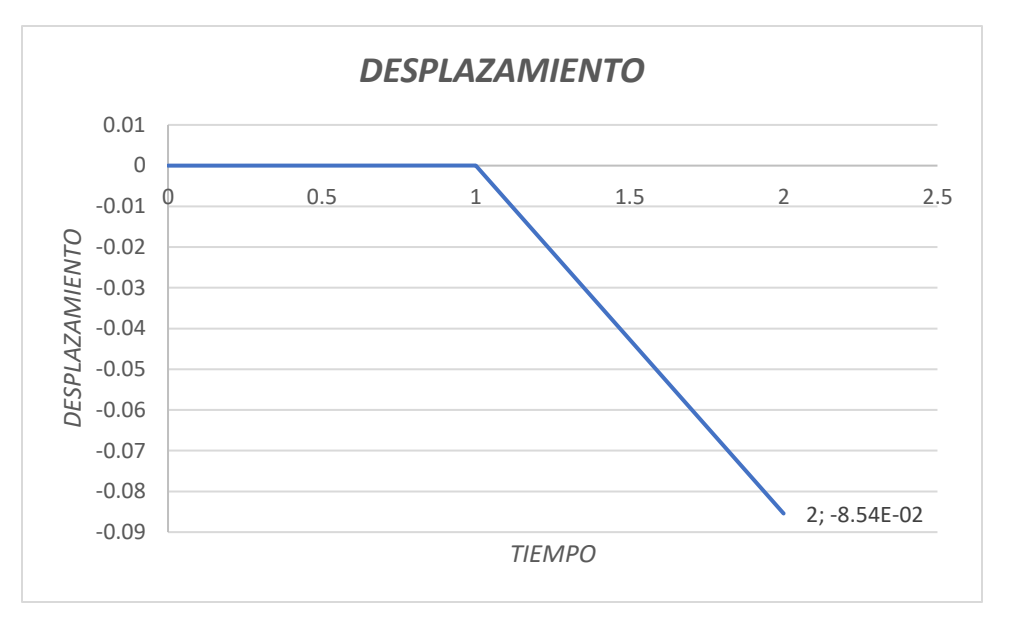

 *Figura 61.*Desplazamiento en el nodo 168 con variación volumétrica

• A continuación, mostramos en la figura 62 El cuadro comparativo del desplazamiento que sufre la viga antes y después de realizar la técnica de reforzamiento estructural.

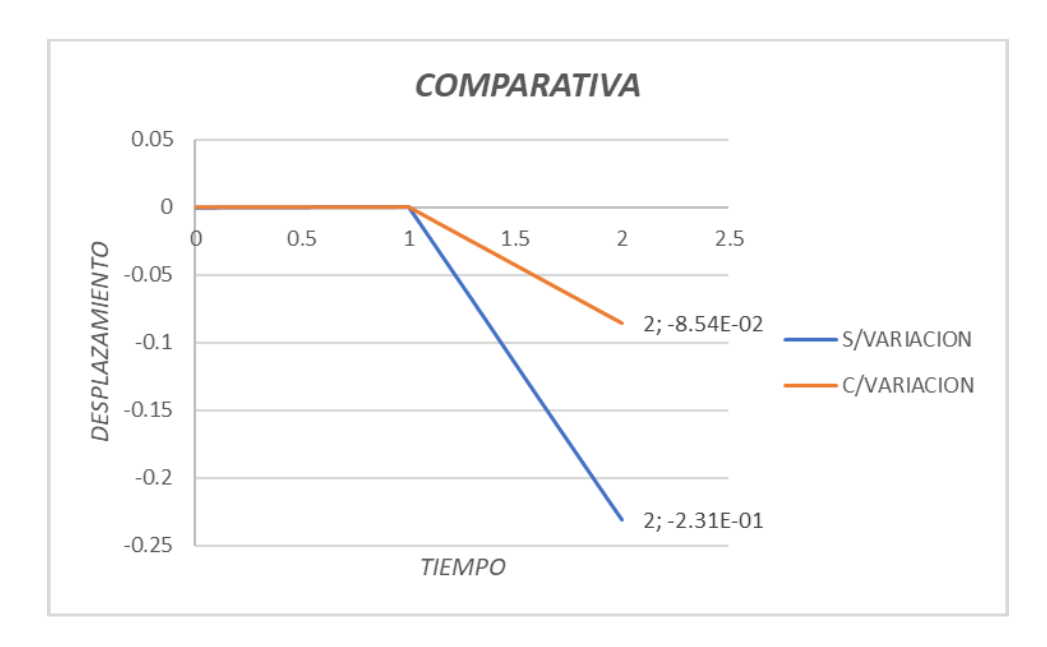

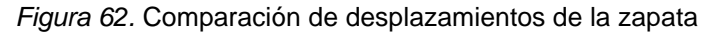

• En el que se muestra que existe un aumento del desplazamiento de la zapata al ser sometida a un reforzamiento estructural

# **Análisis estructural de la columna**

• Se muestra elemento columna, donde se observa el elemento en el apartado plot undeformed shape donde nos muestra el elemento en su estado inicial, sin aplicación de cargas ni esfuerzos.

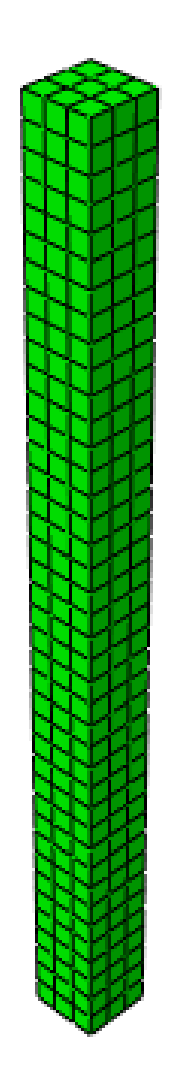

 *Figura 63.* Columna en estado inicial

• Para realizar el análisis estructural de la columna se tomaron en consideración las siguientes características mecánicas:

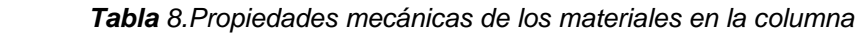

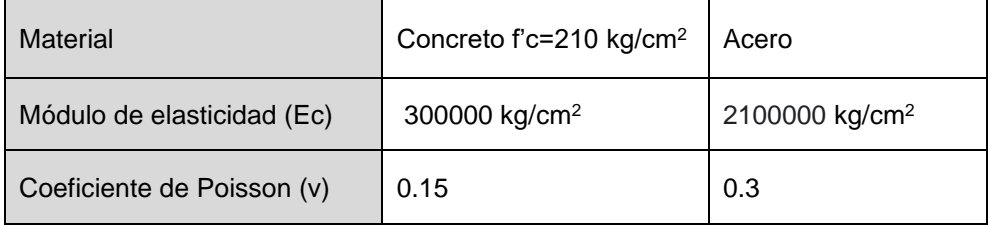

• Se muestra en la figura 63. En el apartado Plot deformed shape nos muestra la deformación que sufre nuestro elemento columna debido a las cargas y fuerzas a la que ha sido sometida.

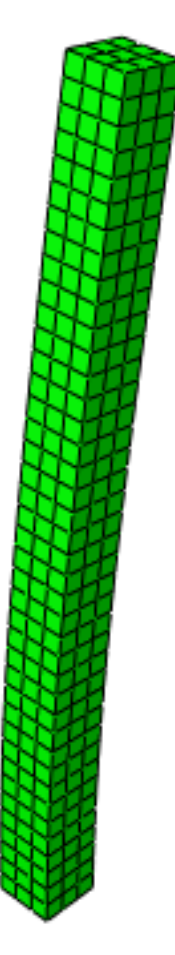

 *Figura 64.* Deformación de la columna

• En la tabla 7 donde se muestra las condiciones de borde y cargas a las que fue sometida a la columna.

| Condiciones de Borde | Empotrado                  |
|----------------------|----------------------------|
| Carga                | 2267.96 kg/cm <sup>2</sup> |
| Tipo de carga        | Distribuida                |

 *Tabla 9. Condiciones de cargas para la columna*

• La figura 64 se muestra el elemento estructural columna y su estado en desplazamiento al ser sometida a la acción de cargas de diseño, se muestra gráficamente mediante áreas de colores el valor del mínimo y máximo desplazamiento que sufre el elemento y cada color de la gráfica tienen un valor asignado en la leyenda.

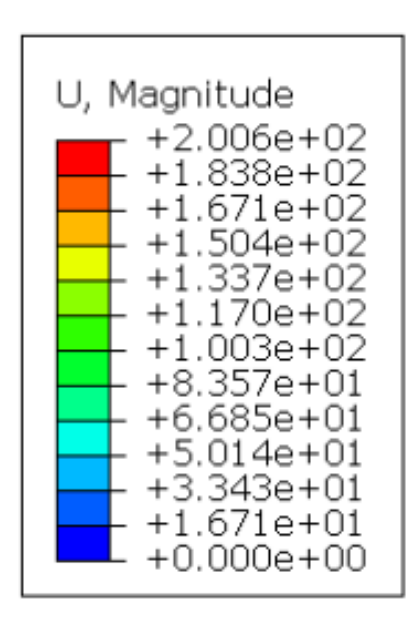

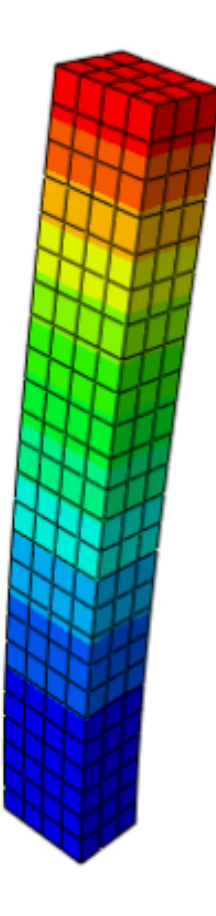

 *Figura 65*. Desplazamiento de la Columna

• Para hallar el desplazamiento en un nodo determinado, seleccionaremos un nudo cualquiera de la columna del cual podremos sacar la data en XY y así sacar información del esfuerzo que genera la columna con respecto al tiempo en el que se sufre la deformación.

| <b>TIEMPO</b>  | <b>DESPLAZAMIENTO</b> |
|----------------|-----------------------|
| 0              | ი                     |
| 1.00E-01       | $-2.66E-01$           |
| 2.00E-01       | $-5.32E - 01$         |
| 3.50E-01       | $-9.31E - 01$         |
| 5.75E-01       | $-1.52874$            |
| 9.13E-01       | $-2.42605$            |
| $\mathbf{1}$   | -2.65868              |
| $\mathbf{1}$   | $-2.65868$            |
| 1.1            | $-2.65868$            |
| 1.2            | $-2.65869$            |
| 1.35           | -2.65869              |
| 1.575          | -2.6587               |
| 1.9125         | -2.65871              |
| $\mathfrak{p}$ | -2.65871              |

 *Tabla 10.Desplazamiento en el nodo*

• Teniendo la información de la tabla 10 realizaremos el cuadro que se muestra en la figura 66 en el cual se puede observar el desplazamiento alcanzado con respecto al nodo.

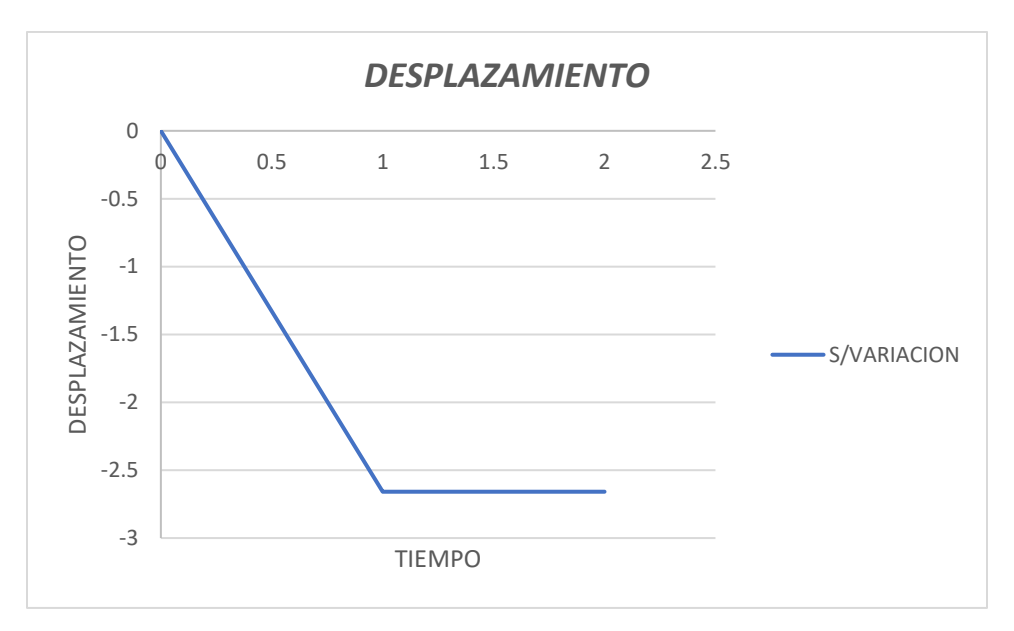

 *Figura 66*.Desplazamiento en el nodo

#### **Variación volumétrica en la columna.**

- Para la variación volumétrica de la columna se eligió la utilización del encamisado de columna. La técnica de reforzamiento nos indica lo siguiente:
- El encamisado de columnas consiste en disponer de armadura pasiva, tanto longitudinal como transversal, entorno al perímetro de la columna antigua, en cuya superficie se ha efectuado una preparación previa, para posteriormente realizar el vaciado del concreto mediante vertido en un encofrado o bien añadiendo concreto proyectado.

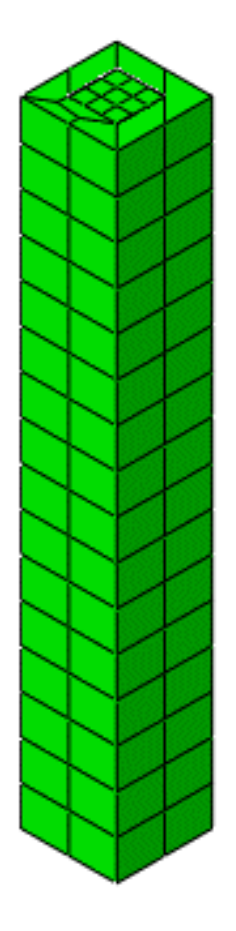

 *Figura 67.* Columna con Variación Volumétrica

• Para realizar la técnica de reforzamiento en la columna se tomaron en consideración las siguientes características mecánicas:

| Material                   | Concreto f'c=470 kg/cm2 | Acero   |
|----------------------------|-------------------------|---------|
| Módulo de elasticidad (Ec) | 390000                  | 2100000 |
| Coeficiente de Poisson (v) | 0.15                    | 0.3     |

 *Tabla 11. Características mecánicas para la variación volumétrica*

• Se muestra en la figura 65. En el apartado Plot deformed shape nos muestra la deformación que sufrió nuestro elemento columna ya con la incorporación de la variación volumétrica asignada debido a las cargas y fuerzas a la que ha sido sometida.

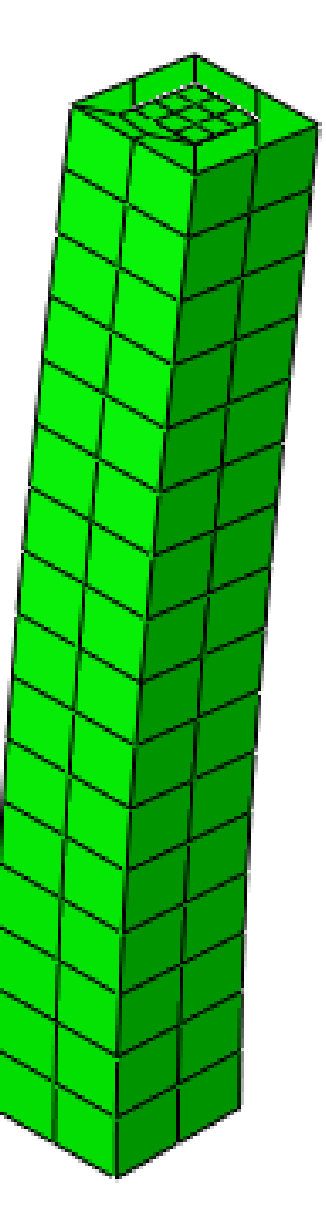

 *Figura 68.* Deformada de la columna

• Se muestra en la figura 66 el desplazamiento que sufre la columna con la incorporación de la variación volumétrica mediante el encamisado mostrando los desplazamientos luego de ser sometida la columna a dicha variación.

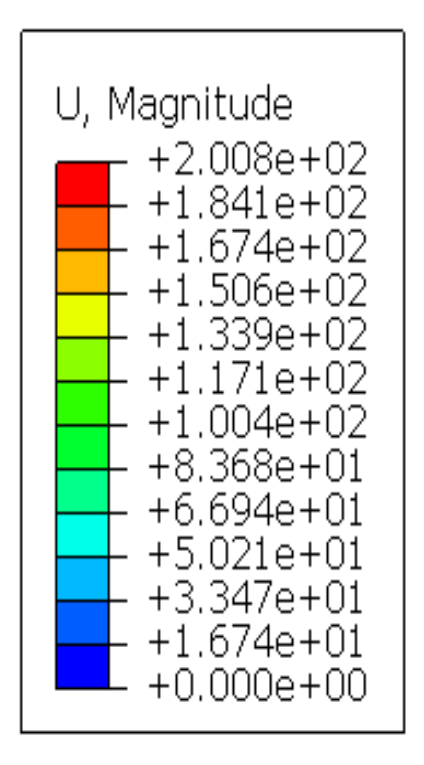

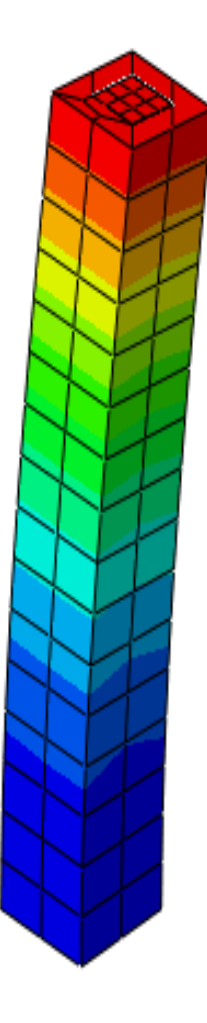

 *Figura 69*. Desplazamiento de Columna con Variación volumétrica

• Para hallar el desplazamiento en un nodo determinado, seleccionaremos un nudo cualquiera de la columna del cual podremos sacar la data en XY y así sacar información del esfuerzo que genera la columna con respecto al tiempo en el que se sufre la deformación.

| <b>TIEMPO</b> | <b>DESPLAZAMIENTO</b> |
|---------------|-----------------------|
| 0             | 0                     |
| 1.00E-01      | $-1.82E-12$           |
| 2.00E-01      | $-1.26E - 11$         |
| 3.50E-01      | $-2.21E-11$           |
| 5.75E-01      | $-3.63E-11$           |
| 9.13E-01      | $-5.76E - 11$         |
| 1             | $-6.31E-11$           |
| 1             | $-6.31E-11$           |
| 1.1           | $-6.32E-11$           |
| 1.2           | $-6.33E-11$           |
| 1.35          | $-6.35E-11$           |
| 1.575         | $-6.37E-11$           |
| 1.9125        | $-6.41E-11$           |
| 2             | $-6.42E-11$           |

 *Tabla 12.Desplazamiento en el nodo*

• Teniendo la información de la tabla 10 realizaremos el cuadro que se muestra en la figura 66 en el cual se puede observar el desplazamiento alcanzado con respecto al nodo.

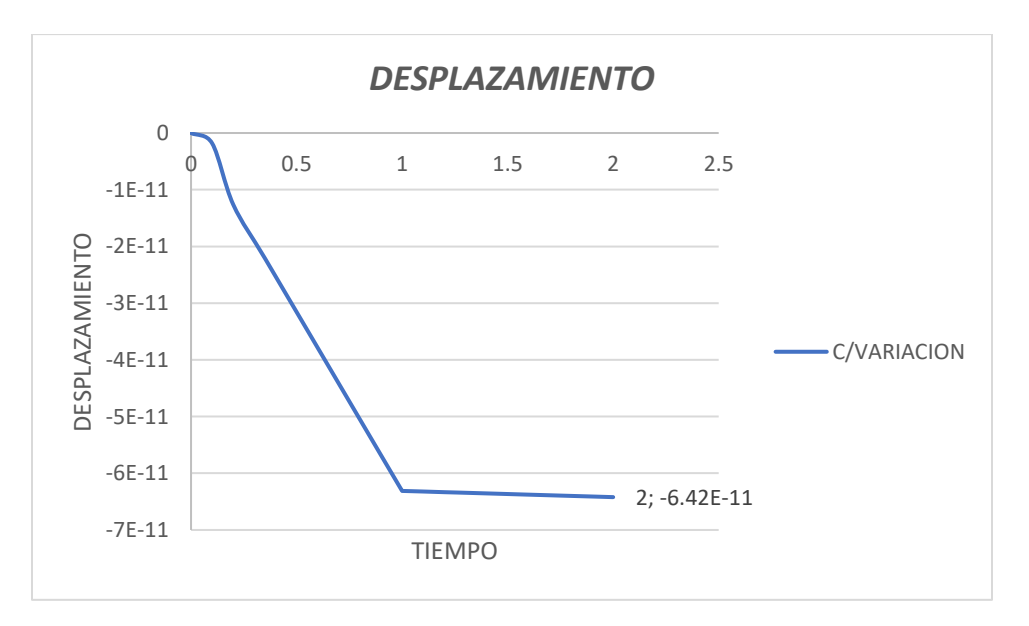

 *Figura 70.* Desplazamiento

• A continuación, mostramos en la figura 71. El cuadro comparativo del desplazamiento que sufre la viga antes y después de realizar la técnica de reforzamiento estructural.

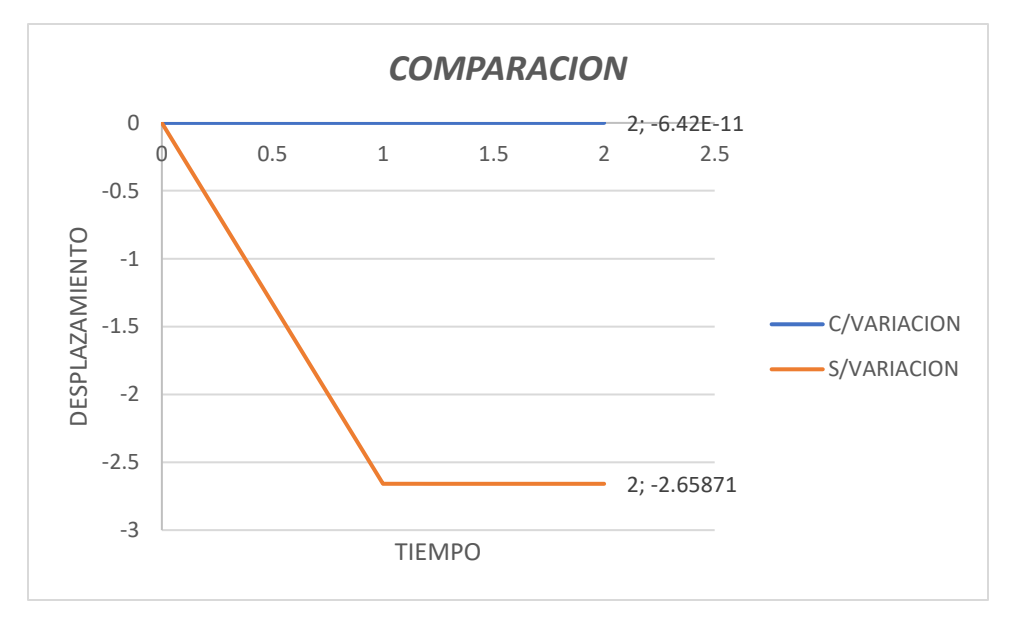

*Figura 71*. Cuadro comparativo de deformaciones

• En el que se muestra que existe una disminución del desplazamiento de la viga al ser sometida a un reforzamiento estructural.

# **Análisis estructural de la viga**

• Se muestra elemento viga, donde se observa el elemento en el apartado plot undeformed shape donde nos muestra el elemento en su estado inicial, sin aplicación de cargas ni esfuerzos.

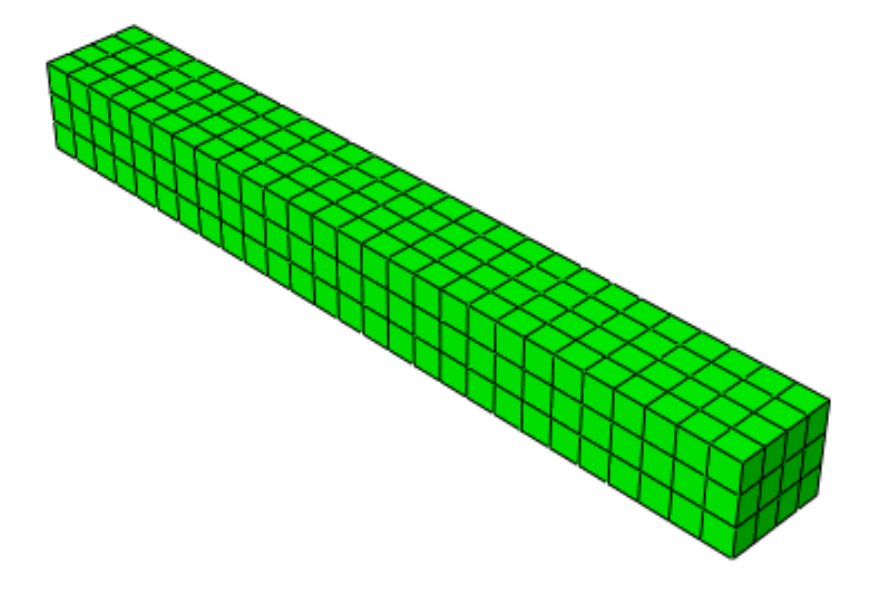

 *Figura 72.* Viga en el módulo de Visualización

• Para realizar el análisis estructural de la viga se tomaron en consideración las siguientes características mecánicas:

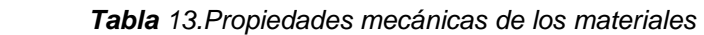

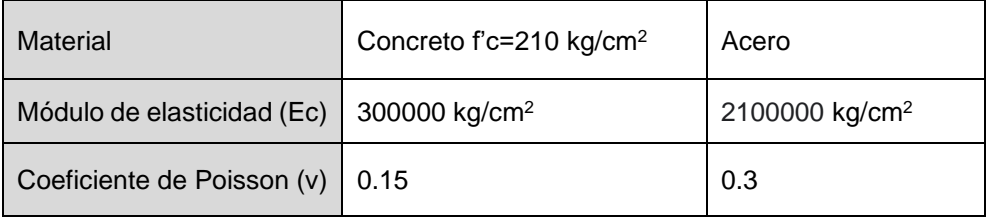

• Por otro lado, se muestra en la figura 56. En el apartado Plot deformed shape nos muestra la deformación que sufrió nuestro elemento viga debido a las cargas y fuerzas a la que ha sido sometida.

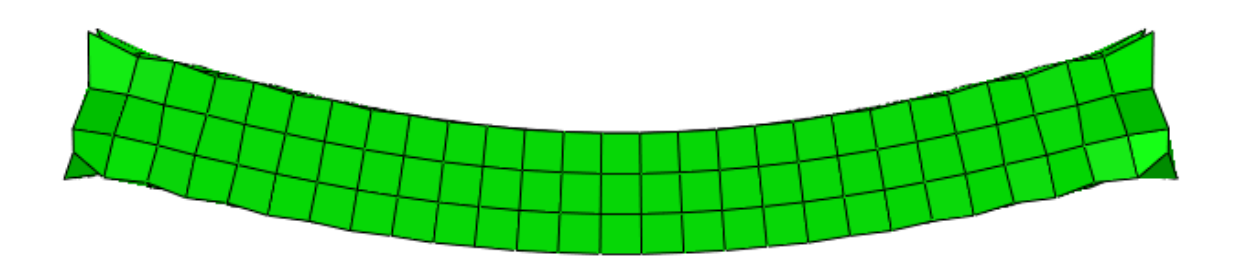

 *Figura 73*. Deformación de la viga

• A continuación, se muestra la tabla 5 donde se muestra las condiciones de borde y cargas a las que fue sometida la viga.

 *Tabla 14.Condiciones*

| Condiciones de Borde | Apoyos                  |
|----------------------|-------------------------|
| Carga                | 1400 kg/cm <sup>2</sup> |
| Tipo de carga        | Distribuida             |

• En la figura 68 se muestra el elemento estructural viga y su estado en desplazamiento al ser sometida a la acción de su peso propio y cargas de diseño, se muestra gráficamente mediante áreas de colores el valor del mínimo y máximo desplazamiento que sufre el elemento y cada color de la gráfica tienen un valor asignado en la leyenda.

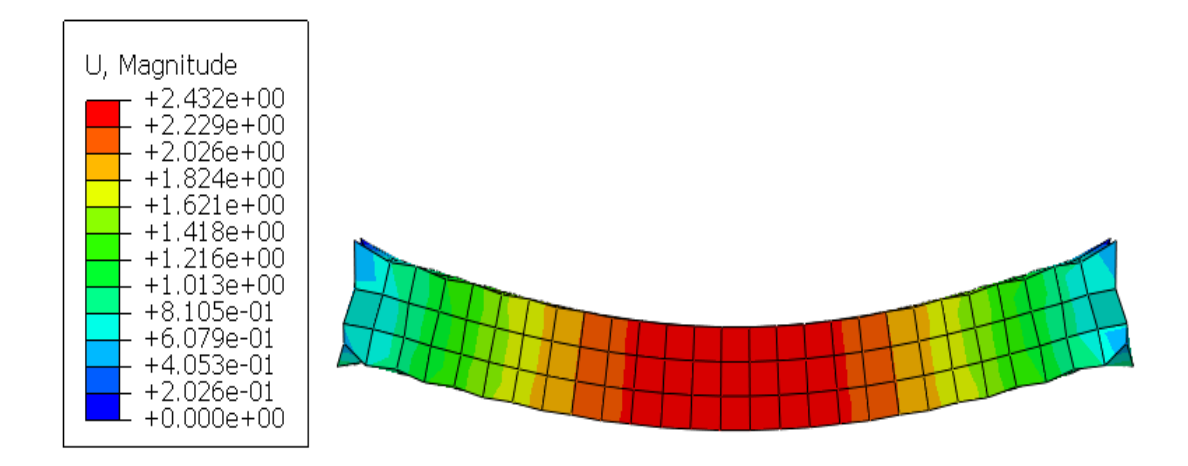

 *Figura 74*. Desplazamientos de la viga

• Para hallar el desplazamiento en un nodo determinado, seleccionaremos un nudo cualquiera de la viga del cual podremos sacar la data en XY y así sacar información del esfuerzo que genera la viga con respecto al tiempo en el que se sufre la deformación.

| <b>TIEMPO</b> | <b>DESPLAZAMIENTO</b> |
|---------------|-----------------------|
| n             |                       |
| 1.00E-01      | $-2.43E - 01$         |
| 2.00E-01      | -4.86E-01             |
| 3.50E-01      | $-8.50E - 01$         |
| 5.75E-01      | $-1.39585$            |
| 9.13E-01      | $-2.21515$            |
|               | $-2.42756$            |

 *Tabla 15.Desplazamiento en el nodo 1*

• Teniendo la información de la tabla 4 realizaremos el cuadro que se muestra en la figura 69 en el cual se puede observar el desplazamiento alcanzado con respecto al nodo .

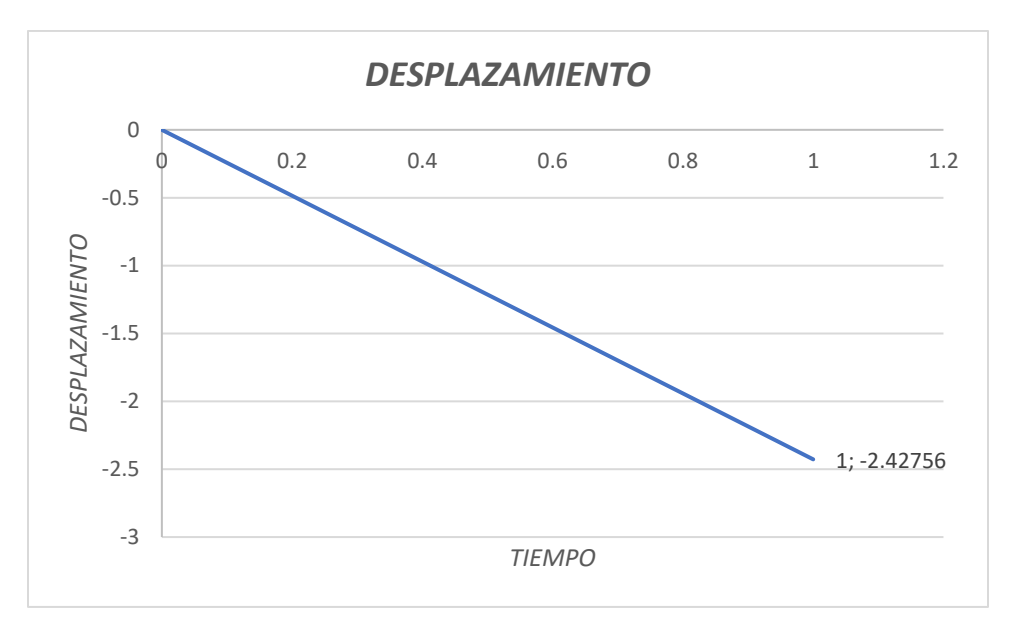

 *Figura 75*.Desplazamiento en el nodo 86

#### **Variación volumétrica en la viga.**

- Para la variación volumétrica de la viga se eligió la utilización se surcos. La técnica de reforzamiento nos indica lo siguiente:
- En este caso se utiliza la incorporación del acero faltante tanto positivo como negativo por medio de la confección de surcos Estos surcos se realizan con la ayuda de una sierra mecánica. Al limpiar la zona donde se realiza la perforación y luego se incorpora dentro de los surcos el acero requerido, finalmente se rellenan los surcos con un epóxico que asegure una correcta adherencia.

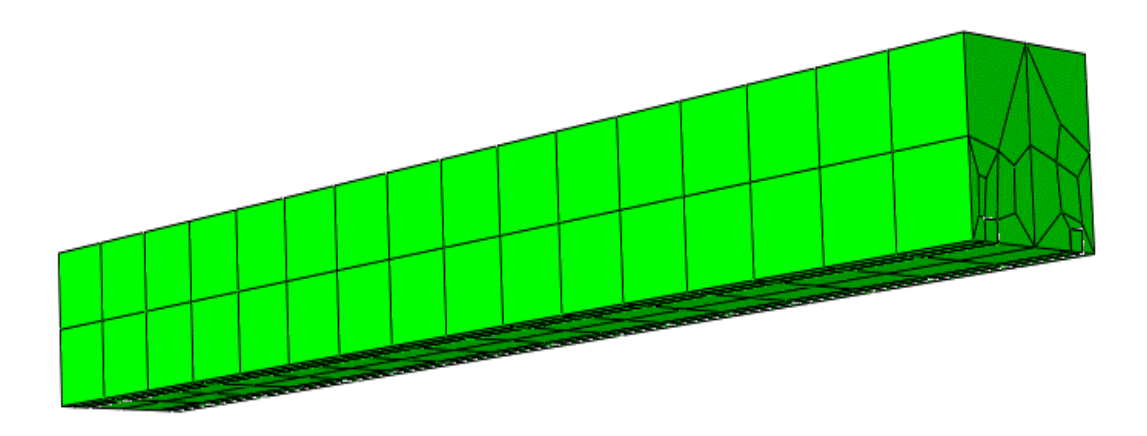

 *Figura 76*.Viga con la aplicación de técnica de surcos

• Para realizar la técnica de reforzamiento en la viga se tomaron en consideración las siguientes características mecánicas:

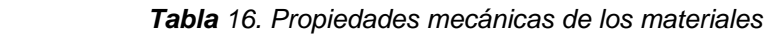

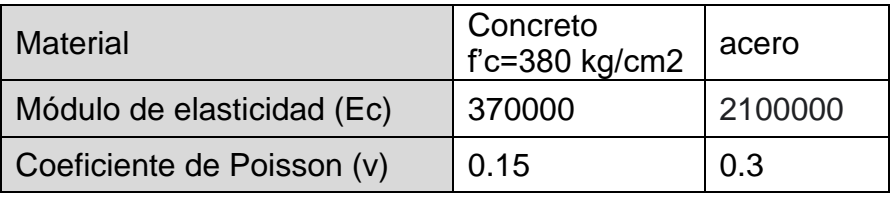

• Se muestra en la figura 73. En el apartado Plot deformed shape nos muestra la deformación que sufrió nuestro elemento viga debido a las cargas y fuerzas a la que ha sido sometida.

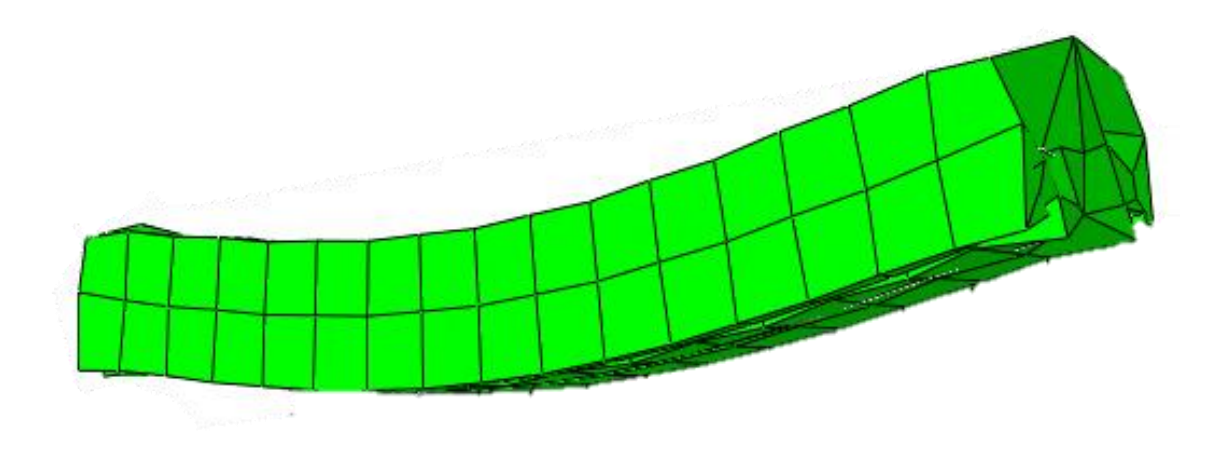

 *Figura 77.* Deformación de la viga con aplicación de técnica de surcos

• Se muestra en la figura 60 el desplazamiento que sufre la viga con la incorporación de surcos demostrando una falla en uno de estos elementos adicionados al ser sometido a cargas de peso propio y sísmicas.

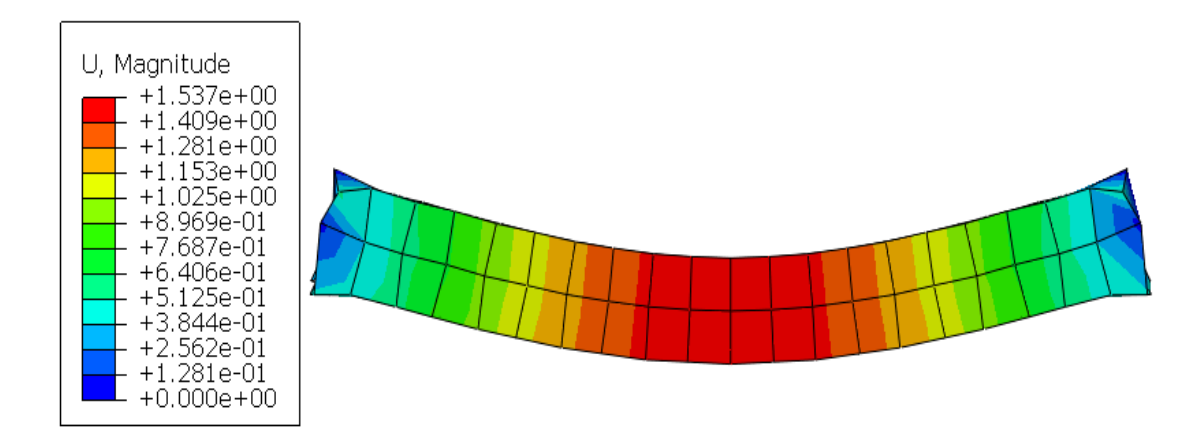

*Figura 78.* Desplazamiento de la estructura

• En la tabla 13 se muestra el desplazamiento ejercido por la viga en un nodo en específico.
| <b>TIEMPO</b> | <b>DESPLAZAMIENTO</b> |
|---------------|-----------------------|
| n             | O                     |
| 1.00E-01      | -1.48E-01             |
| 2.00E-01      | $-2.96E - 01$         |
| 3.50E-01      | -5.17E-01             |
| 5.75E-01      | $-8.50E-01$           |
| 9.13E-01      | $-1.34907$            |
|               | $-1.47843$            |

 *Tabla 17. Datos del Desplazamiento en el nodo 1 con variación volumétrica*

• Teniendo la información de la tabla 13 se realizó el cuadro que se muestra en la figura 75 en el cual se puede observar el desplazamiento alcanzado con respecto al nodo 1.

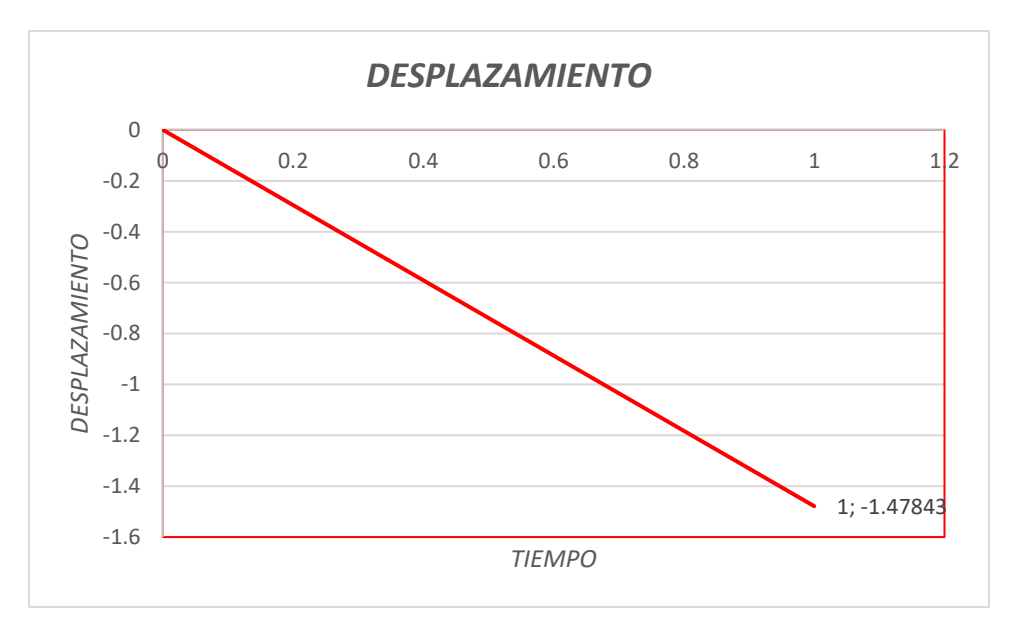

 *Figura 79*. Desplazamiento de la viga

• A continuación, mostramos en la figura 74. El cuadro comparativo del desplazamiento que sufre la viga antes y después de realizar la técnica de reforzamiento estructural.

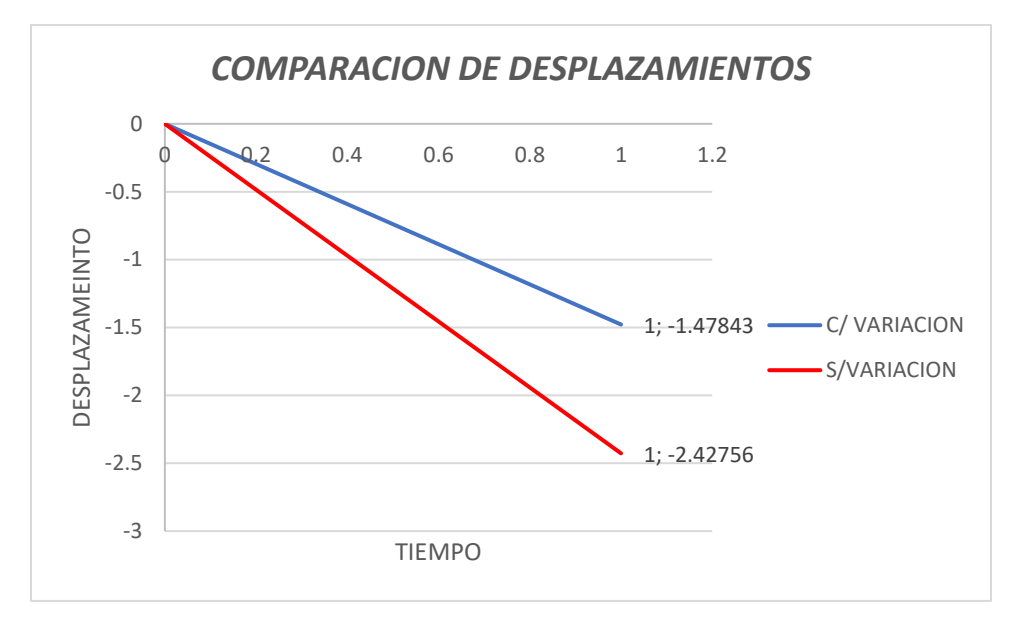

 *Figura 80*. Cuadro comparativo de deformaciones

• En el que se muestra que existe una disminución del desplazamiento de la viga al ser sometida a un reforzamiento estructural.

# **Análisis estructural de la losa**

• Se muestra elemento losa, donde se observa el elemento en el apartado plot undeformed shape donde nos muestra el elemento en su estado inicial, sin aplicación de cargas ni esfuerzos.

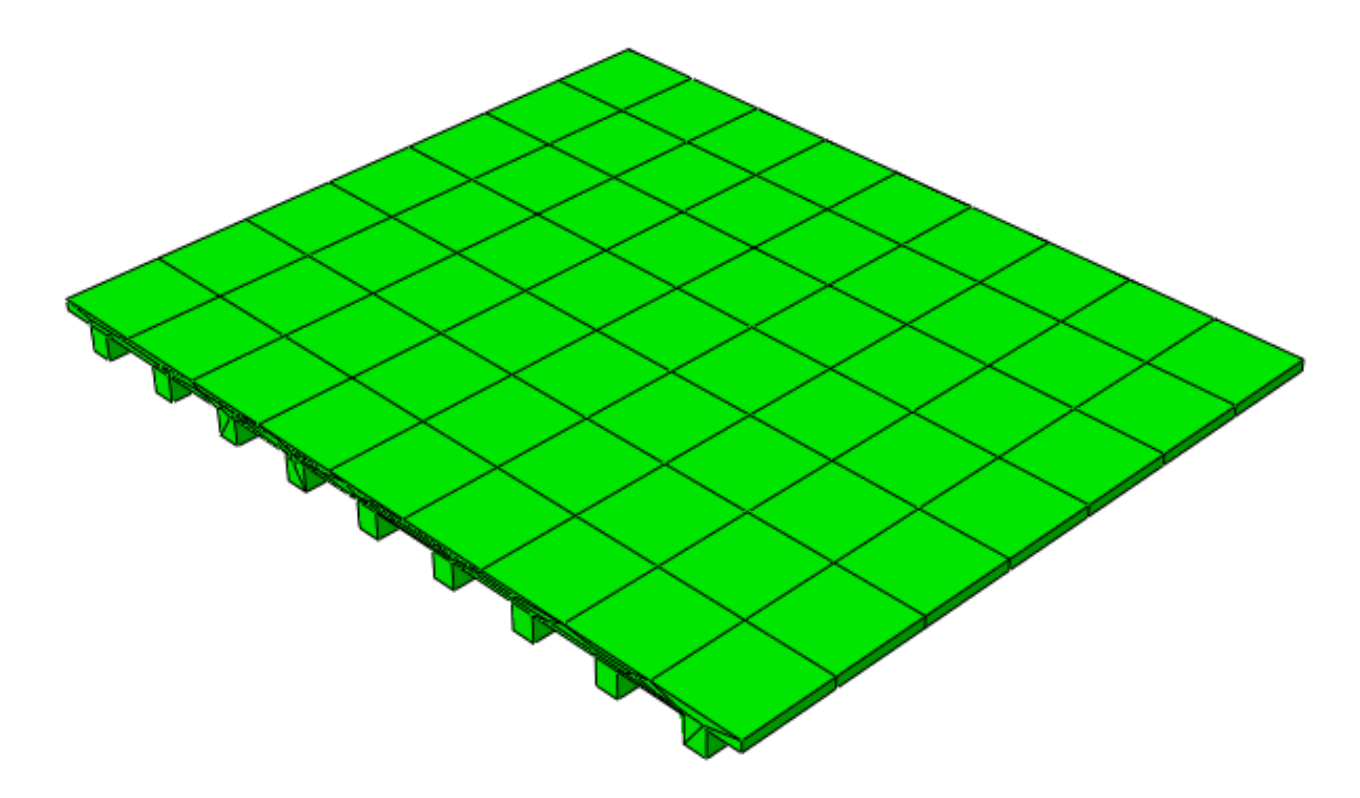

 *Figura 81*. Losa en estado inicial

• Al realizar el análisis estructural de la losa se tomó en cuenta las características mecánicas de los materiales que se muestran en la tabla.

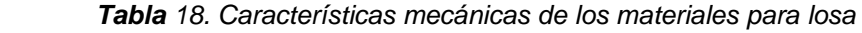

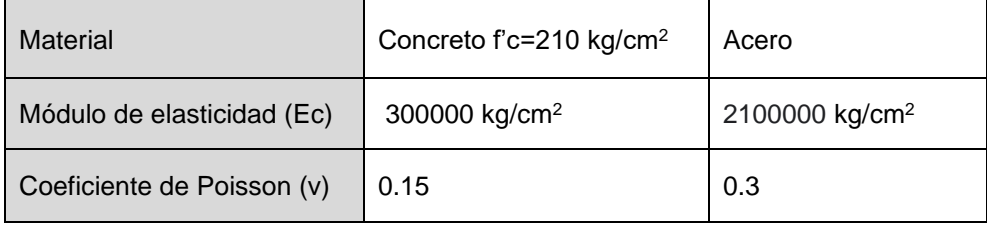

• Se muestra en la figura 78. En el apartado Plot deformed shape nos muestra la deformación que sufre nuestro elemento columna debido a las cargas y fuerzas a las que ha sido sometida.

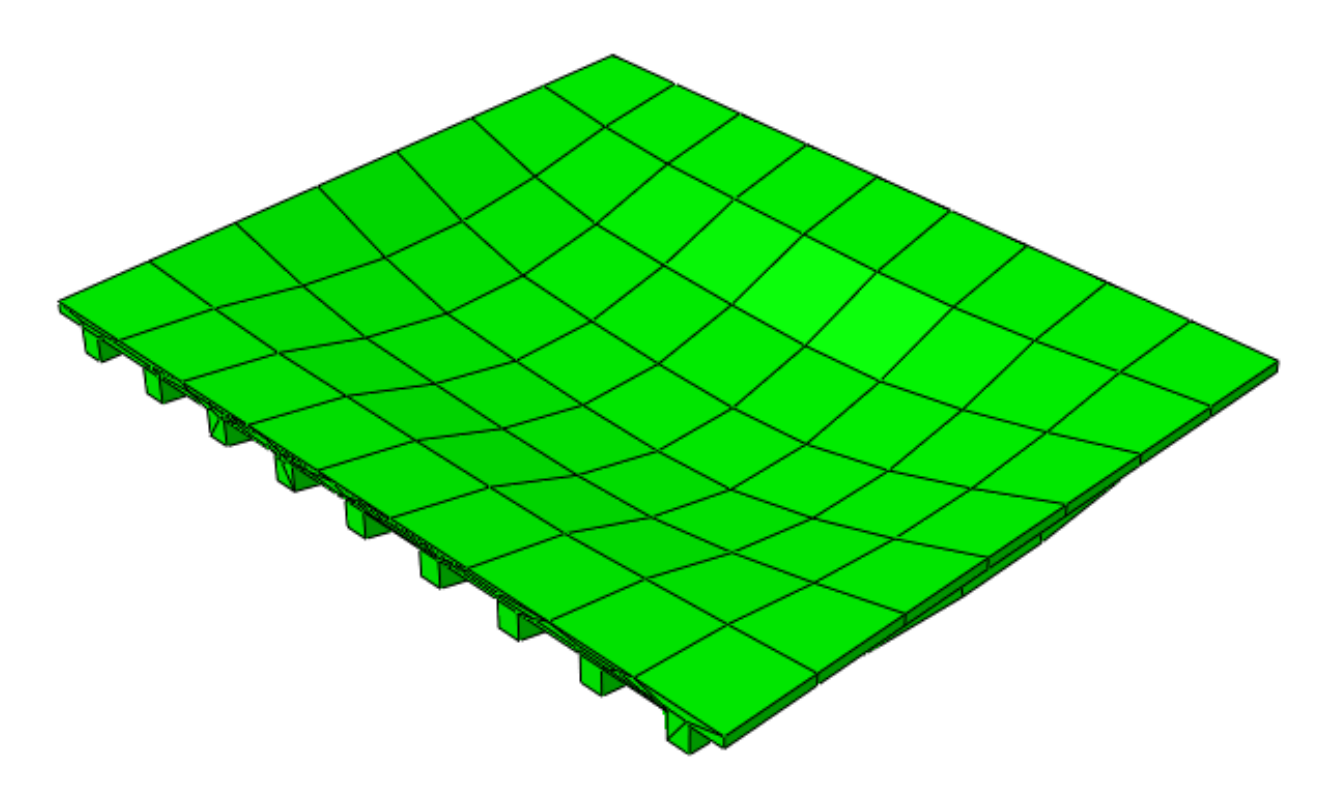

 *Figura 82*. Deformación de Losa

• Se muestra las condiciones de borde y cargas a las que fue sometida la losa en la tabla 14.

 *Tabla 19. Condiciones de Carga*

| Condiciones de Borde | Empotrado   |  |
|----------------------|-------------|--|
| Carga                | 4.00 tn     |  |
| Tipo de carga        | Distribuida |  |

• La figura 79 nos muestra el elemento estructural losa y su estado en desplazamiento al ser sometida a la acción de cargas de diseño, se muestra gráficamente mediante áreas de colores el valor del mínimo y máximo desplazamiento que sufre el elemento y cada color de la gráfica tienen un valor asignado en la leyenda.

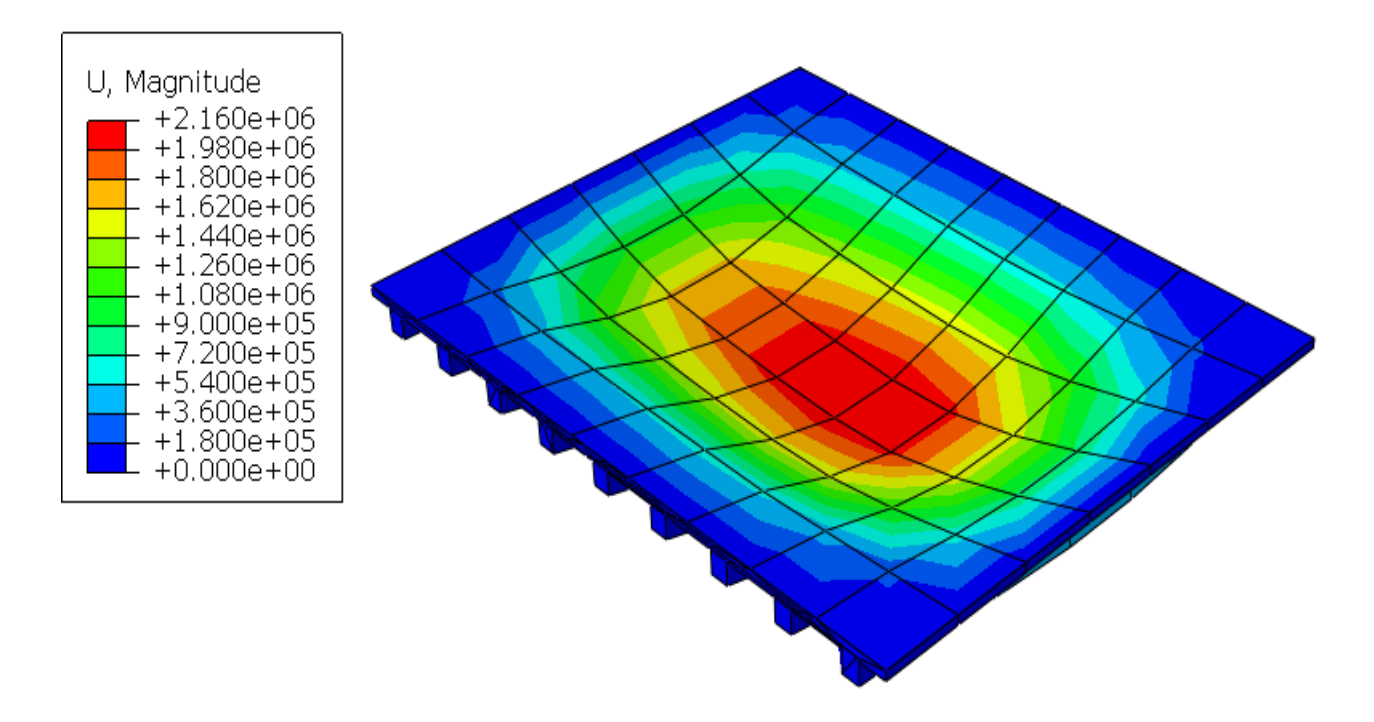

*Figura 83*. Desplazamiento de Losa

- Para hallar el desplazamiento en un nodo determinado, seleccionaremos un nudo cualquiera de la columna del cual podremos sacar la data en XY y así sacar información del esfuerzo que genera la losa con respecto al tiempo en el que se sufre la deformación.
- En la tabla 19. se muestra los datos hallados en el nodo de la losa

| <b>TIEMPO</b> | <b>DESPLAZAMIENTO</b> |
|---------------|-----------------------|
|               | Ω                     |
| 1.00E-01      | $-2.07E + 05$         |
| 2.00E-01      | $-4.15E+05$           |
| 3.50E-01      | $-7.26E + 05$         |
| 5.75E-01      | $-1.19E + 06$         |
| 9.13E-01      | $-1.89E + 06$         |
|               | -2.07E+06             |

 *Tabla 20. Desplazamiento en el Nodo de la Losa*

• Teniendo la información de la tabla 19 se realizó el cuadro que se muestra en la figura 82 en el cual se puede observar el desplazamiento alcanzado con respecto al nodo .

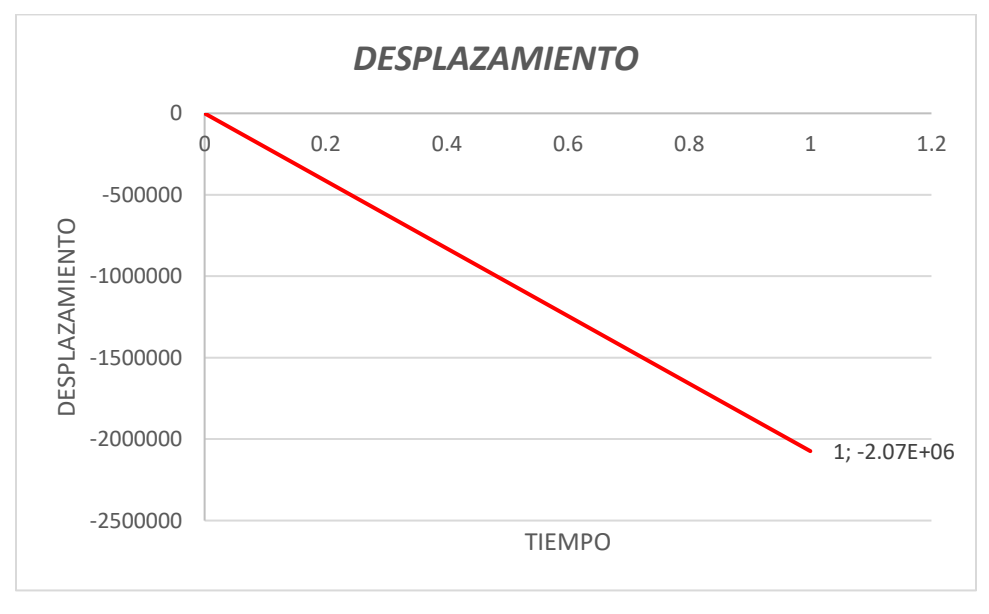

 *Figura 84.* Desplazamiento en el nodo

# **Variacion volumetrica de la losa**

- Para la variación volumétrica de la losa se eligió la utilización de una sobre losa. La técnica de reforzamiento nos indica lo siguiente:
- Para losas de entrepiso con luces normales de 3,00 metros a 4,50 metros apoyadas en viguetas, sean estas metálicas o de concreto, se puede plantear el esquema de instalar una sobre malla que compense la falta de acero y crear una nueva chorrea encima de la existente. Esta técnica debe contar con la instalación de conectores de cortante que garanticen la transferencia de esfuerzos entre ambas losas.

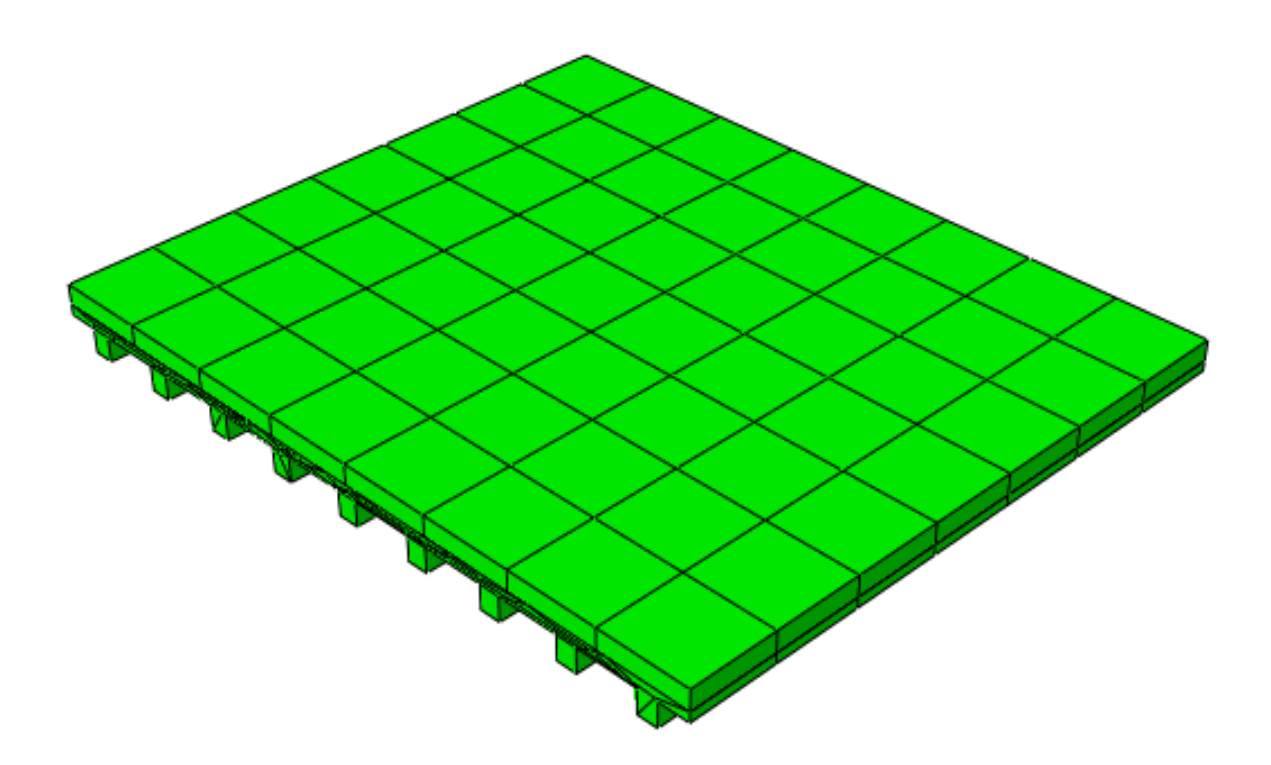

 *Figura 85.* Losa en estado inicial

• Para realizar la técnica de reforzamiento en la losa se tomaron en consideración las siguientes características mecánicas:

 *Tabla 21 .Sobre losa Características mecánicas de los materiales*

| Material                   | Concreto f'c=470 kg/cm2 | Acero   |
|----------------------------|-------------------------|---------|
| Módulo de elasticidad (Ec) | 390000                  | 2100000 |
| Coeficiente de Poisson (v) | 0.15                    | 0.3     |

• Deformacion de la losa que tiene ya una variacion volumetrica añadida es mostrada en la figura 81

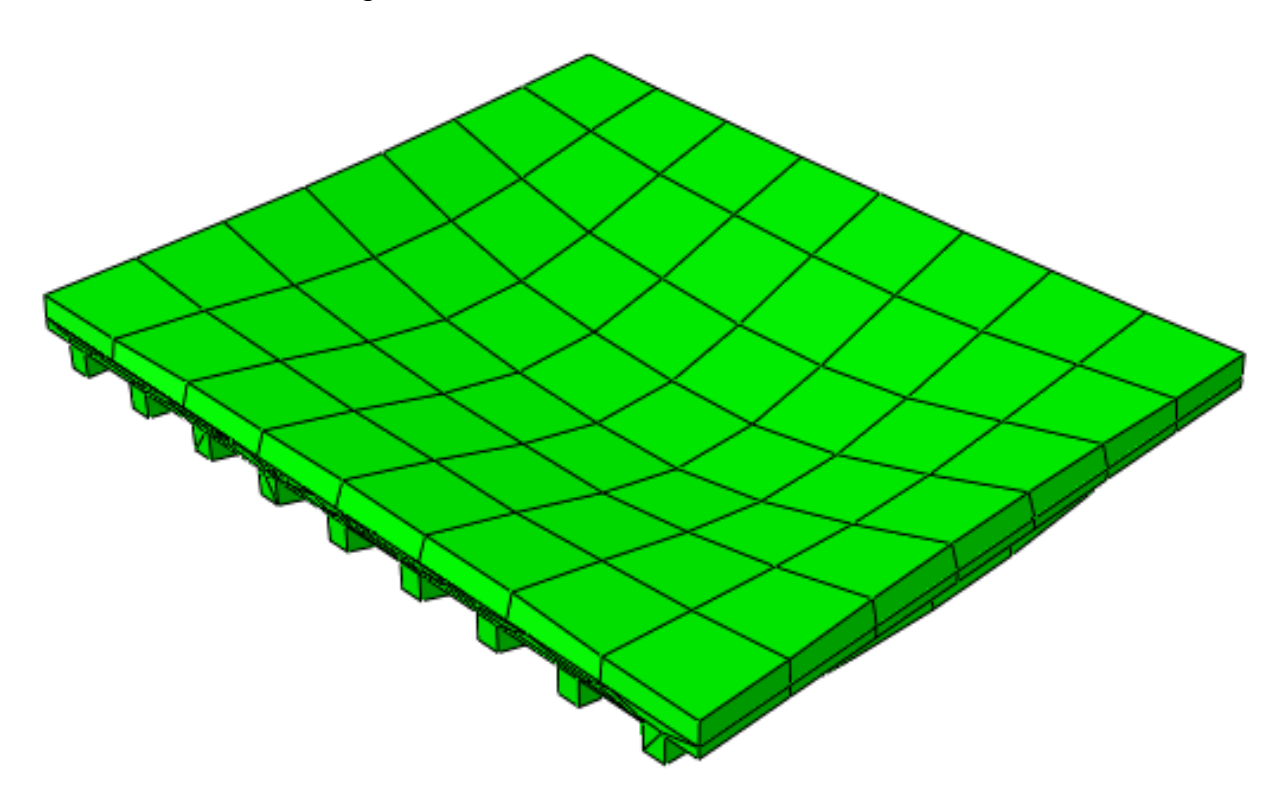

 *Figura 86.* Deformación de losa con variación volumétrica

• Se muestra en la figura 82 el desplazamiento que sufre la losa con la incorporación de la sobre losa.

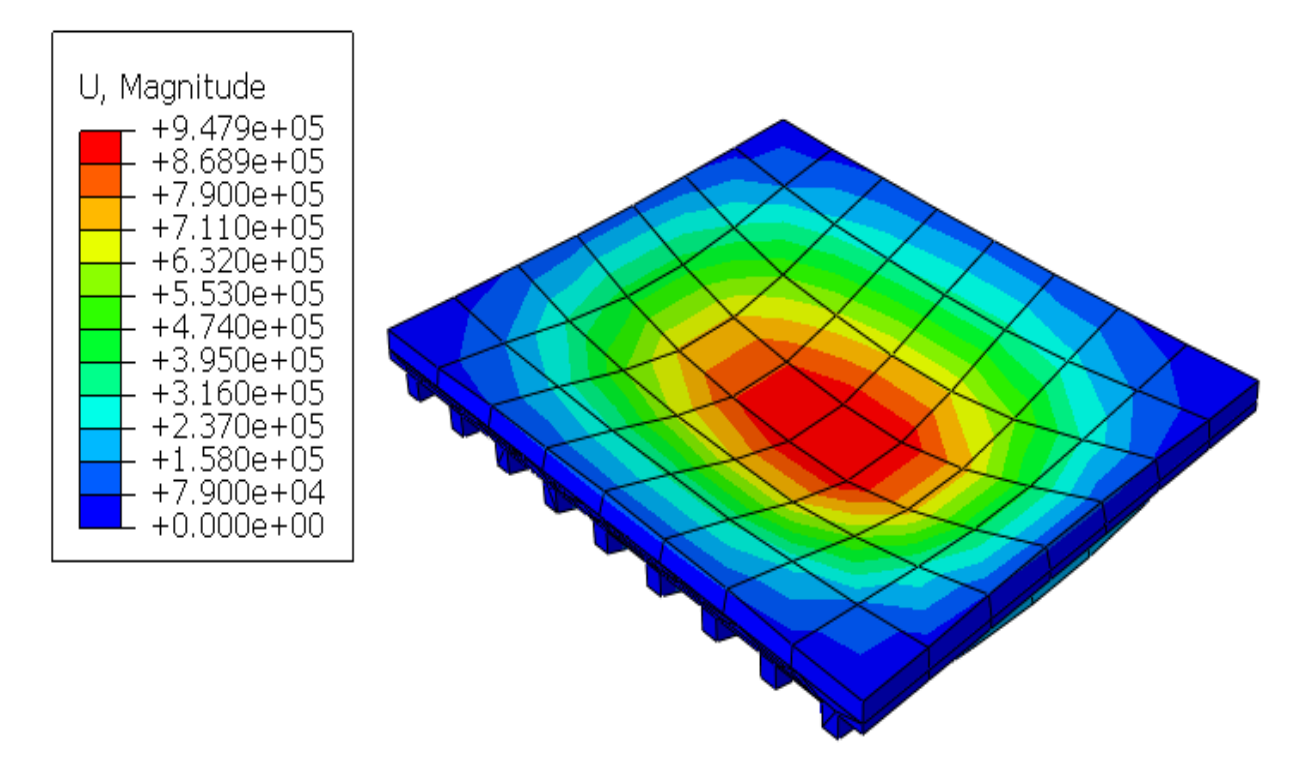

*Figura 87.* Desplazamiento de Variación de losa

• En la tabla 17. se muestra los datos hallados en el nodo 1 de la losa

| <b>TIEMPO</b> | <b>DESPLAZAMIENTO</b> |
|---------------|-----------------------|
|               |                       |
| 1.00E-01      | $-9.42E + 04$         |
| 2.00E-01      | $-1.88E + 05$         |
| 3.50E-01      | $-3.30E + 05$         |
| 5.75E-01      | $-5.42E + 05$         |
| 9.13E-01      | $-8.60E + 05$         |
| $1.00E + 00$  | $-9.42E + 05$         |

 *Tabla 22. Desplazamiento en el Nodo 1 de la Losa*

• Teniendo la información de la tabla 17 se realizó el cuadro que se muestra en la figura 82 en el cual se puede observar el desplazamiento alcanzado con respecto al nodo 1.

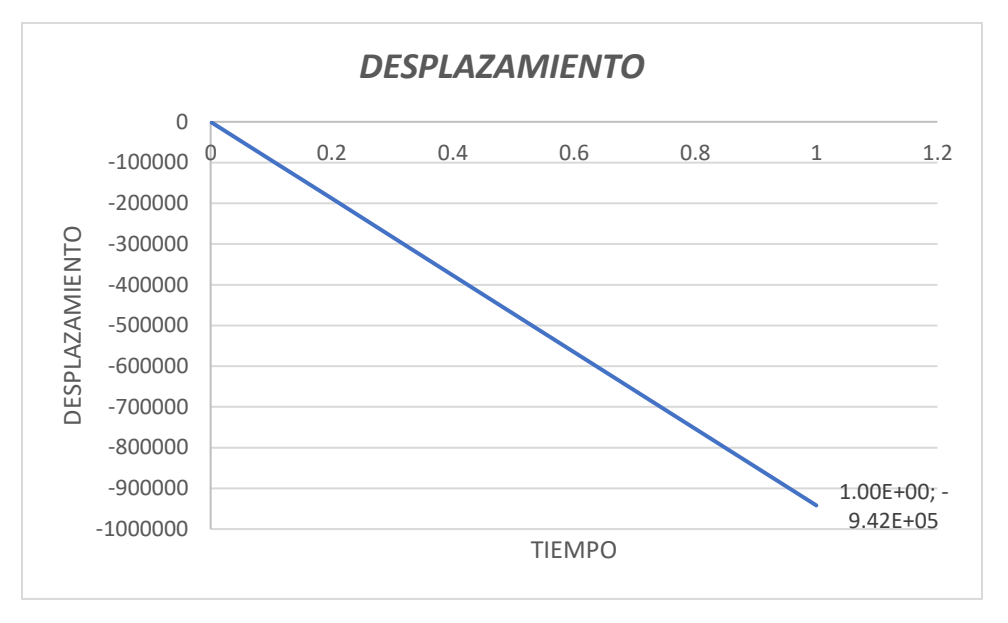

 *Figura 88.* Desplazamiento en el nodo 1 de la sobre losa

• A continuación, mostramos en la figura 74. El cuadro comparativo del desplazamiento que sufre la viga antes y después de realizar la técnica de reforzamiento estructural.

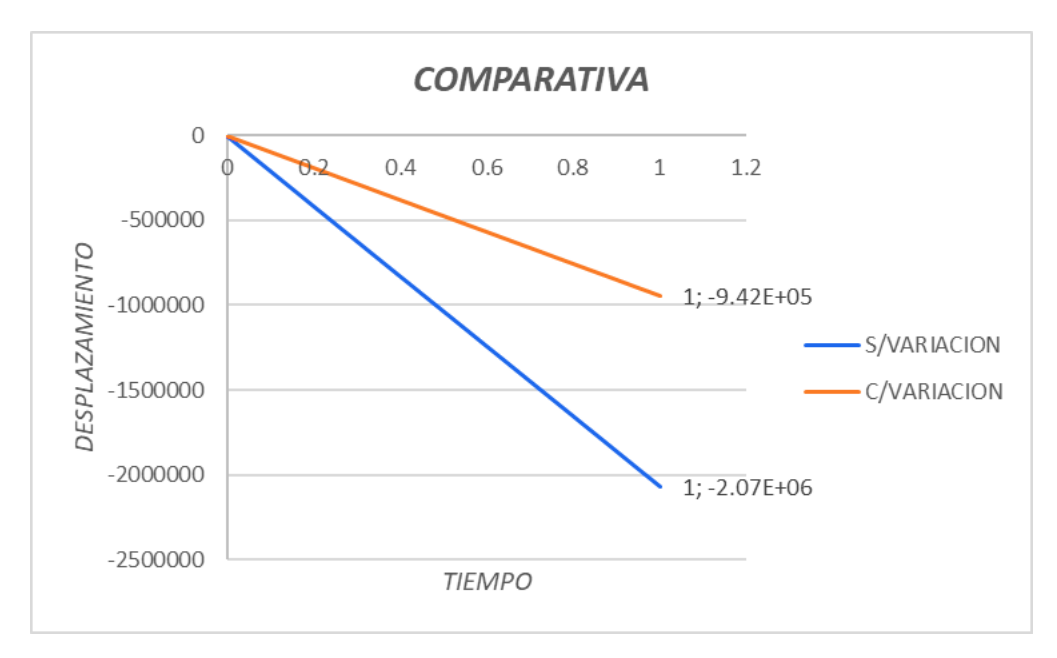

 *Figura 89.* Comparación de desplazamientos losa

# **V. DISCUSIÓN**

Es necesario discutir algunos aspectos de gran importancia respecto a las distintas técnicas de refuerzo estructural, relacionados con el desafío experimental utilizado en este estudio.

En primer lugar, las técnicas de reforzamiento implementadas tienden a ser en algunos casos invasivas. por lo tanto, en algunos casos llegarían a fallar a largo plazo. se tienen diferentes técnicas y métodos desarrollados por investigadores e instituciones. Tampoco se puede tomar un solo diseño de reforzamiento, cada vivienda necesita una evaluación independiente, donde se definirá el material, aplicación que depende de ciertas situaciones y consideraciones, como costos, tiempo, la facilidad o dificultad del trabajo, definiendo si realizar un reforzamiento es lo más óptimo.

Ariza, Matalana, Mora, Rebata, & Rupay (2021) Los autores en su estudio elaborado que tiene como título: "Análisis y comparación de técnicas de reforzamiento estructural en centros educativos 780 pre mediante el método Choosing By Advantage" para optar el título profesional ingeniería civil en la Pontificia Universidad Católica del Perú-Lima, tiene como objetivo Analizar las distintas técnicas de reforzamiento aplicadas en los centros educativos. Para ello se empleó una metodología de investigación con un enfoque cualitativo estará diseñado bajo un modelo no experimental-descriptivo. Se concluye en que se debe de realizar una misma investigación para estos modelos de tal manera que se tengan más factores a considerar en la comparativa mediante CBA, pues como estos métodos de reforzamiento fueron analizados de distintas investigaciones se complicó la comparación de criterios.

# **VI. CONCLUSIONES**

### **Conclusión general:**

Teniendo en cuenta los resultados de los análisis realizados que se mostraron en el capítulo V – Resultados de esta tesis; se puede afirmar que al reforzar los elementos estructurales de una vivienda familiar con técnicas de variación volumétrica mediante el análisis estructural por elementos finitos podemos hallar resultados más precisos y demostrar que no todas las técnicas para realizar un reforzamiento son adecuadas

#### **Conclusión específicos 1**

Al realizar el análisis estructural mediante elementos finitos de la zapata se llegó a la conclusión que al incorporar la cobertura de concreto armando a la estructura inicial este generara una estabilidad que resulta conveniente para nuestro propósito.

### **Conclusión específicos 2**

Al utilizar el meto de elementos finitos para el análisis de la columna realizando una variación volumétrica de tipo encamisado se logra ver que la rigidez de esta mejora en comparación a su rigidez inicial.

#### **Conclusión específicos 3**

Al realizar el análisis estructural por elementos finitos de la viga nos encontramos con que la realización de surcos ayuda a la deflexión de esta pero las partes incorporadas por este método tienden a fallar en un determinado lapso de tiempo.

#### **Conclusión específicos 4**

Usando el análisis de elemento finitos se llego a verificar la falla existente en la losa o cubierta por tal razón se uso como método de reforzamiento la anexión de una capa de sobre losa para de esa manera generar más resistencia a cargas de diseño de estos elementos unidos.

#### **VII. RECOMENDACIONES**

- Antes de proponer la demolición de un elemento es necesario realizar una revisión del mismo, y establecer posibles técnicas de reforzamiento.
- Revise cuidadosamente el elemento que vaya a ser reforzado de manera que cumpla con el mínimo establecido por la norma técnica peruana.
- Se ha observado que en las construcciones de uso familiar frecuentemente se comenten errores por que los elementos estructurales del subsuelos son diseñados sin ningún criterio técnico o ya sea por optar por una salida fácil se realiza el plagio del diseño de zapatas a otra edificaciones lo cual conduce riesgos durante un evento sísmico a lo cual recomendamos que si se encuentra una zapata que no llega a cumplir con dar la resistencia o la transmisión de carga al suelo más que nada por cuestiones de área o volumen se recomienda incrementar el volumen de dicha zapata por medio de excavaciones individuales para posteriormente realizar un vaciado de cobertura sobre dicha zapata.
- Al realizar construcciones informales muchas veces no se toman en cuenta las cargas que se aplicaran sobre las vigas , realizan construcciones familiares y existen caso en que le dan un uso equivocado dicha vivienda familiar a veces llega a convertirse en una edificación comercial o industrial a la que le aplican cargas mayores a la que resistirá la viga, por tal motivo se recomienda dependiendo al uso que se le dará a la vivienda antes de que suceda algún tipo de fisuración o deformación en las vigas implementar el uso de acero adicional y el aumento de la sección para que la viga tenga mayor resistencia.

# **VIII. REFERENCIAS BIBLIOGRÁFICA**

MADRUÑERO, H y Lemos, J. Análisis estructural y formulación de soluciones para la escuela Rafael Bazante, afectada por el sismo del 6 de septiembre del 2018. Ecuador : Escuela Superior Politecnica del Litoral, 2019.

LOPEZ, C, Perez, C y Solorzano, L. "Evaluación estructural por desempeño sísmico para la evaluación del al norte del edificio de la facultad de medicina de la universidad de El Salvador. El Salvador : Universidad de el Salvador, 2017.

ESPINOZA, J. Estudio de la vulenerabiblidad sísmica de una unidad educativa, caso escuela primaria de la Armada Nacional. Ecuador : Universidad de Guayaquil, 2016.

HERNANDEZ, M. Vulnerabilidad sísmica de edificios de Campus Mocambo de la Universidad Veracruzana. México : Universidad Veracruzana, 2016.

BLACIO, A. Análisis estructural de una vivienda de interés social, existente de hormigón armado sismo resistente, en el Cantón Pasaje. Ecuador : Universidad Técnica de Machala, 2016.

ARIZA, R, y otros. Análisis y comparación de técnicas de reforzamiento estructural en centros educativos 780 pre mediante el método Choosing By Advantage. Lima : Pontificia Universidad Católica del Perú, 2021.

LLAJARUNA, A. Evaluación de la vulnerabilidad sísmica y propuesta de reforzamiento estructural del pabellón B de la I.E. Antonia Moreno de Cáceres SanJuan de Lurigancho – 2019. Lima : Universidad César Vallejo, 2019.

ASCURRA, P y Muriel, A. Propuesta de reforzamiento integral de un Edificio Comercial de 2 pisos con ampliación a 5 pisos en la ciudad de Lima- San Martin de Porres: comparando un recalce convencional de un no convencional. Lima-Perú : Universidad Peruana de Ciencias Aplicadas, 2019.

BARRETO, G y Samayani, R. Análisis Elástico e Inelástico y verificación por desempeño para el Reforzamiento Estructural de La Facultad de Ingeniería Civil – UNSA. Arequipa : Universidad Nacional de San Agustin de Arequipa, 2017.

ROBLES, J. Análisis estructural para diagnosticar la integridad estructural de una nave industrial de acero en la región Tacna - 2017. Lima : Universidad César Vallejo, 2017.

VIGUERAS, Antonio. Cálculo Numérico: Teoría, problemas y algunos programas con Maxima. 2016.

VALLADOLID, Área de Mecánica de Medios Continuos y Teoría de estructuras de la Universidad de. Apuntes para una breve introducción a la Resistencia de Materiales y temas relacionados. 2014.

RODRIGUEZ, Yohandry. Esfuerzo y Deformacion. 2014.

MEXICO, Centro Nacional de Prevención de Desastres. ¿Cuáles son los elementos estructurales en una construcción? 2019.

Manual de diseño y analisis a partir del programa, SAP2000 y spcolumn. Encamizado en concreto armado para el refuerzo de vigas y columna de una seccion. [En línea] https://bit.ly/3uHD2zU.

GLASS, Gene V, y Hopkins, Kenneth D. . Statistical methods in education and psychology. Prentice-Hall (Englewood Cliffs;N.J.). 1984.

Federacion de enseñanza de CC.OO, de Andalucia. Tipos de esfuerzos fisicos. [En línea] https://bit.ly/3yZ4Gfa.

ESSS, Blog. Métodos numéricos para simulación en la ingeniería. [En línea] https://bit.ly/3fMt10f.

EPACHON. Refuerzo de pilares de hormigón armado mediante encamisado o recrecido de su sección. [En línea] https://bit.ly/3uIejeZ.

Arkiplus.com, Equipo de redactores. Concreto armado. [En línea] https://bit.ly/34FsM0D.

ARAUJO, Eduardo. Métodos numéricos para simulación en la ingeniería. 2017.

CARIGLIANO, Sam. Definición de análisis estructural. SkyCiv. [En línea] 2020. https://bit.ly/3vWl8eu.

CORDERO, T. Cuadro de operacionalización de las variables. [En línea] 2015. https://bit.ly/3ihZduf.

BORJA Suarez, Manuel . Metodología de la investigación científica para ingenieros. s.l. : Chiclayo Perú, 2016.

PINEDA, Beatriz, De Alvarado, Eva Luz y De Canales, Francisca. Metodología de la investigación, manualpara el desarrollo de person al de salud, Segunda edición. Organización Panamericana de la Salud.Washington. 1994.

Buscador de Arquitectura, SA de CV. Tipos de muros de mampostería. [En línea] https://bit.ly/3uXWhWe.

Aceros, Arequipa. Fierro Corrugado ASTM A615-Grado 60. [En línea] https://bit.ly/3uWkKev.

UNACH, Facultad de Arquitectura. Cubiertas de concreto. [En línea] 2013. https://bit.ly/2TOAVOb.

GARCIA, Jon. Diseño y Calculo de estructuras de cimentacion y contencion. [En línea] https://bit.ly/2T39y2D.

RAIGOSA, Eduardo. Técnicas de reforzamiento de estructuras construidas de concreto que presentan deficiencias estructurales. [En línea] 2010. https://bit.ly/3z6AzTg.

SAN BARTOLOME, Angel. Analisis de Edificios. [En línea] 1998. https://bit.ly/3iqJ9WW.

PARDO, Marcelo. Contrapiso Sobre Losa. [En línea] 2019. https://bit.ly/3w2hjUN.

Construpedia. Tecnología de la Construcción. Cubiertas: Funciones de las Cubiertas. [En línea] https://bit.ly/3gkZf1C.

UZCATEGUI, Maylett. Abaqus programa de elementos finitos.

HERNANDEZ, Roberto, FERNÁNDEZ, Carlos y BAPTISTA, María. Metodología de a investigación. 6.ª. [ed.] ISBN: 978-1-4562-2396-0. México DF: Colonia Desarrollo Santa fe : s.n., 2014.

# **ANEXOS**

#### **MATRIZ DE CONSISTENCIA**

**"**Análisis estructural por elementos finitos de una vivienda familiar con deficiencias de diseño para reforzamiento con técnicas de variación volumétrica"

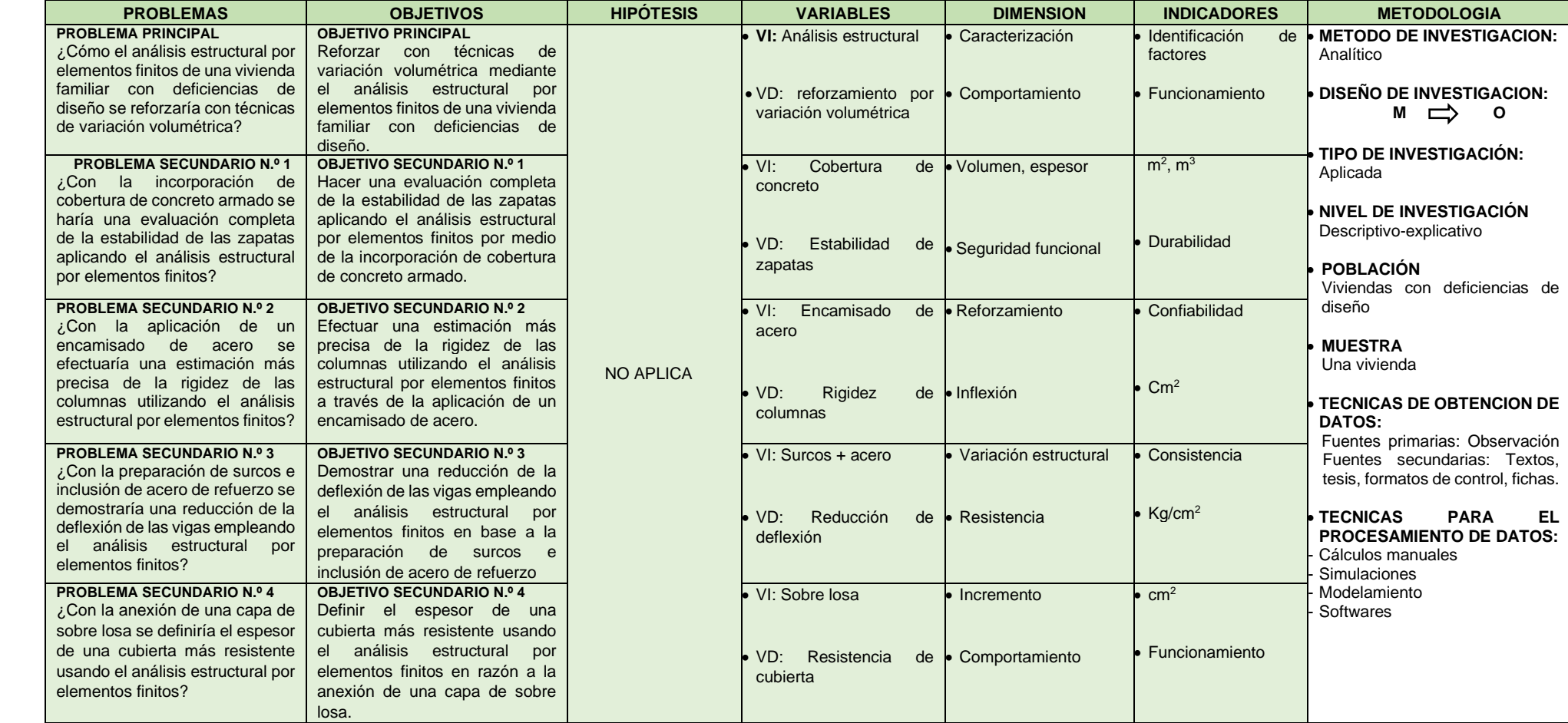

"Análisis estructural por elementos finitos de una vivienda familiar con deficiencias de diseño para reforzamiento con técnicas de variación volumétrica."

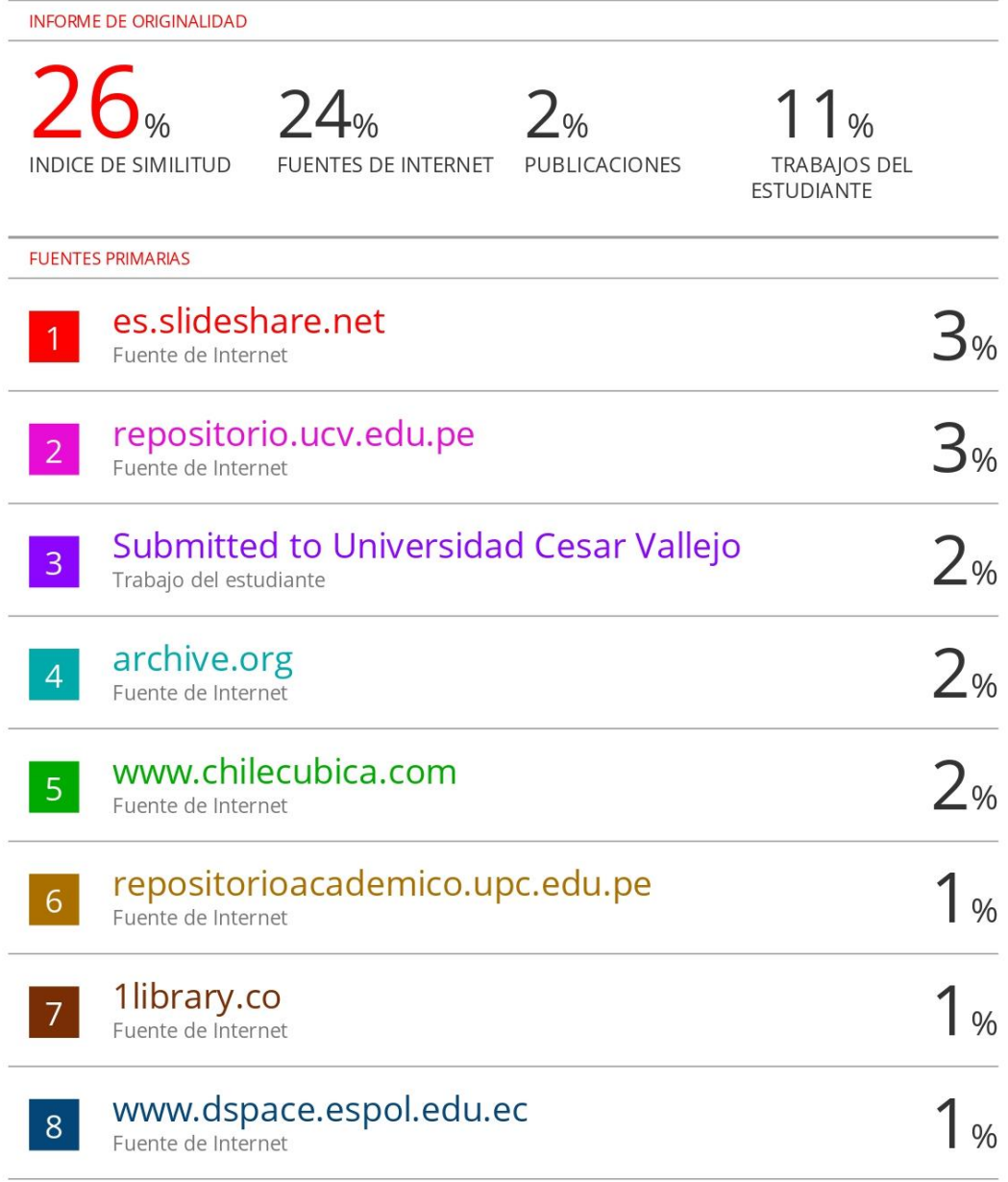

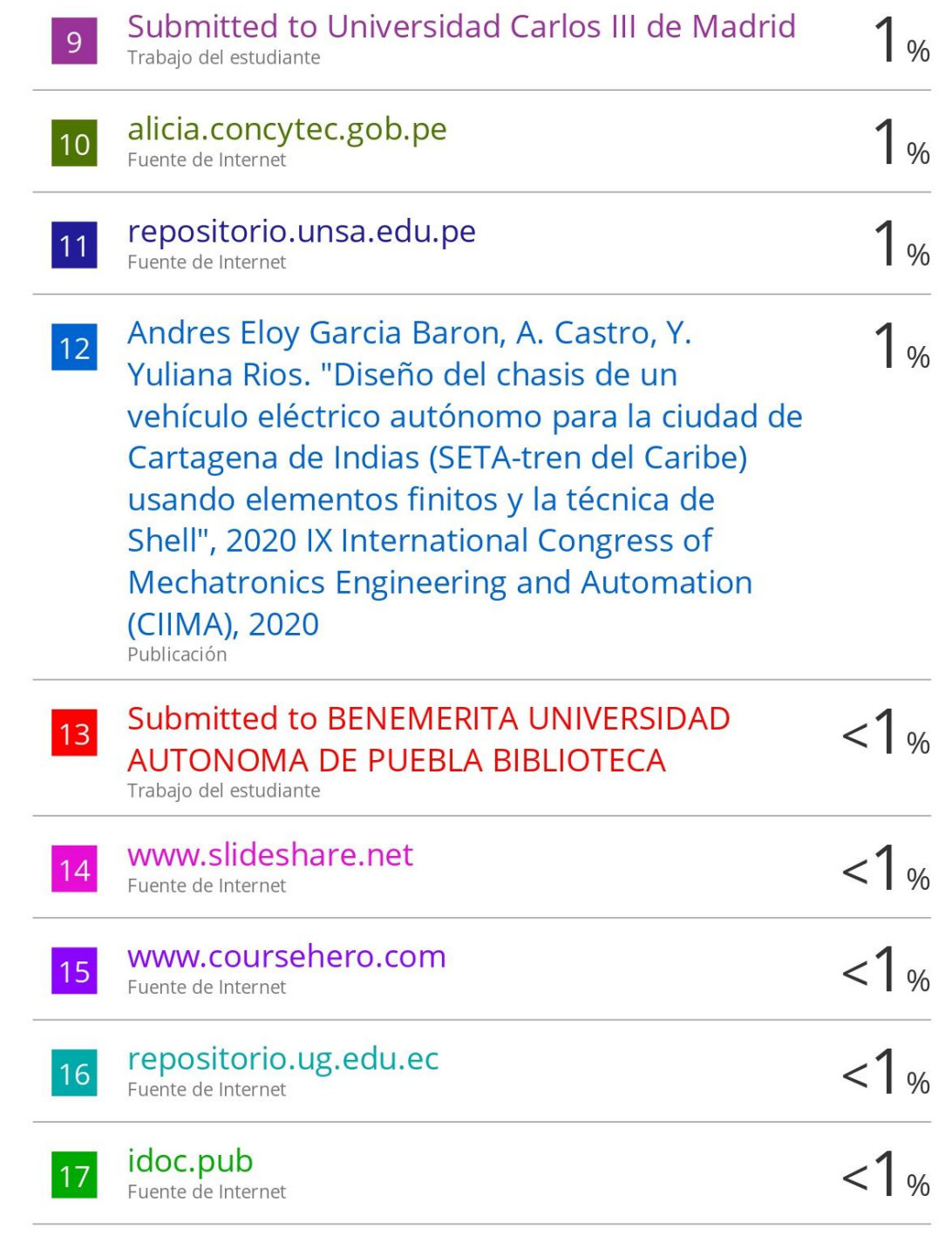

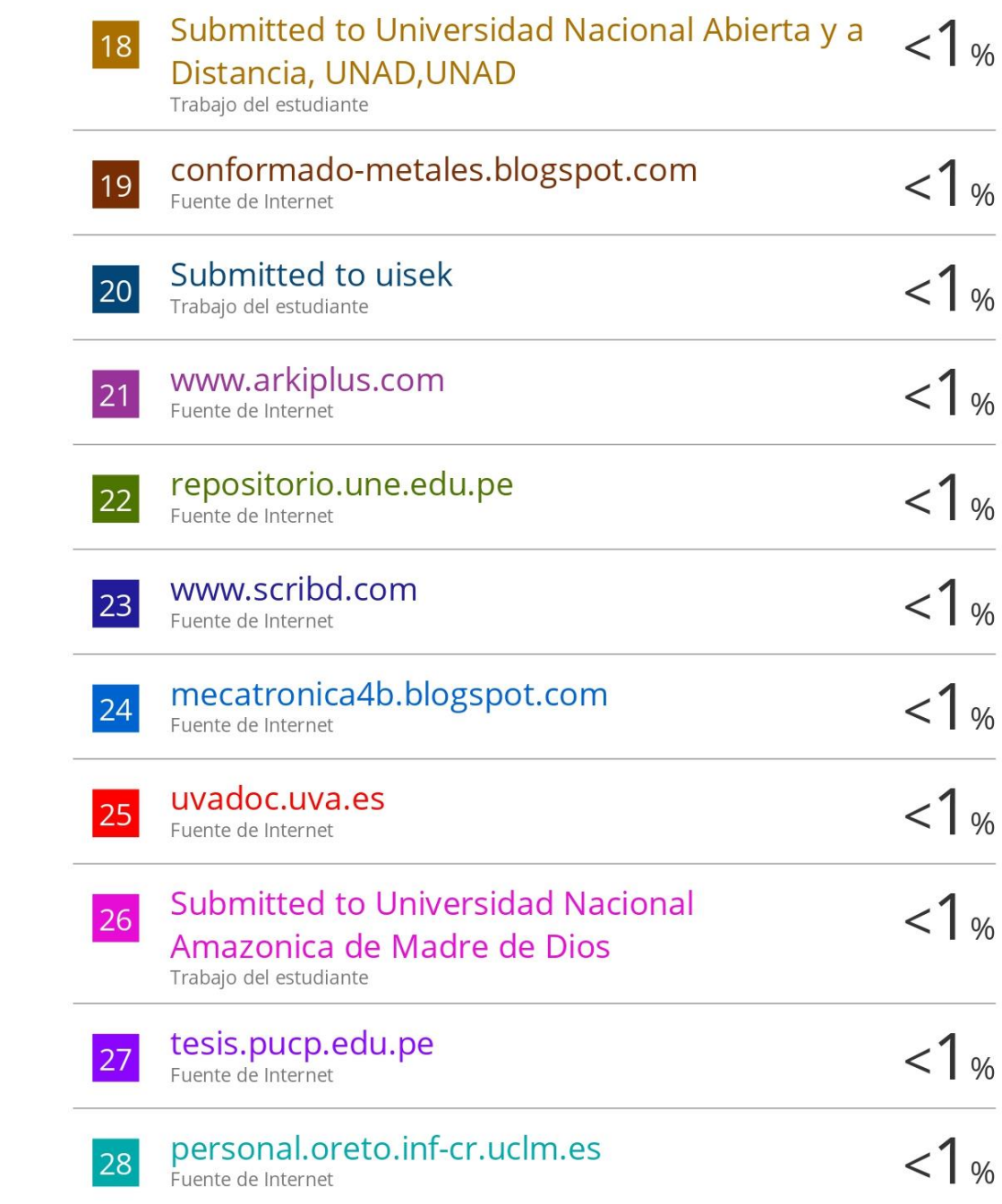

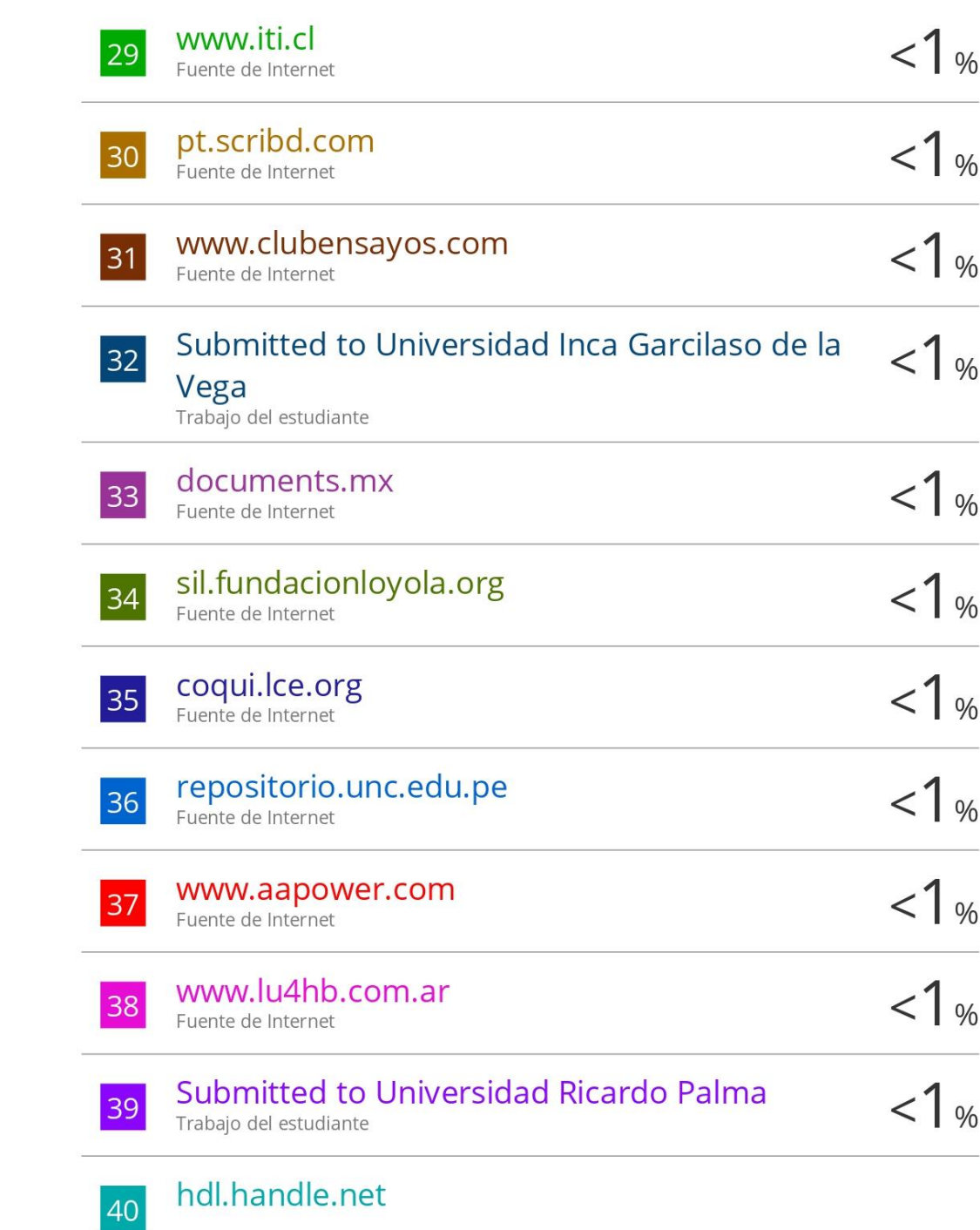

Fuente de Internet

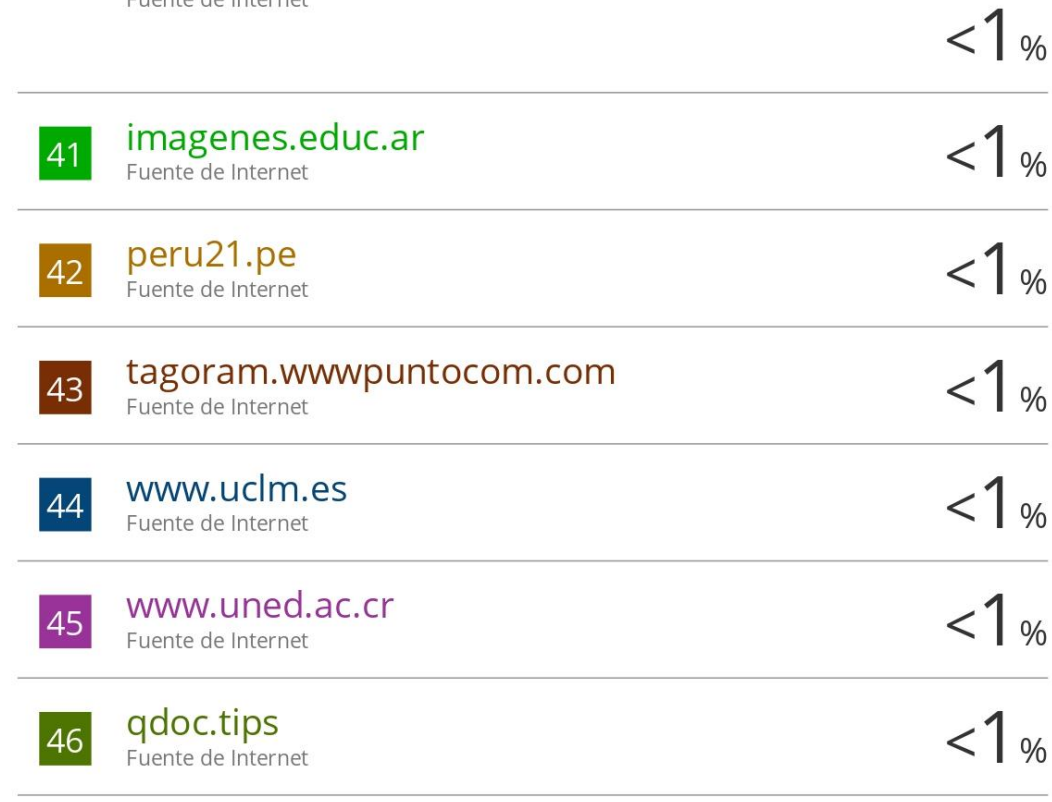

Excluir citas Apagado Excluir bibliografía Apagado

Excluir coincidencias Apagado